# **Sourcery G++ Lite ARM EABI Sourcery G++ Lite 2010q1-188 Getting Started**

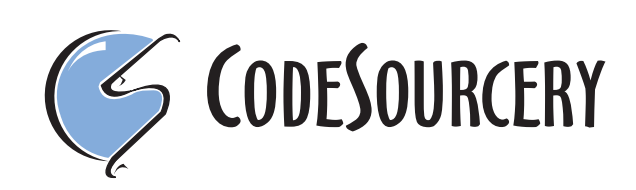

#### **Sourcery G++ Lite: ARM EABI: Sourcery G++ Lite 2010q1- 188: Getting Started**

CodeSourcery, Inc. Copyright © 2005, 2006, 2007, 2008, 2009, 2010 CodeSourcery, Inc. All rights reserved.

#### **Abstract**

This guide explains how to install and build applications with Sourcery G++ Lite, CodeSourcery's customized, validated, and supported version of the GNU Toolchain. Sourcery G++ Lite includes everything you need for application development, including C and C++ compilers, assemblers, linkers, and libraries.

When you have finished reading this guide, you will know how to use Sourcery G++ from the command line.

## **Table of Contents**

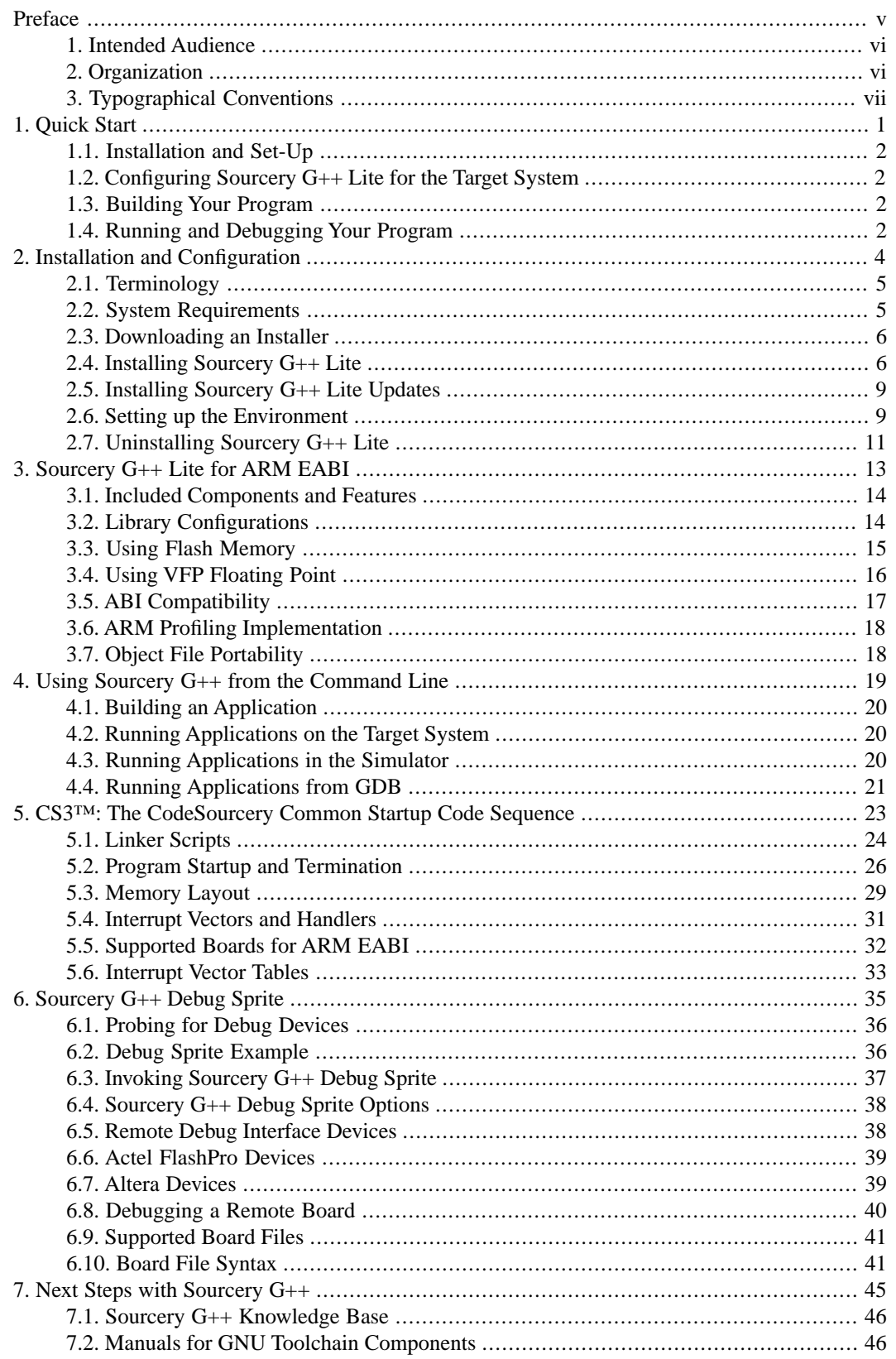

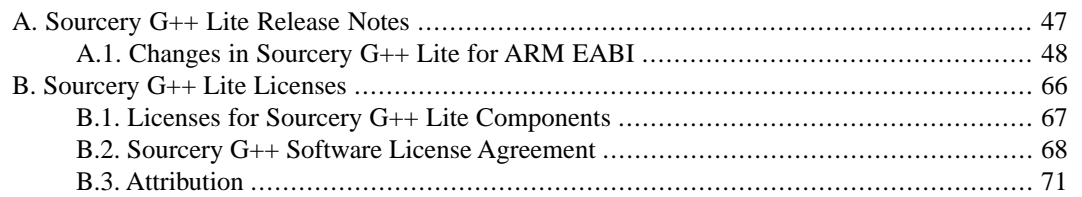

## <span id="page-4-0"></span>**Preface**

This preface introduces the Sourcery G++ Lite Getting Started guide. It explains the structure of this guide and describes the documentation conventions used.

### <span id="page-5-0"></span>**1. Intended Audience**

This guide is written for people who will install and/or use Sourcery G++ Lite. This guide provides a step-by-step guide to installing Sourcery G++ Lite and to building simple applications. Parts of this document assume that you have some familiarity with using the command-line interface.

## <span id="page-5-1"></span>**2. Organization**

This document is organized into the following chapters and appendices:

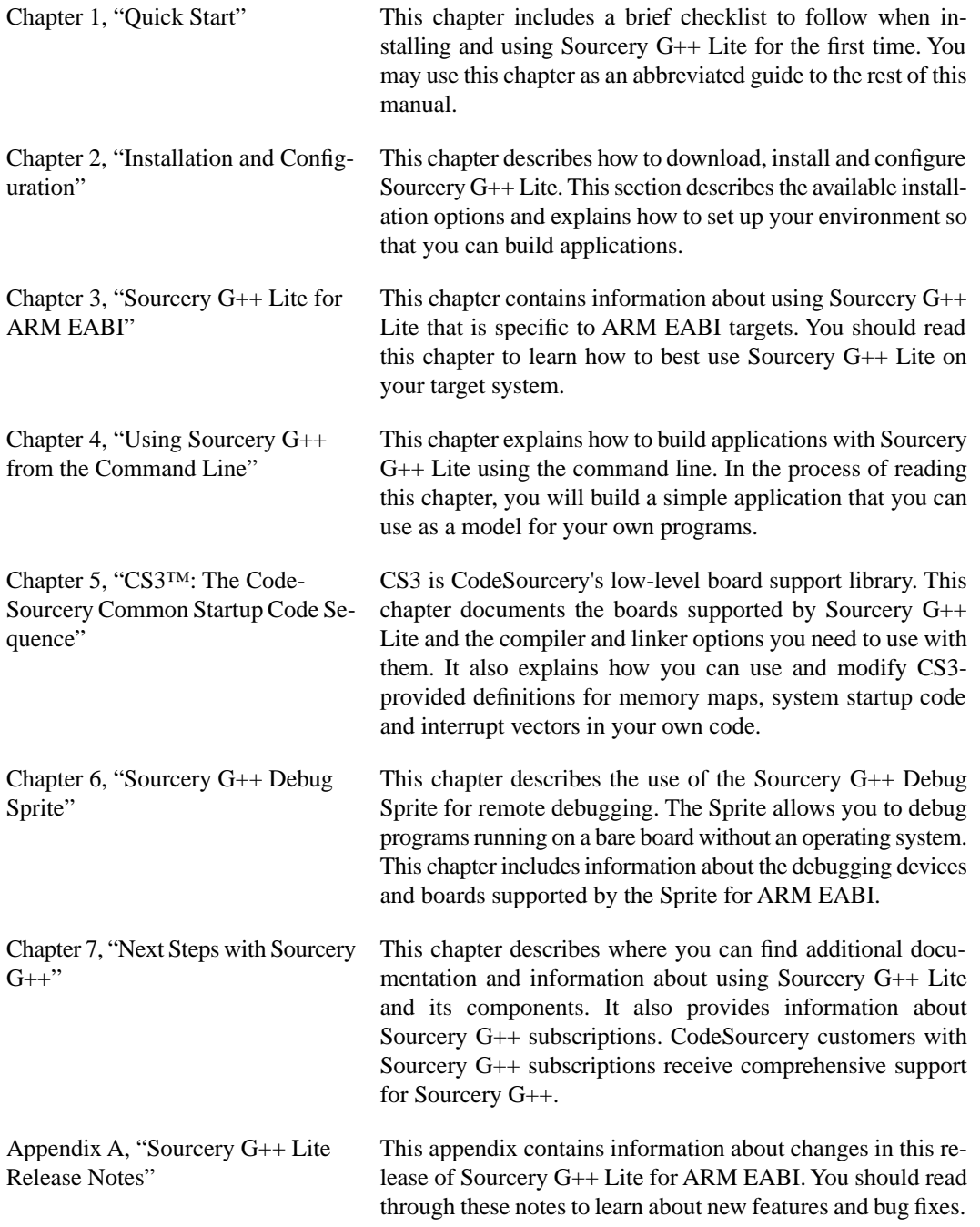

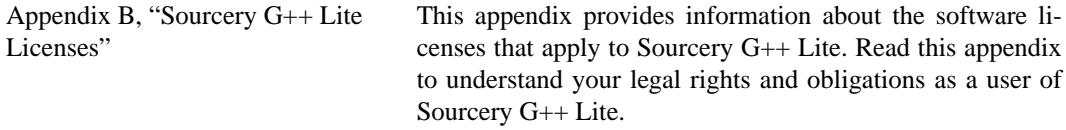

## <span id="page-6-0"></span>**3.Typographical Conventions**

The following typographical conventions are used in this guide:

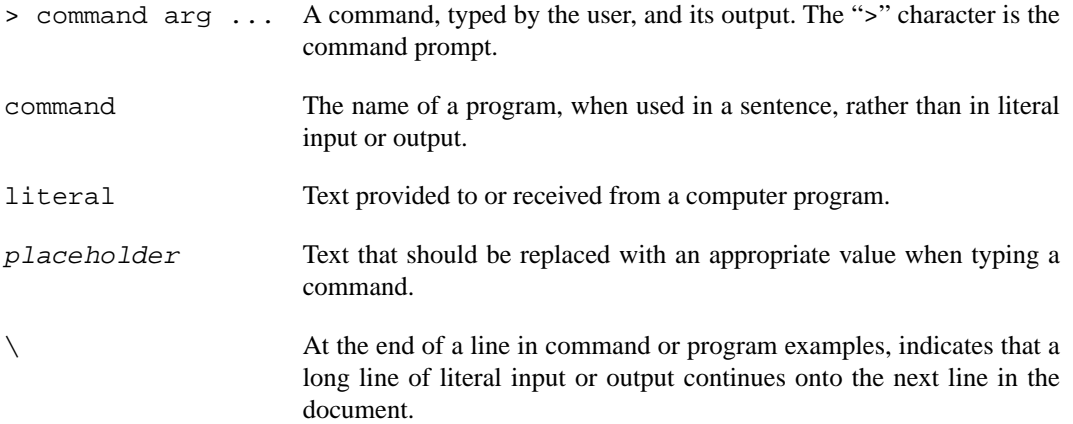

# <span id="page-7-0"></span>**Chapter 1 Quick Start**

This chapter includes a brief checklist to follow when installing and using Sourcery G++ Lite for the first time. You may use this chapter as an abbreviated guide to the rest of this manual.

Sourcery G++ Lite for ARM EABI is intended for developers working on embedded applications or firmware for boards without an operating system, or that run an RTOS or boot loader. This Sourcery G++ configuration is not intended for Linux or uClinux kernel or application development.

Follow the steps given in this chapter to install Sourcery  $G++$  Lite and build and run your first application program. The checklist given here is not a tutorial and does not include detailed instructions for each step; however, it will help guide you to find the instructions and reference information you need to accomplish each step.

<span id="page-8-0"></span>You can find additional details about the components, libraries, and other features included in this version of Sourcery G++ Lite in [Chapter 3, "Sourcery G++ Lite for ARM EABI".](#page-19-0)

### **1.1. Installation and Set-Up**

**Install Sourcery G++ Lite on your host computer.** You may download an installer package from the Sourcery  $G_{++}$  web site<sup>1</sup>, or you may have received an installer on CD. The installer is an executable program that pops up a window on your computer and leads you through a series of dialogs to configure your installation. If the installation is successful, it will offer to launch the Getting Started guide. For more information about installing Sourcery G++ Lite, including host system requirements and tips to set up your environment after installation, refer to [Chapter 2, "Installation](#page-10-0) [and Configuration".](#page-10-0)

<span id="page-8-1"></span>**Install drivers for your debug device.** If you plan to use the Sourcery G++ Debug Sprite, you may need to install drivers, libraries, or other software on your host system. Refer to [Chapter 6,](#page-41-0) ["Sourcery G++ Debug Sprite"](#page-41-0) for a list of supported devices and information about installing drivers and other device set-up. Sourcery G++ Lite also supports third-party debug devices that communicate via the GDB remote serial protocol. If you plan to use one of these devices, follow the manufacturer's directions to connect the device and install any required drivers or software.

### **1.2. Configuring Sourcery G++ Lite for the Target System**

<span id="page-8-2"></span>**Identify your target board.** On bare-metal targets, you must explicitly specify a linker script for your target board on your link command line. Supported boards are listed in [Chapter 5, "CS3™:](#page-29-0) [The CodeSourcery Common Startup Code Sequence"](#page-29-0). You can also choose a simulator as your target board.

## **1.3. Building Your Program**

<span id="page-8-3"></span>**Build your program with Sourcery G++ command-line tools.** Create a simple test program, and follow the directions in [Chapter 4, "Using Sourcery G++ from the Command Line"](#page-25-0) to compile and link it using Sourcery G++ Lite. On bare-metal targets, you must specify a linker script using the -T option on your link command line. Supported boards and linker scripts are listed in [Chapter 5,](#page-29-0) ["CS3™: The CodeSourcery Common Startup Code Sequence".](#page-29-0)

### **1.4. Running and Debugging Your Program**

The steps to run or debug your program depend on your target system and how it is configured. Choose the appropriate method for your target.

<sup>1</sup> [http://www.codesourcery.com/gnu\\_toolchains/](http://www.codesourcery.com/gnu_toolchains/)

**Run or debug your program in the simulator.** Sourcery G++ Lite includes an instruction-set simulator, which provides an easy way to run or debug your program without requiring target hardware. The simulator can be run directly from the command line (see [Section 4.3, "Running Applica](#page-26-2)[tions in the Simulator"\)](#page-26-2) or via the debugger (see [Section 4.4, "Running Applications from GDB"\)](#page-27-0).

**Debug your program on the target using the Debug Sprite.** You can use the Sourcery G++ Debug Sprite to load and execute your program on the target from the debugger. Refer to [Section 4.4,](#page-27-0) ["Running Applications from GDB"](#page-27-0) for instructions on using the Sprite from the GDB command line. Detailed reference material for the Sourcery G++ Debug Sprite, including information about supported debug devices, can be found in [Chapter 6, "Sourcery G++ Debug Sprite"](#page-41-0).

**Debug your program on the target using a third-party debug device.** Sourcery G++ supports debugging programs on the remote target using third-party debug devices that can communicate via the GDB remote serial protocol. For command-line GDB instructions, see [Section 4.4, "Running](#page-27-0) [Applications from GDB"](#page-27-0).

# <span id="page-10-0"></span>**Chapter 2 Installation and Configuration**

This chapter explains how to install Sourcery G++ Lite.You will learn how to:

- 1. Verify that you can install Sourcery G++ Lite on your system.
- 2. Download the appropriate Sourcery G++ Lite installer.
- 3. Install Sourcery G++ Lite.
- 4. Configure your environment so that you can use Sourcery G++ Lite.

### <span id="page-11-0"></span>**2.1.Terminology**

Throughout this document, the term *host system* refers to the system on which you run Sourcery G++ while the term *target system* refers to the system on which the code produced by Sourcery G++ runs. The target system for this version of Sourcery G++ is arm-none-eabi.

If you are developing a workstation or server application to run on the same system that you are using to run Sourcery G++, then the host and target systems are the same. On the other hand, if you are developing an application for an embedded system, then the host and target systems are probably different.

### <span id="page-11-1"></span>**2.2. System Requirements**

#### **2.2.1. Host Operating System Requirements**

This version of Sourcery G++ supports the following host operating systems and architectures:

- Microsoft Windows NT 4, Windows 2000, Windows XP, Windows Vista, and Windows 7 systems using IA32, AMD64, and Intel 64 processors.
- GNU/Linux systems using IA32, AMD64, or Intel 64 processors, including Debian 3.1 (and later), Red Hat Enterprise Linux 3 (and later), and SuSE Enterprise Linux 8 (and later).

Sourcery G++ is built as a 32-bit application. Therefore, even when running on a 64-bit host system, Sourcery G++ requires 32-bit host libraries. If these libraries are not already installed on your system, you must install them before installing and using Sourcery G++ Lite. Consult your operating system documentation for more information about obtaining these libraries.

#### **Installing on Ubuntu and Debian GNU/Linux Hosts**

The Sourcery G++ graphical installer is incompatible with the dash shell, which is the default /bin/sh for recent releases of the Ubuntu and Debian GNU/Linux distributions. To install Sourcery  $G_{++}$  Lite on these systems, you must make  $/\text{bin/s}$  a symbolic link to one of the supported shells: bash, csh, tcsh, zsh, or ksh.

For example, on Ubuntu systems, the recommended way to do this is:

```
> sudo dpkg-reconfigure -plow dash
Install as /bin/sh? No
```
This is a limitation of the installer and uninstaller only, not of the installed Sourcery G++ Lite toolchain.

#### **2.2.2. Host Hardware Requirements**

In order to install and use Sourcery G++ Lite, you must have at least 128MB of available memory.

The amount of disk space required for a complete Sourcery G++ Lite installation directory depends on the host operating system and the number of target libraries included. Typically, you should plan on at least 400MB.

In addition, the graphical installer requires a similar amount of temporary space during the installation process. On Microsoft Windows hosts, the installer uses the location specified by the TEMP environment variable for these temporary files. If there is not enough free space on that volume, the installer

prompts for an alternate location. On Linux hosts, the installer puts temporary files in the directory specified by the IATEMPDIR environment variable, or  $/$ tmp if that is not set.

#### **2.2.3.Target System Requirements**

<span id="page-12-0"></span>See [Chapter 3, "Sourcery G++ Lite for ARM EABI"](#page-19-0) for requirements that apply to the target system.

## **2.3. Downloading an Installer**

If you have received Sourcery G++ Lite on a CD, or other physical media, then you do not need to download an installer. You may skip ahead to [Section 2.4, "Installing Sourcery G++ Lite".](#page-12-1)

You can download Sourcery G++ Lite from the [Sourcery G++ web site](http://www.codesourcery.com/gnu_toolchains/)  $^1$ . This free version of Sourcery G++, which is made available to the general public, does not include all the functionality of Code-Sourcery's product releases. If you prefer, you may instead purchase or register for an evaluation of CodeSourcery's product toolchains at the [Sourcery G++ Portal](https://support.codesourcery.com/GNUToolchain/)<sup>2</sup>.

Once you have navigated to the appropriate web site, download the installer that corresponds to your host operating system. For Microsoft Windows systems, the Sourcery G++ installer is provided as an executable with the . exe extension. For GNU/Linux systems Sourcery  $G_{++}$  Lite is provided as an executable installer package with the .bin extension. You may also install from a compressed archive with the .tar.bz2 extension.

<span id="page-12-1"></span>On Microsoft Windows systems, save the installer to the desktop. On GNU/Linux systems, save the download package in your home directory.

### **2.4. Installing Sourcery G++ Lite**

The method used to install Sourcery G++ Lite depends on your host system and the kind of installation package you have downloaded.

#### **2.4.1. Using the Sourcery G++ Lite Installer on Microsoft Windows**

If you have received Sourcery G++ Lite on CD, insert the CD in your computer. On most computers, the installer then starts automatically. If your computer has been configured not to automatically run CDs, open My Computer, and double click on the CD. If you downloaded Sourcery G++ Lite, double-click on the installer.

After the installer starts, follow the on-screen dialogs to install Sourcery  $G_{++}$  Lite. The installer is intended to be self-explanatory and on most pages the defaults are appropriate.

<sup>1</sup> [http://www.codesourcery.com/gnu\\_toolchains/](http://www.codesourcery.com/gnu_toolchains/)

<sup>2</sup> <https://support.codesourcery.com/GNUToolchain/>

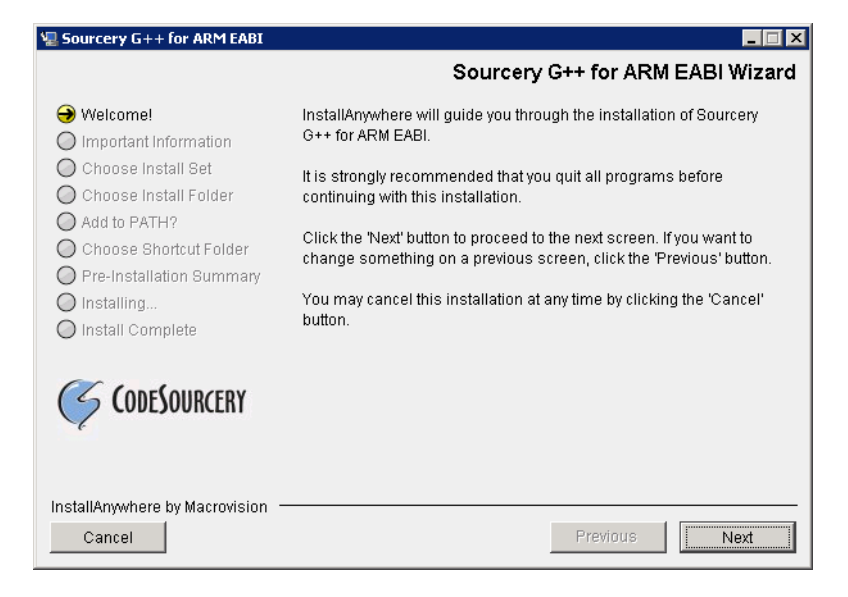

**Running the Installer.** The graphical installer guides you through the steps to install Sourcery G++ Lite.

You may want to change the install directory pathname and customize the shortcut installation.

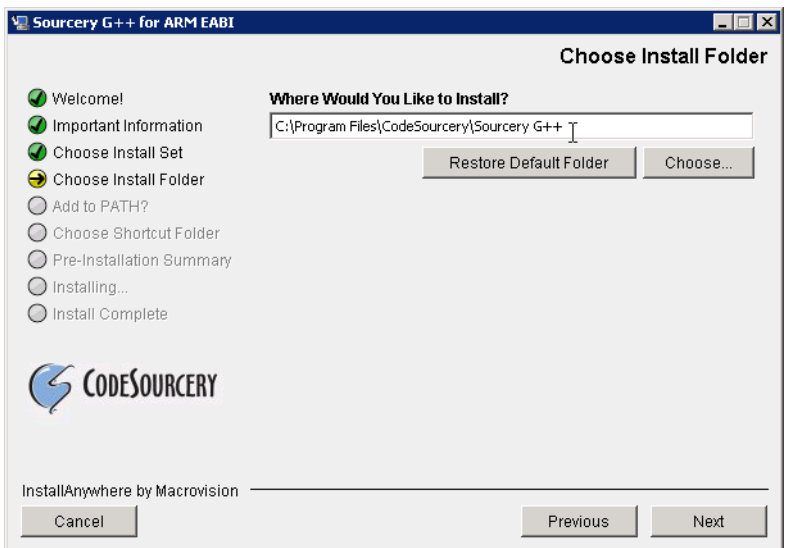

**Choose Install Folder.** Select the pathname to your install directory.

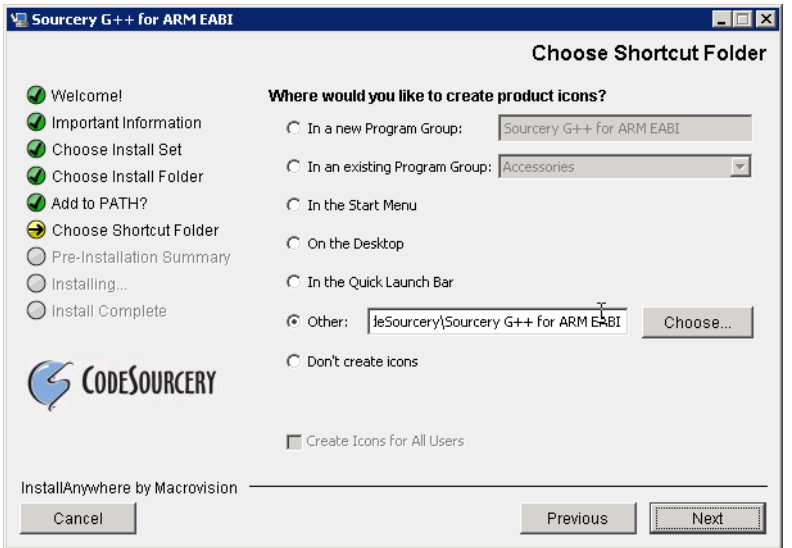

**Choose Shortcut Folder.** You can customize where the installer creates shortcuts for quick access to Sourcery G++ Lite.

When the installer has finished, it asks if you want to launch a viewer for the Getting Started guide. Finally, the installer displays a summary screen to confirm a successful install before it exits.

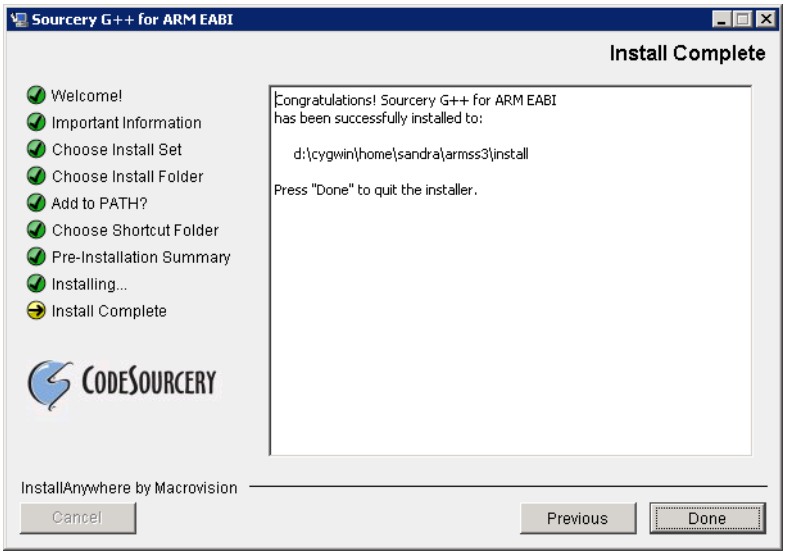

**Install Complete.** You should see a screen similar to this after a successful install.

If you prefer, you can run the installer in console mode rather than using the graphical interface. To do this, invoke the installer with the -i console command-line option. For example:

```
> /path/to/package.exe -i console
```
#### **2.4.2. Using the Sourcery G++ Lite Installer on GNU/Linux Hosts**

Start the graphical installer by invoking the executable shell script:

```
> /bin/sh ./path/to/package.bin
```
After the installer starts, follow the on-screen dialogs to install Sourcery G++ Lite. For additional details on running the installer, see the discussion and screen shots in the Microsoft Windows section above.

If you prefer, or if your host system does not run the X Window System, you can run the installer in console mode rather than using the graphical interface. To do this, invoke the installer with the -i console command-line option. For example:

> /bin/sh ./path/to/package.bin -i console

#### **2.4.3. Installing Sourcery G++ Lite from a Compressed Archive**

You do not need to be a system administrator to install Sourcery  $G++$  Lite from a compressed archive. You may install Sourcery G++ Lite using any user account and in any directory to which you have write access. This guide assumes that you have decided to install Sourcery  $G_{++}$  Lite in the \$HOME/ CodeSourcery subdirectory of your home directory and that the filename of the package you have downloaded is /path/to/package.tar.bz2. After installation the toolchain will be in \$HOME/CodeSourcery/sourceryg++-2010q1.

First, uncompress the package file:

> bunzip2 /path/to/package.tar.bz2

Next, create the directory in which you wish to install the package:

> mkdir -p \$HOME/CodeSourcery

Change to the installation directory:

```
> cd $HOME/CodeSourcery
```
<span id="page-15-0"></span>Unpack the package:

```
> tar xf /path/to/package.tar
```
### **2.5. Installing Sourcery G++ Lite Updates**

If you have already installed an earlier version of Sourcery G++ Lite for ARM EABI on your system, it is not necessary to uninstall it before using the installer to unpack a new version in the same location. The installer detects that it is performing an update in that case.

<span id="page-15-1"></span>If you are installing an update from a compressed archive, it is recommended that you remove any previous installation in the same location, or install in a different directory.

Note that the names of the Sourcery G++ commands for the ARM EABI target all begin with arm-none-eabi. This means that you can install Sourcery G++ for multiple target systems in the same directory without conflicts.

## **2.6. Setting up the Environment**

As with the installation process itself, the steps required to set up your environment depend on your host operating system.

#### **2.6.1. Setting up the Environment on Microsoft Windows Hosts**

#### **2.6.1.1. Setting the PATH**

In order to use the Sourcery G++ tools from the command line, you should add them to your PATH. You may skip this step if you used the graphical installer, since the installer automatically adds Sourcery G++ to your PATH.

To set the PATH on a Microsoft Windows Vista system, use the following command in a cmd.exe shell:

```
> setx PATH "%PATH%;C:\Program Files\Sourcery G++\bin"
```
where C:\Program Files\Sourcery G++ should be changed to the path of your Sourcery G++ Lite installation.

To set the PATH on a system running a Microsoft Windows version other than Vista, from the desktop bring up the Start menu and right click on My Computer. Select Properties, go to the Advanced tab, then click on the Environment Variables button. Select the PATH variable and click the Edit. Add the string  $iC:\Perogram \ Files\Sourcery \ G++\binom{1}{1}$  to the end, and click OK. Again, you must adjust the pathname to reflect your installation directory.

You can verify that your PATH is set up correctly by starting a new cmd.exe shell and running:

```
> arm-none-eabi-g++ -v
```
Verify that the last line of the output contains: Sourcery G++ Lite 2010q1-188.

#### **2.6.1.2. Working with Cygwin**

Sourcery G++ Lite does not require Cygwin or any other UNIX emulation environment. You can use Sourcery G++ directly from the Windows command shell. You can also use Sourcery G++ from within the Cygwin environment, if you prefer.

The Cygwin emulation environment translates Windows path names into UNIX path names. For example, the Cygwin path /home/user/hello.c corresponds to the Windows path  $c:\cygwin\$ home\user\hello.c. Because Sourcery G++ is not a Cygwin application, it does not, by default, recognize Cygwin paths.

If you are using Sourcery G++ from Cygwin, you should set the CYGPATH environment variable. If this environment variable is set, Sourcery G++ Lite automatically translates Cygwin path names into Windows path names. To set this environment variable, type the following command in a Cygwin shell:

> export CYGPATH=cygpath

To resolve Cygwin path names, Sourcery G++ relies on the cygpath utility provided with Cygwin. You must provide Sourcery G++ with the full path to cygpath if cygpath is not in your PATH. For example:

> export CYGPATH=c:/cygwin/bin/cygpath

directs Sourcery G++ Lite to use  $c$ :/cygwin/bin/cygpath as the path conversion utility. The value of CYGPATH must be an ordinary Windows path, not a Cygwin path.

#### **2.6.2. Setting up the Environment on GNU/Linux Hosts**

If you installed Sourcery  $G++$  Lite using the graphical installer then you may skip this step. The installer does this setup for you.

Before using Sourcery G++ Lite you should add it to your PATH. The command you must use varies with the particular command shell that you are using. If you are using the C Shell (csh or tcsh), use the command:

> setenv PATH \$HOME/CodeSourcery/Sourcery\_G++/bin:\$PATH

If you are using Bourne Shell (sh), the Korn Shell (ksh), or another shell, use:

```
> PATH=$HOME/CodeSourcery/Sourcery_G++/bin:$PATH
> export PATH
```
If you are not sure which shell you are using, try both commands. In both cases, if you have installed Sourcery G++ Lite in an alternate location, you must replace the directory above with bin subdirectory of the directory in which you installed Sourcery G++ Lite.

You may also wish to set the MANPATH environment variable so that you can access the Sourcery G++ manual pages, which provide additional information about using Sourcery G++. To set the MANPATH environment variable, follow the same steps shown above, replacing PATH with MANPATH, and bin with share/doc/sourceryg++-arm-none-eabi/man.

You can test that your PATH is set up correctly by running the following command:

```
> arm-none-eabi-g++ -v
```
Verify that the last line of the output contains: Sourcery G++ Lite 2010q1-188.

### **2.7. Uninstalling Sourcery G++ Lite**

The method used to uninstall Sourcery G++ Lite depends on the method you originally used to install it. If you have modified any files in the installation it is recommended that you back up these changes. The uninstall procedure may remove the files you have altered. In particular, the arm-none-eabi directory located in the install directory will be removed entirely by the uninstaller.

#### **2.7.1. Using the Sourcery G++ Lite Uninstaller on Microsoft Windows**

You should use the provided uninstaller to remove a Sourcery  $G++$  Lite installation originally created by the graphical installer. Start the graphical uninstaller by invoking the executable Uninstall executable located in your installation directory, or use the uninstall shortcut created during installation. After the uninstaller starts, follow the on-screen dialogs to uninstall Sourcery G++ Lite.

You can run the uninstaller in console mode, rather than using the graphical interface, by invoking the Uninstall executable found in your Sourcery G++ Lite installation directory with the -i console command-line option.

To uninstall third-party drivers bundled with Sourcery G++ Lite, first disconnect the associated hardware device. Then use Add or Remove Programs (non-Vista) or Uninstall a program (Vista) to remove the drivers separately. Depending on the device, you may need to reboot your computer to complete the driver uninstall.

#### **2.7.2. Using the Sourcery G++ Lite Uninstaller on GNU/Linux**

You should use the provided uninstaller to remove a Sourcery G++ Lite installation originally created by the executable installer script. Start the graphical uninstaller by invoking the executable Uninstall shell script located in your installation directory. After the uninstaller starts, follow the on-screen dialogs to uninstall Sourcery G++ Lite.

You can run the uninstaller in console mode, rather than using the graphical interface, by invoking the Uninstall script with the -i console command-line option.

#### **2.7.3. Uninstalling a Compressed Archive Installation**

If you installed Sourcery  $G++$  Lite from a .tar.bz2 file, you can uninstall it by manually deleting the installation directory created in the install procedure.

# <span id="page-19-0"></span>**Chapter 3 Sourcery G++ Lite for ARM EABI**

This chapter contains information about features of Sourcery G++ Lite that are specific to ARM EABI targets. You should read this chapter to learn how to best use Sourcery G++ Lite on your target system.

### <span id="page-20-0"></span>**3.1. Included Components and Features**

This section briefly lists the important components and features included in Sourcery G++ Lite for ARM EABI, and tells you where you may find further information about these features.

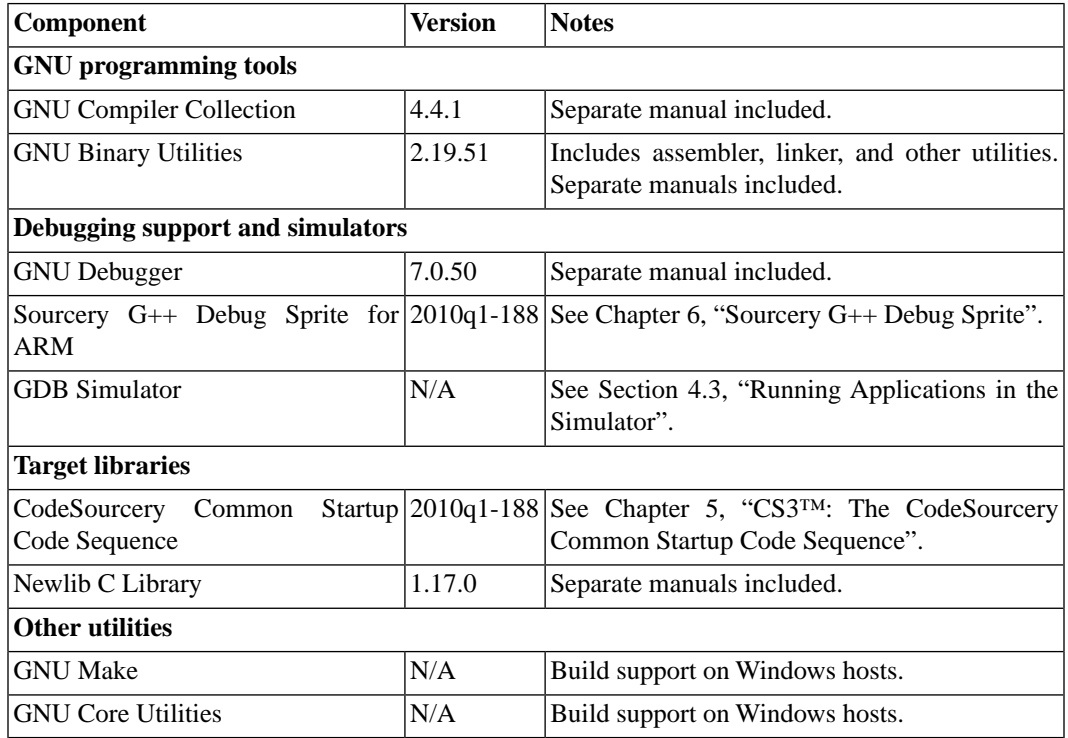

### <span id="page-20-1"></span>**3.2. Library Configurations**

Sourcery G++ includes copies of run-time libraries that have been built with optimizations for different target architecture variants or other sets of build options. Each such set of libraries is referred to as a *multilib*. When you link a target application, Sourcery G++ selects the multilib matching the build options you have selected.

Sourcery G++ Lite includes linker scripts as well as runtime libraries for each multilib. You can find these files in multilib-specific subdirectories of the arm-none-eabi/lib directory of your Sourcery G++ install.

#### **3.2.1. Included Libraries**

The following library configurations are available in Sourcery G++ Lite for ARM EABI.

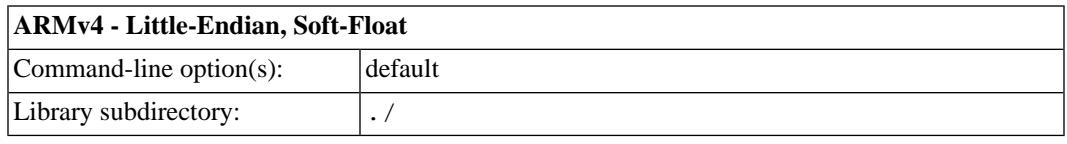

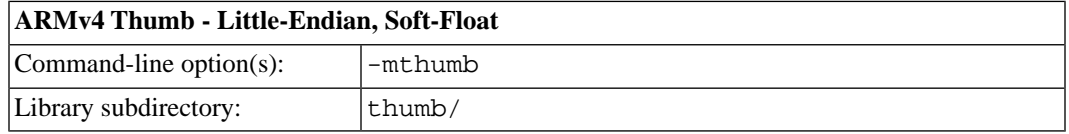

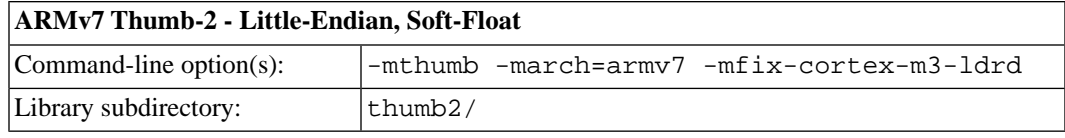

#### **ARMv6-M Thumb - Little-Endian, Soft-Float**

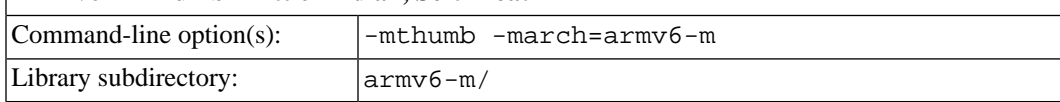

#### **3.2.2. Library Selection**

A given multilib may be compatible with additional processors and build options beyond those listed above. However, even if a particular set of command-line options produces code compatible with one of the provided multilibs, those options may not be sufficient to identify the intended library to the linker. For example, on some targets, specifying only a processor option on the command line may imply architecture features or floating-point support for compilation, but not for library selection. The details of the mapping from command-line options to multilibs are target-specific and quite complex. Therefore, it is recommended that your link command line include exactly the options listed in the tables above for your intended target multilib. In some cases, you may need to supply different options for linking than for compilation.

If you are uncertain which multilib is selected by a particular set of command-line options, GCC can tell you if you invoke it with the -print-multi-directory option in addition to your other build options. For example:

<span id="page-21-0"></span>> arm-none-eabi-gcc -print-multi-directory *options...*

The output of this command is a directory name for the multilib, which you can look up in the tables given previously.

### **3.3. Using Flash Memory**

Sourcery G++ Lite supports development and debugging of applications loaded into flash memory on ARM EABI targets. There are three steps involved:

- 1. You must use an appropriate linker script that identifies the ROM memory region on your target board, and locates the program text within that region. Refer to [Chapter 5, "CS3™: The Code-](#page-29-0)[Sourcery Common Startup Code Sequence"](#page-29-0) for information about the boards supported by Sourcery  $G_{++}$ .
- 2. Next, load your program into the flash memory on your target board. You must use third-party tools to program the flash memory.
- 3. Finally, when debugging a program in flash memory, GDB must be told about the ROM region so that it knows where it must use hardware breakpoints to control program execution. If you are using the Sourcery G++ Debug Sprite to debug your program, the Sprite does this automatically, using the memory map provided in the board configuration file. Otherwise, you must provide this information explicitly.

When using GDB from the command line, you can mark the flash memory as read-only by using the command:

(gdb) mem *start end* ro

where *start* and *end* define the address range of the read-only memory region.

Although GDB automatically attempts to use hardware breakpoints on code locations in the readonly memory region, on many targets the number of available hardware breakpoints is very small. Furthermore, GDB also uses hardware breakpoints internally to implement commands such as step, next, and finish. Thus the number of breakpoints you can explicitly set in ROM may be fewer than the number supported by the target system.

<span id="page-22-0"></span>For example, ARM7TDMI cores support only one hardware breakpoint, which must also be used internally by the debugger if you set any software breakpoints in RAM. On ARM9 cores, there are two hardware breakpoints supported and one is consumed by the debugger if you set any software breakpoints.

### **3.4. Using VFP Floating Point**

#### **3.4.1. Enabling Hardware Floating Point**

GCC provides three basic options for compiling floating-point code:

- Software floating point emulation, which is the default. In this case, the compiler implements floating-point arithmetic by means of library calls.
- VFP hardware floating-point support using the soft-float ABI. This is selected by the -mfloat-abi=softfp option. When you select this variant, the compiler generates VFP floating-point instructions, but the resulting code uses the same call and return conventions as code compiled with software floating point.
- VFP hardware floating-point support using the VFP ABI, which is the VFP variant of the Procedure Call Standard for the ARM®Architecture (AAPCS). This ABI uses VFP registers to pass function arguments and return values, resulting in faster floating-point code. To use this variant, compile with -mfloat-abi=hard.

You can freely mix code compiled with either of the first two variants in the same program, as they both use the same soft-float ABI. However, code compiled with the VFP ABI is not link-compatible with either of the other two options. If you use the VFP ABI, you must use this option to compile your entire program, and link with libraries that have also been compiled with the VFP ABI. For example, you may need to use the VFP ABI in order to link your program with other code compiled by the ARM RealView® compiler, which uses this ABI.

Sourcery G++ Lite for ARM EABI includes libraries built with software floating point, which are compatible with VFP code compiled using the soft-float ABI. While the compiler is capable of generating code using the VFP ABI, no compatible runtime libraries are provided in Sourcery G++ Lite. However, VFP hard-float libraries built with both ABIs are available to Sourcery G++ Standard and Professional Edition subscribers.

Note that, in addition to selecting hard/soft float and the ABI via the  $-mf$ loat-abi option, you can also compile for a particular FPU using the -mfpu option. For example, -mfpu=neon selects VFPv3 with NEON coprocessor extensions.

#### **3.4.2. NEON SIMD Code**

Sourcery G++ includes support for automatic generation of NEON SIMD vector code. Autovectorization is a compiler optimization in which loops involving normal integer or floating-point code are transformed to use NEON SIMD instructions to process several data elements at once.

To enable generation of NEON vector code, use the command-line options -ftree-vectorize -mfpu=neon -mfloat-abi=softfp. The -mfpu=neon option also enables generation of VFPv3 scalar floating-point code.

Sourcery G++ also includes support for manual generation of NEON SIMD code using C intrinsic functions. These intrinsics, the same as those supported by the ARM RealView® compiler, are defined in the arm\_neon.h header and are documented in the 'ARM NEON Intrinsics' section of the GCC manual. The command-line options -mfpu=neon -mfloat-abi=softfp must be specified to use these intrinsics; -ftree-vectorize is not required.

#### **3.4.3. Half-Precision Floating Point**

Sourcery G++ for ARM EABI includes support for half-precision (16-bit) floating point, including the new \_\_fp16 data type in C and C++, support for generating conversion instructions when compiling for processors that support them, and library functions for use in other cases.

<span id="page-23-0"></span>To use half-precision floating point, you must explicitly enable it via the  $-mfp16-format command$ line option to the compiler. For more information about \_\_fp16 representations and usage from C and C++, refer to the GCC manual.

### **3.5. ABI Compatibility**

The Application Binary Interface (ABI) for the ARM Architecture is a collection of standards, published by ARM Ltd. and other organizations. The ABI makes it possible to combine tools from different vendors, including Sourcery G++ and ARM RealView®.

Sourcery G++ implements the ABI as described in these documents, which are available from the [ARM Information Center](http://infocenter.arm.com)<sup>1</sup>:

- BSABI ARM IHI 0036B (28 October 2009)
- BPABI ARM IHI 0037B (28 October 2009)
- EHABI ARM IHI 0038A (28 October 2009)
- CLIBABI ARM IHI 0039B (4 November 2009)
- AADWARF ARM IHI 0040A (28 October 2009)
- CPPABI ARM IHI 0041C (5 October 2009)
- AAPCS ARM IHI 0042D (16 October 2009)
- RTABI ARM IHI 0043C (19 October 2009)
- AAELF ARM IHI 0044D (28 October 2009)
- ABI Addenda ARM IHI 0045C (4 November 2009)

Sourcery G++ currently produces DWARF version 2, rather than DWARF version 3 as specified in AADWARF.

<sup>1</sup> <http://infocenter.arm.com>

### <span id="page-24-0"></span>**3.6. ARM Profiling Implementation**

Profiling is enabled by means of the -pg compiler option. In this mode, the compiler inserts a call to gnugmcount no into every function prologue. However, no implementation of gnug mcount\_nc is provided (to do so would be impossible without knowledge of the execution environment).

You must provide your own implementation of \_gnu\_mcount\_nc . Here are the requirements:

• On exit, pop the top value from the stack, and place it in the  $\perp r$  register. The sp register should be adjusted accordingly. For example, this is how to write it as a stub function:

```
 .globl __gnu_mcount_nc
      .type qnu mcount nc, %function
__gnu_mcount_nc:
       mov ip, lr
       pop { lr }
       bx ip
```
- Preserve all other register state except for  $r12$  and the CPSR condition code bits. In particular all coprocessor state and registers r0-r3 must be preserved.
- Record and count all occurrences of the function calls in the program. The caller can be determined from the 1r value stored on the top of the stack (on entry to \_gnu\_mcount\_nc), and the callee can be determined from the current value of the  $1r$  register (i.e. the caller of this function).
- <span id="page-24-1"></span>• Arrange for the data to be saved to a file named gmon. out when the program exits (via atexit). Refer to the gprof profiler manual for more information.

## **3.7. Object File Portability**

It is possible to create object files using Sourcery G++ for ARM EABI that are link-compatible with the GNU C library provided with Sourcery G++ for ARM GNU/Linux as well as with the Code-Sourcery C Library or Newlib C Library provided with ARM bare-metal toolchains. These object files are additionally link-compatible with other ARM C Library ABI-compliant static linking environments and toolchains.

To use this feature, when compiling your files with the bare-metal ARM EABI toolchain define the preprocessor constant \_AEABI\_PORTABILITY\_LEVEL to 1 before including any system header files. For example, pass the option -D\_AEABI\_PORTABILITY\_LEVEL=1 on your compilation command line. No special options are required when linking the resulting object files. When building applications for ARM EABI, files compiled with this definition may be linked freely with those compiled without it.

Files compiled in this manner may not use the functions fgetpos or fsetpos, or reference the type fpos\_t. This is because Newlib assumes a representation for fpos\_t that is not AEABIcompliant.

Note that object files are only portable from bare-metal toolchains to GNU/Linux, and not vice versa; object files compiled for ARM GNU/Linux targets cannot be linked into ARM EABI executables.

# <span id="page-25-0"></span>**Chapter 4 Using Sourcery G++ from the Command Line**

This chapter demonstrates the use of Sourcery G++ Lite from the command line.

### <span id="page-26-0"></span>**4.1. Building an Application**

This chapter explains how to build an application with Sourcery G++ Lite using the command line. As elsewhere in this manual, this section assumes that your target system is arm-none-eabi, as indicated by the arm-none-eabi command prefix.

Using an editor (such as notepad on Microsoft Windows or vi on UNIX-like systems), create a file named main.c containing the following simple factorial program:

```
#include <stdio.h>
int factorial(int n) {
 if (n == 0) return 1;
 return n * factorial (n - 1);
}
int main () {
  int i;
  int n;
  for (i = 0; i < 10; ++i) {
    n = factorial (i);
    printf ("factorial(%d) = d\n\alpha", i, n);
   }
   return 0;
}
```
Compile and link this program using the command:

```
> arm-none-eabi-gcc -o factorial main.c -T script
```
Sourcery  $G_{++}$  requires that you specify a linker script with the  $-T$  option to build applications for bare-board targets. Linker errors like undefined reference to `read' are a symptom of failing to use an appropriate linker script. Default linker scripts are provided in arm-none-eabi/ lib. Refer to [Chapter 5, "CS3™: The CodeSourcery Common Startup Code Sequence"](#page-29-0) for information about the boards and linker scripts supported by Sourcery G++ Lite. You must also add the processor options for your board, as documented in that chapter, to your compile and link command lines.

<span id="page-26-1"></span>There should be no output from the compiler. (If you are building a  $C_{++}$  application, instead of a  $C$ application, replace arm-none-eabi-gcc with arm-none-eabi-g++.)

### <span id="page-26-2"></span>**4.2. Running Applications on the Target System**

Consult your target board documentation for instructions on loading programs onto the target, and running them. Alternatively, you can use the Sourcery G++ Debug Sprite from within GDB to download and run programs on the target via a supported hardware debugging device.

## **4.3. Running Applications in the Simulator**

Sourcery G++ Lite includes a simulator that you can use on the host system to run programs compiled for the target system. Since you do not need target hardware, this is the easiest way to try out Sourcery  $G_{++}$ .

To use the simulator run:

> arm-none-eabi-run factorial

You should see the expected output:

 $factorial(0) = 1$  $factorial(1) = 1$  $factorial(2) = 2$ factorial $(3) = 6$  $factorial(4) = 24$  $factorial(5) = 120$  $factorial(6) = 720$  $factorial(7) = 5040$  $factorial(8) = 40320$  $factorial(9) = 362880$ 

You can also use the simulator to execute target programs when debugging with GDB. See [Section 4.4,](#page-27-0) ["Running Applications from GDB"](#page-27-0) for more information.

<span id="page-27-0"></span>The simulator supports the ARMv4 (StrongARM), ARMv4T (ARM7TDMI, ARM920, ARM9TDMI), ARMv5, and ARMv5TE (ARM926, Xscale) instruction sets. The arm-none-eabi-run simulator also includes support for Thumb instructions.

### **4.4. Running Applications from GDB**

You can run GDB, the GNU Debugger, on your host system to debug programs running remotely on a target board or system. You can also run and debug programs using the GDB simulator.

When starting GDB, give it the pathname to the program you want to debug as a command-line argument. For example, if you have built the factorial program as described in [Section 4.1, "Building](#page-26-0) [an Application"](#page-26-0), enter:

```
> arm-none-eabi-gdb factorial
```
While this section explains the alternatives for using GDB to run and debug application programs, explaining the use of the GDB command-line interface is beyond the scope of this document. Please refer to the GDB manual for further instructions.

#### **4.4.1. Connecting to the GDB Simulator**

GDB includes a simulator that allows you to debug ARM EABI applications without target hardware. To start and connect to the simulator from within GDB, use this command:

(gdb) target sim

#### **4.4.2. Connecting to the Sourcery G++ Debug Sprite**

The Sourcery G++ Debug Sprite is a program that runs on the host system to support hardware debugging devices. You can use the Debug Sprite to run and debug programs on a target board without an operating system, or to debug an operating system kernel. See [Chapter 6, "Sourcery G++ Debug](#page-41-0) [Sprite"](#page-41-0) for detailed information about the supported devices.

You can start the Sprite directly from within GDB:

(gdb) target remote | arm-none-eabi-sprite *arguments*

Refer to [Section 6.3, "Invoking Sourcery G++ Debug Sprite"](#page-43-0) for a full description of the Sprite arguments.

#### **4.4.3. Connecting to an External GDB Server**

From within GDB, you can connect to a running gdbserver or other debugging stub that uses the GDB remote protocol using:

(gdb) target remote *host*:*port*

where *host* is the host name or IP address of the machine the stub is running on, and *port* is the port number it is listening on for TCP connections.

#### **4.4.4. Loading and Running Applications**

Connecting to a bare-metal target or simulator from GDB does not cause your program to be loaded into target memory. You must do this explicitly from GDB after you connect:

(gdb) load

Alternatively, you can use third-party tools to load your application into flash memory before starting GDB.

To begin execution of your application, you should generally use the continue command:

(gdb) continue

However, you should use run instead of continue to start your program if you used target sim to connect:

(gdb) run

# <span id="page-29-0"></span>**Chapter 5 CS3™:The CodeSourcery Common Startup Code Sequence**

CS3 is CodeSourcery's low-level board support library.This chapter documents the boards supported by Sourcery G++ Lite and the compiler and linker options you need to use with them. It also explains how you can use and modify CS3-provided definitions for memory maps, system startup code and interrupt vectors in your own code.

Many developers turn to the GNU toolchain for its cross-platform consistency: having a single system support so many different processors and boards helps to limit risk and keep learning curves gentle. Historically, however, the GNU toolchain has lacked a consistent set of conventions for processorand board-level initialization, language run-time setup, and interrupt and trap handler definition.

The CodeSourcery Common Startup Code Sequence (CS3) addresses this problem. For each supported system, CS3 provides a set of linker scripts describing the system's memory map, and a board support library providing generic reset, startup, and interrupt handlers. These scripts and libraries all follow a standard set of conventions across a range of processors and boards.

In addition to providing linker support, CS3's functionality is fully integrated with the Sourcery G++ Debug Sprite. For each supported board, CS3 provides the board file containing the memory map and initialization sequence required for debugging applications on the board via the Sprite, as documented in [Section 6.9, "Supported Board Files"](#page-47-0).

This chapter is organized in two parts. The first part explains CS3 concepts:

- [Section 5.1, "Linker Scripts"](#page-30-0) provides basic information you need to know in order to select an appropriate CS3-provided linker script for your ARM EABI board.
- CS3's program startup and termination model is discussed in [Section 5.2, "Program Startup and](#page-32-0) [Termination"](#page-32-0).
- [Section 5.3, "Memory Layout"](#page-35-0) discusses the mapping from program sections to memory regions. It also explains how you can refer to memory regions using CS3-provided symbolic names from C, assembly language, or the linker script, and customize placement of code or data in your program.
- [Section 5.4, "Interrupt Vectors and Handlers"](#page-37-0) covers CS3's interrupt handling model, and discusses how you can customize the CS3-provided interrupt vector tables.

The second part provides details about the CS3 implementation for ARM EABI:

- [Section 5.5, "Supported Boards for ARM EABI"](#page-38-0) lists the boards supported by CS3 for ARM EABI, and the available linker scripts for them.
- <span id="page-30-0"></span>• [Section 5.6, "Interrupt Vector Tables"](#page-39-0) documents the details of the provided interrupt vectors for CS3-supported devices.

### **5.1. Linker Scripts**

When you build programs for ARM EABI targets, you must use a linker script. The linker script serves several purposes:

- It determines the memory addresses for placement of code and data sections.
- It defines symbolic names for memory regions present on the board, which you can use programmatically within your code.
- It provides appropriate program startup and termination code, and causes the linker to pull in any low-level board support libraries that are required to run code on the target.
- It optionally provides a *hosting* library for basic I/O functionality.
- It provides a default interrupt vector appropriate for the target processor.

When invoking the Sourcery G++ linker from the command line, you must explicitly supply a linker script using the -T option; otherwise a link error results.

CS3 may provide multiple linker scripts for different configurations using the same board. For example, on some boards CS3 may support running the program from either RAM or ROM (flash). Some CS3 link configurations are also designed to co-exist with, or be run from, a boot monitor on the target board. Simulator targets typically require different startup code configurations than hardware targets. In CS3 terminology, each of these different configurations is referred to as a *profile*.

The remainder of this section discusses profile and hosting selection considerations in more detail. You can find the full list of supported boards and linker scripts included in this release of Sourcery G++ Lite in [Section 5.5, "Supported Boards for ARM EABI"](#page-38-0).

#### **5.1.1. Program and Data Placement**

Many boards have both RAM and ROM (flash) memory devices. CS3 provides distinct linker scripts to place the application either entirely in RAM, or to place code and read-only data in ROM.

Some boards have very small amounts of RAM memory. If you use large library functions (such as printf and malloc), you may overflow the available memory. You may need to use the ROMbased profile for such programs, so that the program itself is stored in ROM. You may be able to reduce the total amount of memory used by your program by replacing portions of the Sourcery G++ runtime library and/or startup code.

#### **5.1.2. Hosting and Semihosting**

CS3 is designed to support boards without an operating system. To allow functions like open and write to work without operating system support, a *semihosting* feature is supported, in conjunction with the debugger.

With semihosting enabled, these system calls are translated into equivalent function calls on your host system. You can only use these function calls while connected to the debugger; if you try to use them when disconnected from the debugger, you will get a hardware exception.

Semihosting requires support from the remote GDB debugging stub or agent, as well as the debugger itself. The Sourcery G++ Debug Sprite implements semihosting for all supported devices. Semihosting is also supported by the GDB Simulator included with Sourcery G++ Lite. However, semihosting may not be supported by debugging stubs provided by third parties. If you are using a debug device that communicates with GDB using the GDB remote protocol, check the documentation for your device to see whether semihosting is supported.

A good use of semihosting is to display debugging messages. For example, this program prints a message on the debugger console on the host:

```
#include <unistd.h>
int main () {
 write (STDERR_FILENO, "Hello, world!\n", 14);
  return 0;
}
```
The hosted CS3 linker scripts provide the semihosting support, and as such programs linked with them may only be run with the debugger. For production code, or programs where memory usage is tightly constrained, use the unhosted CS3 linker scripts instead. These scripts provide stub versions of the system calls, which return an appropriate error value in errno. If such a stub system call is

required in the executable, the linker also produces a warning. Such a warning may indicate that you have left debugging code active, or that your program contains unused code.

As an alternative to semihosting via the debugger, some targets supported by CS3 can run a boot monitor that provides console I/O services and other basic system calls. CS3 can also provide hosting via these facilities; where a boot monitor is supported, this is noted in the board tables below. Unlike semihosting, hosting via the boot monitor can be used when running programs outside of the debugger.

#### **5.1.3. Specifying a Linker Script**

<span id="page-32-0"></span>When using Sourcery G++ from the command line, you must add  $-T$  *script* to your linking command, where *script* is the appropriate linker script. For example, to target ARMulator (RDI) boards, you could link with -T armulator-ram-hosted.ld.

### **5.2. Program Startup and Termination**

This section documents CS3's model for target initialization prior to invoking the main function of your program, and aspects of program termination that are left unspecified in the C and C++ standards. It explains how you can customize or override the default behavior for your application.

CS3 divides the startup sequence into three phases:

- The *hard reset phase* (*\_\_cs3\_reset*) includes actions such as initializing the memory controller and setting up the memory map.
- The *assembly initialization phase* (\_\_cs3\_start\_asm) prepares the stack to run C code, and jumps to the C initialization function.
- The *C initialization phase* ( $\text{cs3\_start\_c}$ ) is responsible for initializing the data areas, running constructors for statically-allocated objects, and calling main.

The hard reset and assembly initialization phases are necessarily written in assembly language; at reset, there may not yet be stack to hold compiler temporaries, or perhaps even any RAM accessible to hold the stack. These phases do the minimum necessary to prepare the environment for running simple C code. Then, the code for the final phase may be written in C; CS3 leaves as much as possible to be done at this point.

The CodeSourcery board support library provides default code for all three phases. The hard reset phase is implemented by board- and profile-specific code. The assembly initialization phase is implemented by profile-specific code. The C initialization phase is implemented by generic code.

#### **5.2.1.The Hard Reset Phase**

This phase, which begins at  $\_\_c$ s3\_reset, is responsible for initializing board-specific registers, such as memory base registers and DRAM controllers, or scanning memory to check the available size. It is written in assembler and ends with a jump to  $\_\text{cs3}\_\text{start\_asm}$ , which is where the assembly initialization phase begins.

The hard reset code is in a section named .cs3.reset. CS3 linker scripts define \_\_cs3\_reset as an alias for a board- and profile-specific entry point. You may override the CS3-provided reset code by defining your own \_\_cs3\_reset entry point in the .cs3.reset section.

Program execution always begins at \_cs3\_reset, whether the program is started from the reset vector, the debugger, or a boot monitor. However, the \_\_cs3\_reset code linked into the application is typically non-empty only for ROM-based profiles. For example, in a RAM-based profile, resetting the memory controllers would overwrite the code being executed.

When using the Sourcery G++ Debug Sprite, the Sprite is responsible for carrying out the hard reset actions before the program is loaded onto the target. This is performed prior to execution of both RAM- and ROM-profile applications from the debugger. Thus, when debugging a ROM-profile application, hard reset is actually performed twice — once by the Sprite, and once by the application itself.

#### **5.2.2.The Assembly Initialization Phase**

This phase is responsible for initializing the stack pointer and creating an initial stack frame. The symbol \_\_cs3\_start\_asm marks the entry point of the assembly initialization code. The assembly initialization phase ends with a call or jump to \_\_cs3\_start\_c.

The assembly initialization phase is profile-specific. For example, while bare-board applications typically must initialize the stack themselves, CS3 also supports boot-monitor profiles where the stack is initialized by the boot monitor before it launches the application. Likewise, some simulators automatically initialize the stack pointer and initial stack frame on startup, while others require a supervisory operation on startup to determine the amount of available memory. Each of these scenarios requires different assembly initialization behavior.

Note that on bare-board targets setting the stack pointer explicitly in the assembly initialization phase is required even if the processor itself initializes the stack pointer automatically on reset. This is to support running programs from the debugger as well as from processor reset.

For backwards compatibility with previous versions of CS3, on RAM and ROM profiles the symbol \_\_cs3\_start\_asm is actually an alias for a symbol named \_start. However, referencing or defining start directly is now deprecated.

The value of the symbol \_\_cs3\_stack provides the initial value of the stack pointer for profiles that must set it explicitly. The CodeSourcery linker scripts provide a default value for this symbol, which you may override by defining \_\_cs3\_stack yourself.

The initial stack frame is created for the use of ordinary C and  $C++$  calling conventions. The stack should be initialized so that backtraces stop cleanly at this point; this might entail zeroing a dynamic link pointer, or providing hand-written DWARF call frame information.

The last action of the assembly initialization phase is to call the C function \_\_cs3\_start\_c. This function never returns, and  $\_\text{cs3\_start\_asm}$  need not be prepared to handle a return from it.

As with the hard reset code, the CodeSourcery board support library provides reasonable default assembly initialization code. However, you may provide your own code by providing a definition for cs3 start asm, either in an object file or a library.

#### **5.2.3.The C Initialization Phase**

Finally, C code can be executed. The C startup function is declared as follows:

void \_\_cs3\_start\_c (void) \_\_attribute\_\_ ((noreturn));

This function performs the following steps:

• Initialize all .data-like sections by copying their contents. For example, ROM-profile linker scripts use this mechanism to initialize writable data in RAM from the read-only data program image.

- Clear all . bss-like sections.
- Run constructors for statically-allocated objects, recorded using whatever conventions are usual for C++ on the target architecture.

CS3 reserves priorities from 0 to 100 for use by initialization code. You can handle tasks like enabling interrupts, initializing coprocessors, pointing control registers at interrupt vectors, and so on by defining constructors with appropriate priorities.

- Call main as appropriate.
- Call exit, if it is available.

As with the hard reset and assembly initialization code, the CodeSourcery board support library provides a reasonable definition for the \_\_cs3\_start\_c function. You may override this by providing a definition for \_\_cs3\_start\_c, either in an object file or in a library.

#### **5.2.4. Arguments to main**

The CodeSourcery-provided definition of \_\_cs3\_start\_c can pass command-line arguments to main using the normal C argc and argv mechanism if the board support package provides corresponding definitions for \_\_cs3\_argc and \_\_cs3\_argv. For example:

int \_\_cs3\_argc; char \*\*\_\_cs3\_argv;

These variables should be initialized using a constructor function, which is run by \_\_cs3\_start\_ c after it initializes the data segment. Use the constructor attribute on the function definition:

```
__attribute__((constructor)) 
static void cs3 init args (void) {
   \text{cs3}_{\text{argc}} = \ldots;\text{cs3}_{\text{array}} = \ldots;}
```
The constructor function may have an arbitrary name; \_\_cs3\_init\_args is used only for illustrative purposes here.

If definitions of  $\_\text{cs3}\_\text{argc}$  and  $\_\text{cs3}\_\text{argv}$  are not provided, then the default  $\_\text{cs3}\_\text{max}$ start c function invokes main with zero as the argc argument and a null pointer as argv.

#### **5.2.5. Program Termination**

A program running on an embedded system is usually designed never to exit  $-$  it runs until the system is powered down. The C and  $C_{++}$  standards leave it unspecified as to whether  $ext{exit}$  is called at program termination. If the program never exits, then there is no reason to include exit, facilities to run functions registered with atexit, or global destructors. This code would never be run and would therefore just waste space in the application.

The CS3 startup code, by itself, does not cause exit to be present in the application. It dynamically checks whether exit is present, and only calls it if it is. If you require exit to be present, either refer to it within your application, or add -Wl, -u, exit to the linking command line.

Similarly, code to register global destructors is only invoked when atexit is already in the executable; CS3, by itself, does not cause atexit to be present. If you require atexit, either refer to it within your application, or add -Wl, -u, atexit to the linking command line.

### <span id="page-35-0"></span>**5.3. Memory Layout**

Boards supported by CS3 can have multiple banks or regions of memory with different characteristics. This section describes how program sections are mapped onto memory regions, and how you can use these CS3 features to customize placement of your program's code or data in memory. CS3 also provides a uniform set of symbolic names for each region, allowing you to programmatically refer to each region's address range from C or assembly language as well as from the linker script.

#### **5.3.1. Memory Regions and Program Sections**

The regions that are available on a particular board are listed in the table for that board in [Section 5.5,](#page-38-0) ["Supported Boards for ARM EABI"](#page-38-0), below. There are two kinds of regions: those documented as "Memory regions", which are general-purpose memory banks that can be used for program or data storage; and those documented as "Other regions", which typically correspond to memory-mapped control registers or other special-purpose storage.

CS3 supports boards that include both ram and rom memory regions. The ram region holds the .data and .bss sections, and the .text section in RAM profiles. In ROM profiles, the rom region holds the .text section and initialization values for the writable data sections.

In addition, all regions documented as "Memory regions" correspond to similarly-named program sections. For example, the linker script assigns the . ram section to the ram region.

More generally, for a memory region named *R*, CS3 linker scripts define a section named .*R*, which may contain initialized data or code. There is also a section named .bss.*R* for zero-initialized data (BSS), which is placed after the initialized data section for this region.

You can explicitly locate data or code in a section corresponding to a particular memory region using section attributes in your source C or C++ code. Section attributes are especially useful on code compiled for boards that include special memory banks, such as a fast on-chip cache memory, in addition to the default ram and/or rom regions. CS3's start-up code arranges for additional data-like sections to be initialized in the same way as the default .data section.

As an example to illustrate the attribute syntax, you can put a variable v in the .ram section using:

int v \_\_attribute\_\_ ((section (".ram")));

To declare a function  $f$  in this section, use:

int f (void) attribute ((section (".ram")))  $\{ \ldots \}$ 

For more information about attribute syntax, see the GCC manual.

In addition to the .*R* and .bss.*R* sections, CS3 places a .cs3.region-head.*R* section at the beginning of each region *R*. Explicitly placing data in .cs3.region-head.*R* sections is discouraged, because CS3 itself may want to place items (like interrupt vector tables) at these locations. If there is a conflict, CS3 raises an error at link time.

Regions documented as "Other regions" in the tables in [Section 5.5, "Supported Boards for ARM](#page-38-0) [EABI"](#page-38-0) do not have corresponding program sections. Typically, these regions contain memory-mapped control and I/O registers and cannot be used for general data or program storage. If your program needs to manipulate data in these regions, you can use the CS3 memory map access interface declared in cs3.h, as described in [Section 5.3.2, "Programmatic Access to the CS3 Memory Map"](#page-36-0).
Memory maps for boards supported by Sourcery G++ Lite for ARM EABI are documented in XML files in the arm-none-eabi/lib/boards/ subdirectory of your Sourcery G++ installation directory.

#### **5.3.2. Programmatic Access to the CS3 Memory Map**

CS3 makes C declarations describing the memory regions on the target board available to your program via the header file cs3.h, which you can find in the arm-none-eabi/include directory within your install.

For each region named *R*, cs3.h declares a byte array variable \_\_cs3\_region\_start\_*R* at the region's start address, and a size\_t variable \_\_cs3\_region\_size\_*R* to represent the total size of the region. These symbols are defined by the linker script and so may also be referenced from assembly language. Note that all regions are aligned on eight-byte boundaries and sizes are also multiples of eight bytes.

For memory regions that can correspond to program sections (as described in [Section 5.3.1, "Memory](#page-35-0) [Regions and Program Sections"\)](#page-35-0), there are additional symbols \_\_cs3\_region\_init\_*R* and \_\_cs3\_region\_init\_size\_*R* that describe constant data used to initialize the region. During the C initialization phase [\(Section 5.2, "Program Startup and Termination"\)](#page-32-0), this data is copied into the lower part of the memory region. The symbol \_\_cs3\_region\_zero\_size\_*R* represents the size of the zero-initialized .bss.*R* section following the initialized data. Any of these identifiers may actually be defined as a preprocessor macro that expands to an expression of the appropriate type and value.

To perform the memory region initializations during startup, CS3 internally uses the array variable  $cs3$  regions, which contains descriptors for all of the writable (RAM) memory regions. These descriptors are also exposed in cs3.h; refer to the header file for details.

### **5.3.3. Heap and Stack Placement**

CS3 linker scripts provide default placement of the heap and stack in the RAM region. However, you can override the defaults by providing your own definitions of the associated CS3 variables. For example, you may put the heap and/or stack in some other memory region.

Heap placement is controlled by defining the symbol  $\_\text{cs3}$  heap start at the beginning of the heap, and either the symbol \_\_cs3\_heap\_end or the pointer variable \_\_cs3\_heap\_limit to mark the end of the heap. For example, this fragment of C code places the heap in a region named extsram:

```
#define HEAPSIZE ... /* However big you want to make it. */
unsigned char __cs3_heap_start[HEAPSIZE] 
     attribute ((section (".bss.extram"), aligned(8))));
unsigned char * cs3 heap limit = cs3 heap start + HEAPSIZE;
```
The default initial stack pointer for bare-metal profiles is given by the symbol \_\_cs3\_stack. Stack initialization is discussed in more detail in [Section 5.2.2, "The Assembly Initialization Phase".](#page-33-0)

You can find C declarations for the CS3 heap and stack symbols in the header file cs3.h.

## **5.4. Interrupt Vectors and Handlers**

CS3 provides standard handlers for interrupts, exceptions and traps, but also allows you to define your own handlers as needed. In this section, we use the term *interrupt* as a generic term for this entire class of events.

Different processors handle interrupts in various ways, but there are two general approaches:

- Some processors fetch an address from an array indexed by the interrupt number, and jump to that address. We call these *address vector* processors.
- Others multiply the interrupt number by some constant factor, add a base address, and jump directly to that address. Here, the interrupt vector consists of blocks of code, so we call these *code vector* processors.

M-profile processors like the Cortex-M3 use the address vector model. Classic ARM processors (including ARM7/ARM9 as well as Cortex-A/R series processors) are technically code vector processors. However, each vector slot only holds a single instruction. CS3 emulates the address vector model on these processors by placing an indirect branch instruction in each slot of the real exception vector. The remainder of this section assumes that you have some understanding of the specific requirements for your target; refer to the architecture manuals if necessary.

### **5.4.1. ARM EABI Interrupt Vector Implementation**

On address vector processors, the CS3 library provides an array of pointers to interrupt handlers named \_\_cs3\_interrupt\_vector\_*form*, where *form* identifies the particular processor variant the vector is appropriate for. Each entry in the vector holds a reference to a symbol named \_\_cs3\_isr\_*name*, where *name* is the customary name of that interrupt on the processor, or a number if there is no consistently used name. You can find the interrupt vector details in [Section 5.6,](#page-39-0) ["Interrupt Vector Tables"](#page-39-0). The particular vector used by a given CS3-supported board is documented in the tables in [Section 5.5, "Supported Boards for ARM EABI".](#page-38-0)

CS3 provides a reasonable default definition for each \_\_cs3\_isr\_*name* handler. Many of these symbols are aliased to a common handler routine. If your program stops at a default interrupt handler, its name as shown in backtraces may therefore not correctly reflect which interrupt occurred.

To override an individual handler, provide your own definition for the appropriate  $\sim$  cs3\_isr\_ *name* symbol. The definition need not be placed in any particular object file section.

To override the entire interrupt vector, you can define \_\_cs3\_interrupt\_vector\_*form*. You must place this definition in a section named .cs3.interrupt\_vector. The linker script reports an error if the .cs3.interrupt\_vector section is empty, to ensure that the definition of \_\_cs3\_interrupt\_vector\_*form* occupies the proper section.

You may define the vector in C with an array of pointers using the section attribute to place it in the appropriate section. For example, to override the interrupt vector on ARMulator (RDI) boards, make the following definition:

```
typedef void handler(void);
handler *__attribute_((section (".cs3.interrupt_vector")))
   __cs3_interrupt_vector_arm[] =
\{ \ldots \};
```
### **5.4.2. Writing Interrupt Handlers**

Interrupt handlers typically require special call/return and register usage conventions that are targetspecific and beyond the scope of this document. In many cases, normal C functions cannot be used as interrupt handlers. For example, the EABI requires that the stack be 8-byte aligned, but on some ARMv7-M processors, only 4-byte stack alignment is guaranteed when calling an interrupt vector. This can cause subtle runtime failures, usually when 8-byte types are used.

As an alternative to writing interrupt handlers in assembly language, on ARM targets they may be written in C using the interrupt attribute. This tells the compiler to generate appropriate function entry and exit sequences for an interrupt handler. For example, to override the same  $\frac{1}{s}$  isr undef handler, use the following definition:

```
void __attribute__ ((interrupt)) __cs3_isr_undef (void)
{
   ... custom handler code ...
}
```
<span id="page-38-0"></span>On ARM targets, the interrupt attribute also takes an optional parameter to specify the type of interrupt. Refer to the GCC manual for more details about attribute syntax and usage.

# **5.5. Supported Boards for ARM EABI**

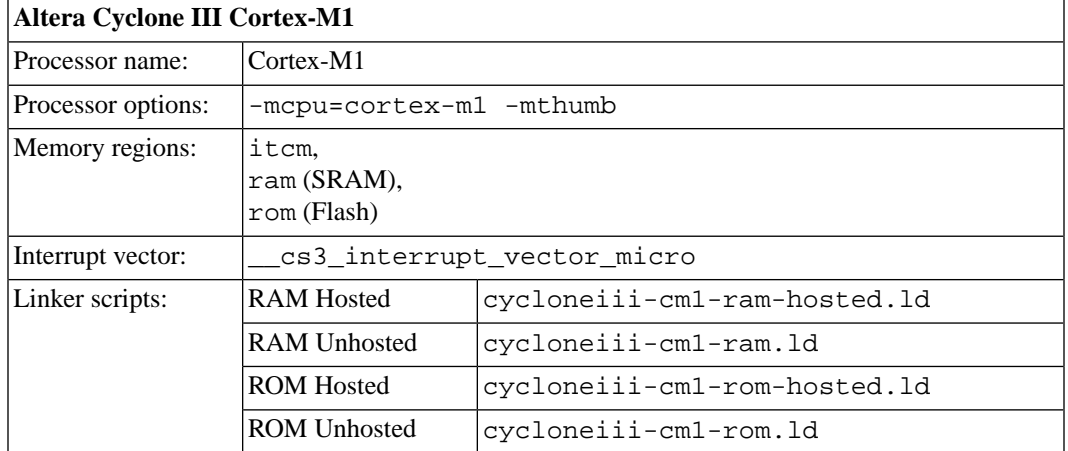

CS3 provides support for the following boards on ARM EABI targets.

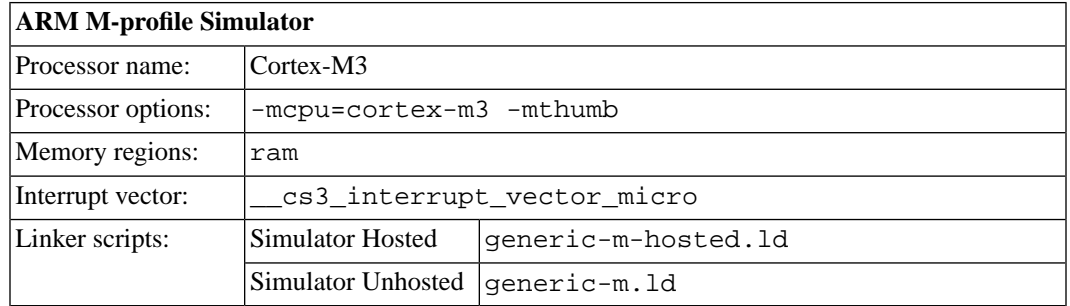

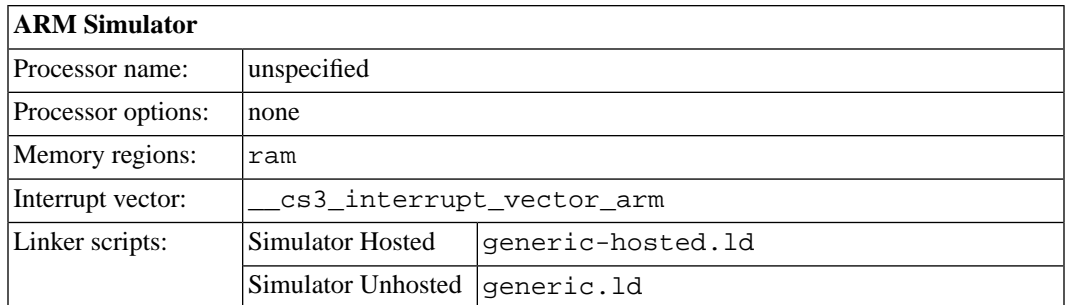

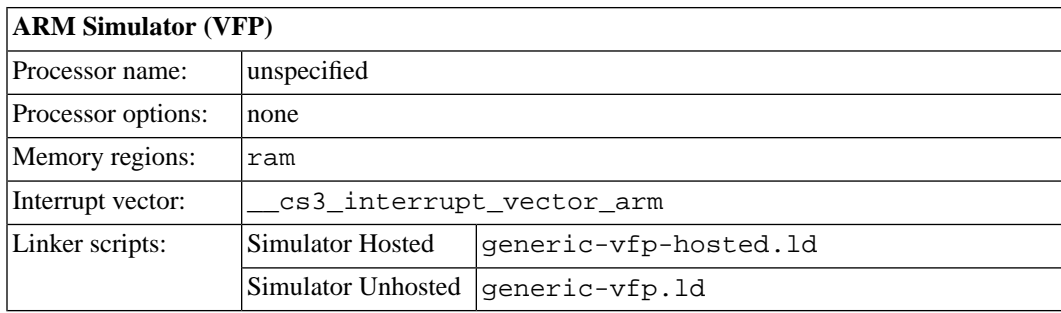

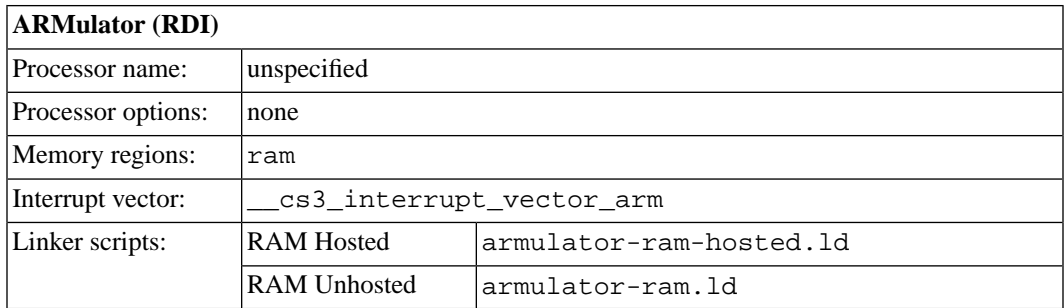

# <span id="page-39-1"></span><span id="page-39-0"></span>**5.6. Interrupt Vector Tables**

### **5.6.1. \_\_cs3\_interrupt\_vector\_arm**

The ARM interrupt vector table (\_\_cs3\_interrupt\_vector\_arm) contents are:

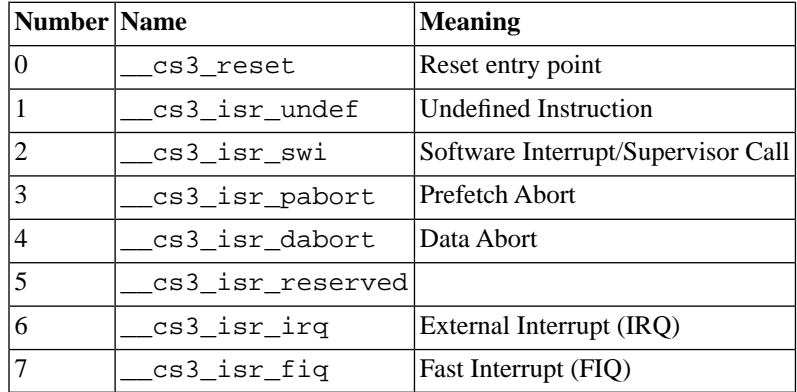

#### <span id="page-40-0"></span>**5.6.2. \_\_cs3\_interrupt\_vector\_micro**

The Microcontroller Profile interrupt vector table (\_\_cs3\_interrupt\_vector\_micro) contents are:

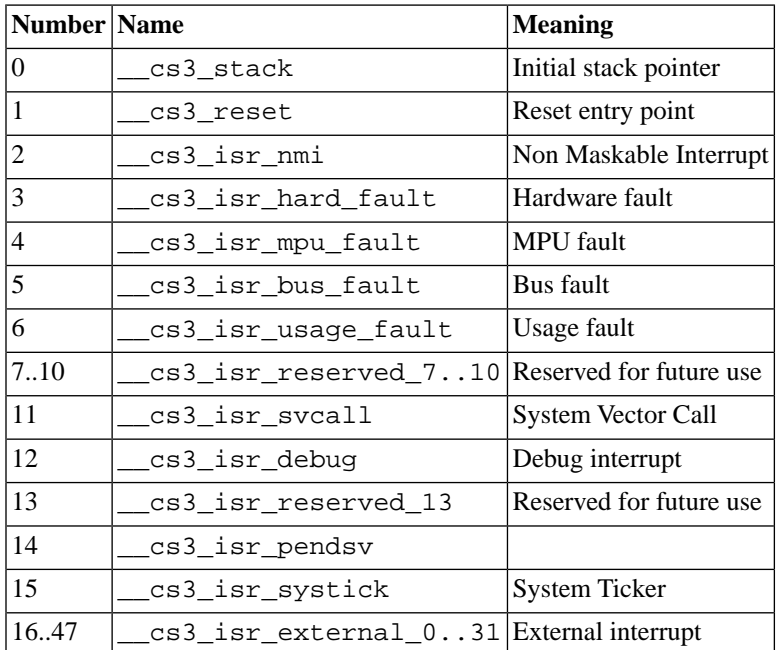

# <span id="page-41-0"></span>**Chapter 6 Sourcery G++ Debug Sprite**

This chapter describes the use of the Sourcery G++ Debug Sprite for remote debugging. The Sprite allows you to debug programs running on a bare board without an operating system.This chapter includes information about the debugging devices and boards supported by the Sprite for ARM EABI.

Sourcery G++ Lite contains the Sourcery G++ Debug Sprite for ARM EABI. This Sprite is provided to allow debugging of programs running on a bare board. You can use the Sprite to debug a program when there is no operating system on the board, or for debugging the operating system itself. If the board is running an operating system, and you wish to debug a program running on that OS, you should use the facilities provided by the OS itself (for instance, using gdbserver).

The Sprite acts as an interface between GDB and external debug devices and libraries. Refer to [Section 6.3, "Invoking Sourcery G++ Debug Sprite"](#page-43-0) for information about the specific devices supported by this version of Sourcery G++ Lite.

#### **Important**

<span id="page-42-0"></span>The Sourcery G++ Debug Sprite is not part of the GNU Debugger and is not free or opensource software. You may use the Sourcery G++ Debug Sprite only with the GNU Debugger. You may not distribute the Sourcery G++ Debug Sprite to any third party.

# **6.1. Probing for Debug Devices**

Before running the Sourcery G++ Debug Sprite for the first time, or when attaching new debug devices to your host system, it is helpful to verify that the Sourcery G++ Debug Sprite recognizes your debug hardware. From the command line, invoke the Sprite with the  $-i$  option:

> arm-none-eabi-sprite -i

This prints out a list of supported device types. For devices that can be autodetected, it additionally probes for and prints out a list of attached devices. For instance:

```
CodeSourcery ARM Debug Sprite
     (Sourcery G++ Lite 2010q1-188)
armusb: [speed=<n:0-7>] ARMUSB (Stellaris) device
  armusb:///0B01000C - Stellaris Evaluation Board (0B01000C)
rdi: (rdi-library=<file>&rdi-config=<file>) RDI Device
  rdi:/// - RDI Device
```
This shows that ARMUSB and RDI devices are supported. The exact set of supported devices depends on your host system and the version of Sourcery G++ you have installed; refer to [Section 6.3, "In](#page-43-0)[voking Sourcery G++ Debug Sprite"](#page-43-0) for complete information.

Note that it may take several seconds for the Debug Sprite to probe for all types of supported devices.

# **6.2. Debug Sprite Example**

Start by compiling and linking a simple test program for your target board, following the instructions in [Chapter 4, "Using Sourcery G++ from the Command Line".](#page-25-0) Use the -g option to tell the compiler to generate debugging information.

To build the factorial program to run on the ARMulator simulator, which can communicate with the Sprite via the RDI protocol, use:

```
> arm-none-eabi-gcc -g -Tarmulator-ram-hosted.ld main.c \
     -o factorial
```
Next start the debugger on your host system:

```
> arm-none-eabi-gdb factorial
```
The command for connecting GDB to the board depends on the debug device you are using; this is described in more detail in [Section 6.3, "Invoking Sourcery G++ Debug Sprite".](#page-43-0) If you are connecting via RDI, you must specify the full path to the RDI library file and configuration file for that library. Use quotes to escape the Sprite argument syntax from the shell. For example, use a command like this to connect to the ARMulator:

```
(gdb) target remote | arm-none-eabi-sprite \
   "rdi:///?rdi-library=library&rdi-config=config" armulator
```
The Sprite prints some status messages as it connects to your debug device and target board. If the connection is successful, you should see output similar to:

```
arm-none-eabi-sprite:Target reset
0x00008936 in ?? ()
(gdb)
```
Next, use GDB to load your program onto the target board.

(gdb) load

At this point you can use GDB to control the execution of your program as required. For example:

```
(gdb) break main
(gdb) continue
```
# **6.3. Invoking Sourcery G++ Debug Sprite**

The Debug Sprite is invoked as follows:

> arm-none-eabi-sprite [*options*] *device-url board-file*

The *device-url* specifies the debug device to use to communicate with the board. It follows the standard format:

```
scheme:scheme-specific-part[?device-options]
```
Most device URL schemes also follow the regular format:

*scheme*:[//*hostname*:[*port*]]/*path*[?*device-options*]

The meanings of *hostname*, *port*, *path* and *device-options* parts depend on the *scheme* and are described below. The following schemes are supported in Sourcery G++ Lite for ARM EABI:

rdi Use an RDI debugging device. Refer to [Section 6.5, "Remote Debug Interface](#page-44-0) [Devices"](#page-44-0).

flashpro Use a FlashPro debugging device. Refer to [Section 6.6, "Actel FlashPro Devices".](#page-45-0)

altera Use an Altera FPGA. Refer to [Section 6.7, "Altera Devices"](#page-45-1).

The optional ?*device-options* portion is allowed in all schemes. These allow additional devicespecific options of the form *name*=value. Multiple options are concatenated using  $\&$ .

The *board-file* specifies an XML file that describes how to initialize the target board, as well as other properties of the board used by the debugger. If *board-file* refers to a file (via a relative or absolute pathname), it is read. Otherwise, *board-file* can be a board name, and the toolchain's board directory is searched for a matching file. See [Section 6.9, "Supported Board Files"](#page-47-0) for the list of supported boards, or invoke the Sprite with the -b option to list the available board files. You can also write a custom board file; see [Section 6.10, "Board File Syntax"](#page-47-1) for more information about the file format.

Both the *device-url* and *board-file* command-line arguments are required to correctly connect the Sprite to a target board.

# **6.4. Sourcery G++ Debug Sprite Options**

The following command-line options are supported by the Sourcery G++ Debug Sprite:

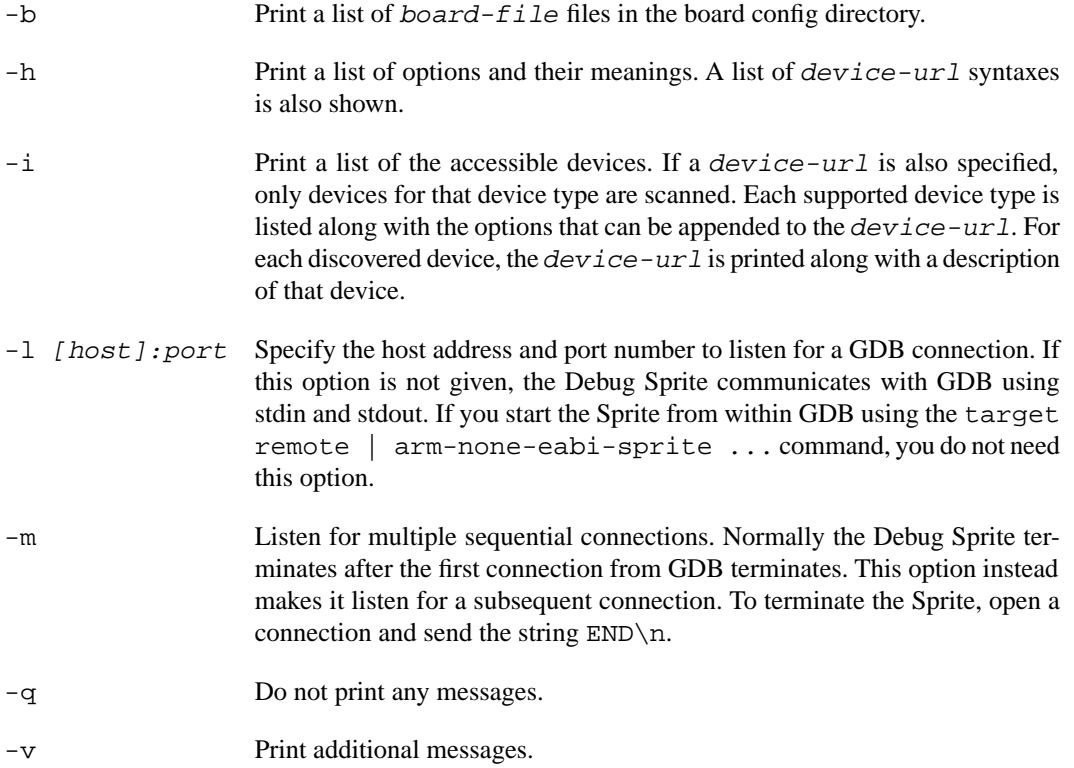

<span id="page-44-0"></span>If any of -b, -i or -h are given, the Debug Sprite terminates after providing the information rather than waiting for a debugger connection.

# **6.5. Remote Debug Interface Devices**

Remote Debug Interface (RDI) devices are supported. The RDI device URL accepts no hostname, port or path components, so the *device-url* is specified as follows:

#### rdi:[///][?*device-options*]

The following *device-options* are required:

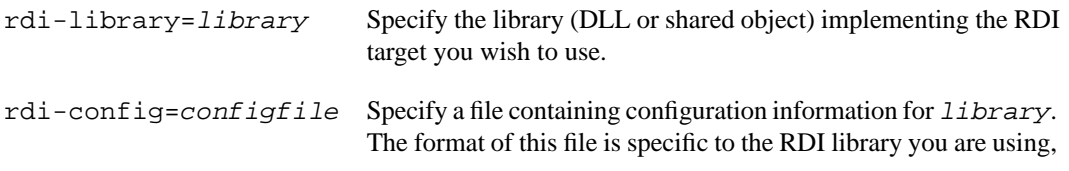

but tends to constitute a list of *key*=*value* pairs. Consult the documentation of your RDI library for details.

# <span id="page-45-0"></span>**6.6. Actel FlashPro Devices**

On Windows hosts, Sourcery G++ Lite supports FlashPro devices used with Actel Cortex-M1 development kits.

For FlashPro devices, the *device-url* has the following form:

```
flashpro:[//usb12345/][?jtagclock=rate]
```
The optional *usb12345* part indicates the ID of the FlashPro device to connect to, which is useful if you have more than one such device attached to your computer. If the ID is omitted, the Debug Sprite connects automatically to the first detected FlashPro device. You can enumerate the connected FlashPro devices by invoking the Sprite with the  $-i$  switch, as follows:

```
> arm-none-eabi-sprite -i flashpro:
```
The jtagclock option allows the communication speed with the target board to be altered. The *rate* is specified in Hz and may range between 93750 and 4000000. The default is 93750, the slowest speed supported by the FlashPro device. Depending on your target board, you may be able to increase this rate, but beware that communication errors may occur above a certain threshold. If you encounter communication errors with a higher-than-default speed selected, try reducing the speed.

#### **6.6.1. Installing FlashPro Windows drivers**

Windows drivers for the FlashPro device are included with the FlashPro software provided by Actel. Refer to Actel's documentation for details on installing this software. You must use the Actel FlashPro software to configure the FPGA on your Cortex-M1 board, but it does not need to be running when using the Debug Sprite.

Once you have set up your board using the FlashPro software, you can check that it is recognized by the Sourcery G++ Debug Sprite by running the following command:

```
> arm-none-eabi-sprite -i
flashpro: [jtagclock=<n:93750-4000000>] FlashPro device
   flashpro://usb12345/ - FlashPro Device
 ...
```
If output similar to the above does not appear, your FlashPro device is not working correctly. Contact CodeSourcery for further guidance in that case.

# **6.7. Altera Devices**

The Debug Sprite can be used to debug applications running on a Cortex-M1 core embedded in an Altera FPGA supporting the System-Level Debug (SLD) architecture. Currently, the Sprite supports the Cyclone III FPGA Starter board on Microsoft Windows hosts.

The Debug Sprite accepts two forms of the *device-url* for Altera devices. For the common case where you have only one Altera Cortex-M1 device configured, you can use simply:

altera://

The full form of the *device-url* is:

altera://usb*X*/hub*Y*/node*Z*

where *X*, *Y*, and *Z* are non-negative integers. The SLD architecture forms a hierarchy; there may be multiple USB Blaster devices (numbered by *X*), multiple Altera FPGAs (numbered by *Y*) per USB Blaster, and multiple nodes (numbered by *Z*) per FPGA.

The Debug Sprite can autodetect connected Altera Cortex-M1 devices. Invoking the Sprite with the -i option, as described in [Section 6.1, "Probing for Debug Devices",](#page-42-0) displays the *device-url* for each detected device:

```
> arm-none-eabi-sprite -i
...
altera: Altera SLD Hub device
  altera://usb0/hub0/node1 - Altera Cortex-M Device
```
#### **6.7.1. Setting Up the Altera Device**

Follow these steps for initial installation and set up of the Altera device.

- 1. Install Quartus II Web Edition (or any equivalent), available from Altera.
- 2. Install drivers for USB Blaster, also available from Altera.
- 3. Install Sourcery G++ Lite for ARM EABI. See [Chapter 2, "Installation and Configuration".](#page-10-0)
- 4. Connect the board and the host computer with a USB cable.
- 5. Turn on the board.
- 6. Use Quartus II to download a .sof file including a Cortex-M1 core to the FPGA.
- 7. Use arm-none-eabi-sprite -i to verify that the Sprite can detect the installed Cortex-M1 core.

#### **6.7.2. Hardware Breakpoints**

The Cortex-M1 core only permits hardware breakpoints to be set in the first 512MB of its address space. Because both external SRAM and flash memory are located at higher addresses, you cannot set hardware breakpoints in these memory regions.

# **6.8. Debugging a Remote Board**

You can run the Sourcery G++ Debug Sprite on a different machine from the one on which GDB is running. For example, if your board is connected to a machine in your lab, you can run the debugger on your laptop and connect to the remote board. The Sourcery  $G_{++}$  Debug Sprite must run on the machine that is connected to the target board. You must have Sourcery G++ installed on both machines.

To use this mode, you must start the Sprite with the -l option and specify the port on which you want it to listen. For example:

> arm-none-eabi-sprite -l :10000 *device-url board-file*

starts the Sprite listening on port 10000.

When running GDB from the command line, use the following command to connect GDB to the remote Sprite:

(gdb) target remote *host*:10000

where *host* is the name of the remote machine. After this, debugging is just as if you are debugging a target board connected to your host machine.

<span id="page-47-0"></span>For more detailed instructions on using the Sourcery G++ Debug Sprite in this way, please refer to the [Sourcery G++ Knowledge Base](https://support.codesourcery.com/GNUToolchain/kbentry132)<sup>1</sup>.

## **6.9. Supported Board Files**

The Sourcery G++ Debug Sprite for ARM EABI includes support for the following target boards. Specify the appropriate *board-file* as an argument when invoking the Sprite from the command line.

<span id="page-47-1"></span>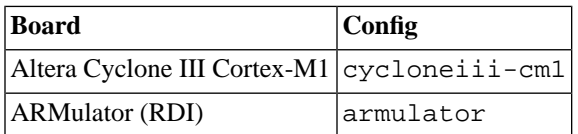

# **6.10. Board File Syntax**

The *board-file* can be a user-written XML file to describe a non-standard board. The Sourcery G++ Debug Sprite searches for board files in the arm-none-eabi/lib/boards directory in the installation. Refer to the files in that directory for examples.

The file's DTD is:

```
<!-- Board description files
      Copyright (c) 2007-2009 CodeSourcery, Inc.
      THIS FILE CONTAINS PROPRIETARY, CONFIDENTIAL, AND TRADE
      SECRET INFORMATION OF CODESOURCERY AND/OR ITS LICENSORS.
     You may not use or distribute this file without the express
      written permission of CodeSourcery or its authorized
     distributor. This file is licensed only for use with 
      Sourcery G++. No other use is permitted.
      -->
<!ELEMENT board
  (properties?, feature?, initialize?, memory-map?)>
<!ELEMENT properties
  (description?, property*)>
<!ELEMENT initialize
  (write-register | write-memory | delay
    | wait-until-memory-equal | wait-until-memory-not-equal)* >
```
<sup>1</sup> <https://support.codesourcery.com/GNUToolchain/kbentry132>

```
<!ELEMENT write-register EMPTY>
<!ATTLIST write-register
          address CDATA #REQUIRED
                       value CDATA #REQUIRED
                       bits CDATA #IMPLIED>
<!ELEMENT write-memory EMPTY>
<!ATTLIST write-memory
          address CDATA #REQUIRED
                       value CDATA #REQUIRED
                       bits CDATA #IMPLIED>
<!ELEMENT delay EMPTY>
<!ATTLIST delay
          time CDATA #REQUIRED>
<!ELEMENT wait-until-memory-equal EMPTY>
<!ATTLIST wait-until-memory-equal
          address CDATA #REQUIRED
                        value CDATA #REQUIRED
                        timeout CDATA #IMPLIED
                       bits CDATA #IMPLIED>
<!ELEMENT wait-until-memory-not-equal EMPTY>
<!ATTLIST wait-until-memory-not-equal
          address CDATA #REQUIRED
                       value CDATA #REQUIRED
                        timeout CDATA #IMPLIED
                        bits CDATA #IMPLIED>
<!ELEMENT memory-map (memory-device)*>
<!ELEMENT memory-device (property*, description?, sectors*)>
<!ATTLIST memory-device
                       address CDATA #REQUIRED
          size CDATA #REQUIRED
          type CDATA #REQUIRED
                        device CDATA #IMPLIED>
<!ELEMENT description (#PCDATA)>
<!ELEMENT property (#PCDATA)>
<!ATTLIST property name CDATA #REQUIRED>
<!ELEMENT sectors EMPTY>
<!ATTLIST sectors
 size CDATA #REQUIRED
 count CDATA #REQUIRED>
<!ENTITY % gdbtarget SYSTEM "gdb-target.dtd">
%gdbtarget;
```
All values can be provided in decimal, hex (with a  $0 \times$  prefix) or octal (with a 0 prefix). Addresses and memory sizes can use a K, KB, M, MB, G or GB suffix to denote a unit of memory. Times must use a ms or us suffix.

The following elements are available:

<board> This top-level element encapsulates the entire description of the board. It can contain <properties>, <feature>, <initialize> and <memory-map> elements.

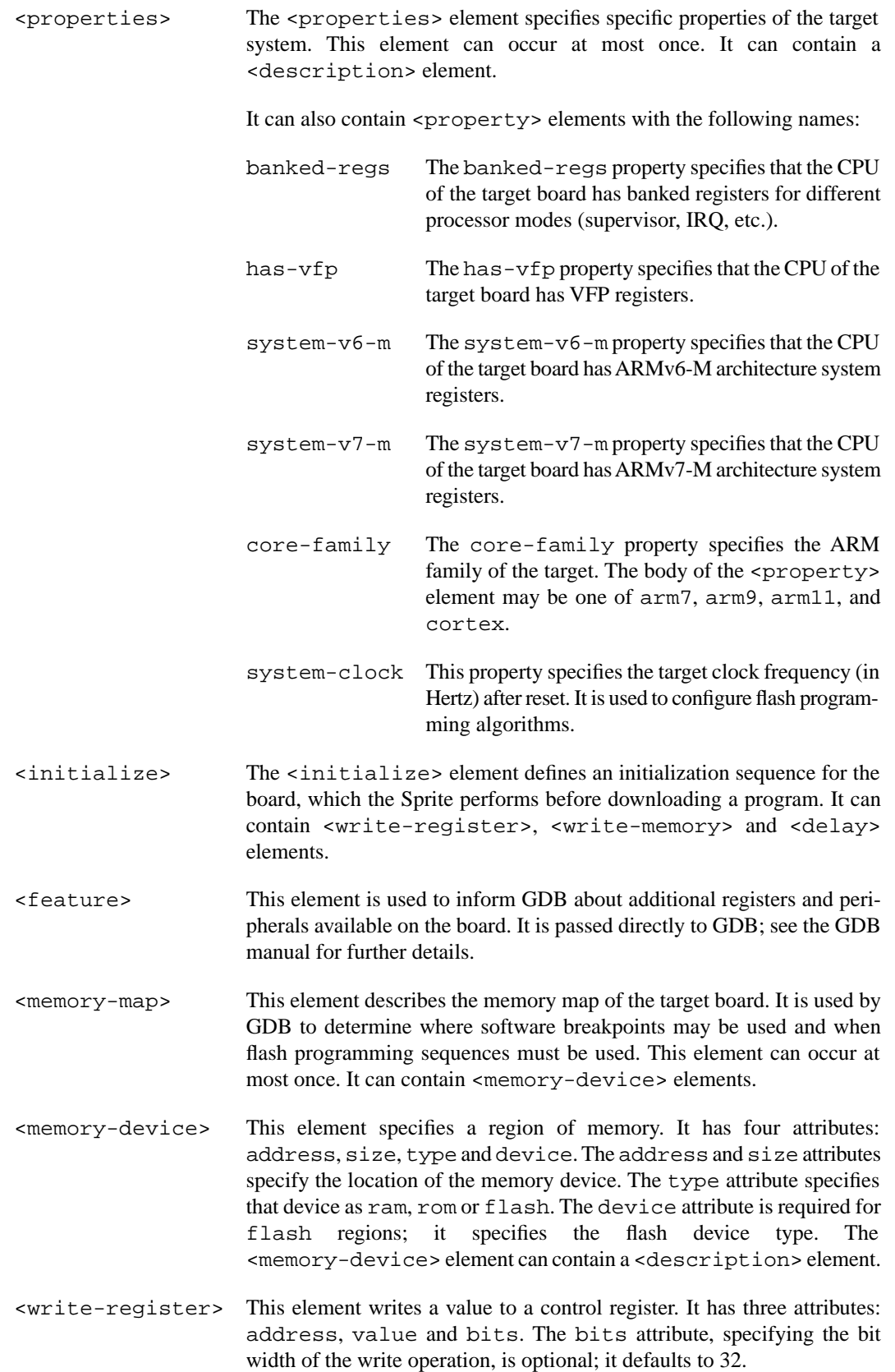

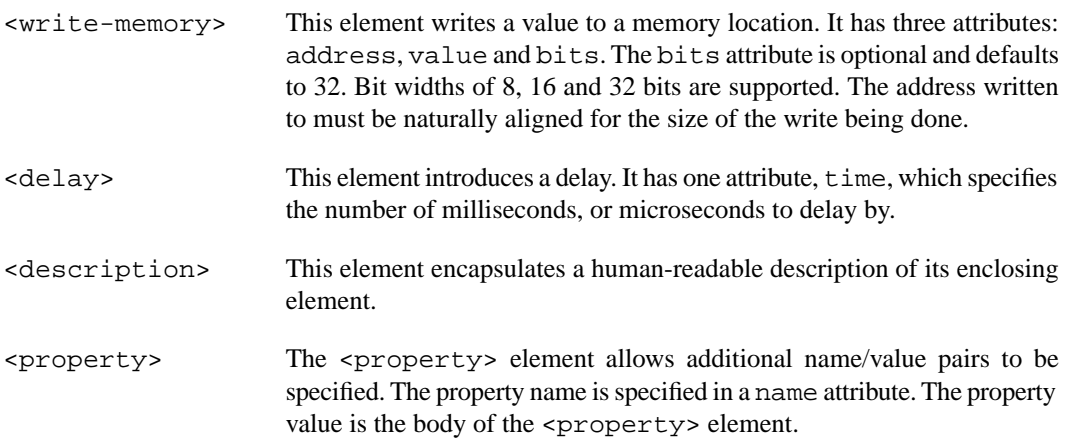

# **Chapter 7 Next Steps with Sourcery G++**

This chapter describes where you can find additional documentation and information about using Sourcery G++ Lite and its components.

# **7.1. Sourcery G++ Knowledge Base**

The Sourcery G++ Knowledge Base is available to registered users at the [Sourcery G++ Portal](https://support.codesourcery.com/GNUToolchain/)<sup>1</sup>. Here you can find solutions to common problems including installing Sourcery G++, making it work with specific targets, and interoperability with third-party libraries. There are also additional example programs and tips for making the most effective use of the toolchain and for solving problems commonly encountered during debugging. The Knowledge Base is updated frequently with additional entries based on inquiries and feedback from customers.

# **7.2. Manuals for GNU Toolchain Components**

Sourcery G++ Lite includes the full user manuals for each of the GNU toolchain components, such as the compiler, linker, assembler, and debugger. Most of the manuals include tutorial material for new users as well as serving as a complete reference for command-line options, supported extensions, and the like.

When you install Sourcery G++ Lite, links to both the PDF and HTML versions of the manuals are created in the shortcuts folder you select. If you elected not to create shortcuts when installing Sourcery G++ Lite, the documentation can be found in the share/doc/ sourceryg++-arm-none-eabi/ subdirectory of your installation directory.

In addition to the detailed reference manuals, Sourcery  $G++$  Lite includes a Unix-style manual page for each toolchain component. You can view these by invoking the man command with the pathname of the file you want to view. For example, you can first go to the directory containing the man pages:

> cd \$INSTALL/share/doc/sourceryg++-arm-none-eabi/man/man1

Then you can invoke man as:

> man ./arm-none-eabi-gcc.1

Alternatively, if you use man regularly, you'll probably find it more convenient to add the directory containing the Sourcery G++ man pages to your MANPATH environment variable. This should go in your .profile or equivalent shell startup file; see [Section 2.6, "Setting up the Environment"](#page-15-0) for instructions. Then you can invoke man with just the command name rather than a pathname.

Finally, note that every command-line utility program included with Sourcery G++ Lite can be invoked with a  $-\text{help}$  option. This prints a brief description of the arguments and options to the program and exits without doing further processing.

<sup>1</sup> <https://support.codesourcery.com/GNUToolchain/>

# **Appendix A Sourcery G++ Lite Release Notes**

This appendix contains information about changes in this release of Sourcery G++ Lite for ARM EABI.You should read through these notes to learn about new features and bug fixes.

# **A.1. Changes in Sourcery G++ Lite for ARM EABI**

This section documents Sourcery G++ Lite changes for each released revision.

### **A.1.1. Changes in Sourcery G++ Lite 2010q1-188**

**ARM internal compiler error fix.** A bug that caused the error internal compiler error: in get\_arm\_condition\_code when compiling code using 64-bit integers has been fixed.

**Improved NEON code generation for 0.0 constants.** The compiler now generates better code for loading double float 0.0 constants on processors supporting NEON instructions.

**Incorrect linker-generated functions.** A bug that caused some linker-generated functions (including stubs to support interworking from ARM mode to Thumb mode and stubs to implement long branches) to jump to invalid offsets has been fixed.

**Improved support for debugging RealView® programs with inlined functions .** GDB has been enhanced to better handle debug information for inlined functions contained in binaries produced by the ARM RealView® compiler. Formerly, local variables in inner function scopes would become unavailable at calls to static inline functions. GDB now also includes inlined functions in the stack trace in binaries produced by RealView® versions earlier than 4.0. In addition, GDB's support for stepping over inline functions in programs built with such compilers has been improved.

**Long branch fix.** A bug has been fixed that caused the linker to generate ARM-mode instructions for long branches on ARM v6-M. The linker now generates Thumb instructions.

**Improved code generation for if statements.** The compiler can now generate better code for if statements when the then and else clauses contain similar code.

**Assembler encoding bug fixes.** Several bugs in the assembler have been fixed that caused selection of incorrect encodings for some instructions that have multiple encodings. The incorrect encodings are not believed to have affected runtime behavior but were not in conformance with the canonical encodings specified by the ARM ARM. The objdump command has also been fixed to decode such instructions correctly.

**ARMv7-A performance improvements.** The compiler has been enhanced to produce faster code for the ARM architecture, particularly for ARMv7-A cores, when compiling using the -O2 option. This results in a significant improvement in performance relative to CodeSourcery's 2009q3 releases.

**Linker performance improvement.** A bug in the linker that caused applications with many input files to link slowly has been fixed.

**ARM EABI 2.08.** The toolchain has been updated to implement ARM EABI 2.08 (October 2009).

**Weak symbols.** An assembler bug has been fixed that caused incorrect code to be generated for references to weak symbols when a default definition is also provided in the same file.

**GDB shared library support.** GDB now supports targets that report loaded shared libraries using the qXfer:libraries:read Remote Serial Protocol packet. For more information, see the GDB manual.

**Optimization of ARM NEON vdupq\_n\* intrinsics.** The compiler now generates better code for vdupq\_n\* intrinsics to load particular constants.

**Linker bug fix for --section-start.** A linker bug that caused --section-start to fail to work as documented if the section is defined in multiple object files has been fixed.

**GCC inline assembly bug fixes.** A bug that caused NEON/VFP registers specified in the clobber list of inline assembly statements to be saved and restored incorrectly has been fixed. Another bug that caused incorrect code when double-precision or quad-precision registers were specified in the clobber list has also been fixed.

**Assembler segmentation fault fix.** A bug has been fixed that caused the assembler to crash when processing some data filling directives, such as .fill 0, 0, 0.

**Linker bug with Cortex-A8 erratum fix.** A bug in the  $-\text{fix-cortex}-a8$  linker option, which is enabled by default when linking ARMv7-A objects, has been fixed. The bug could cause the linker to generate incorrect shared libraries.

**Improved code generation for Cortex-A5.** The compiler has been enhanced to provide instruction scheduling for Cortex-A5 cores. To take advantage of this, use the -mcpu=cortex-a5 commandline option.

**Improved support for debugging RealView® programs .** GDB has been enhanced to handle some debug information contained in binaries produced by the ARM RealView® compiler. Formerly, GDB sometimes crashed on these programs and libraries.

**Linker script processing improvement.** The linker can now automatically place sections that are not mentioned in your linker script. Previously, it issued the error no memory region specified for loadable section.

**Better use of NEON instructions on Cortex-A8.** The compiler now generates better code when optimizing for the Cortex-A8 by being less eager to use NEON instructions.

**Assembler segmentation fault fix.** A bug has been fixed that caused the assembler to crash when assembling some Thumb-only instructions in ARM mode. The assembler now gives an error on all incorrect uses of Thumb-only instructions in ARM mode.

**GCC internal compiler error.** A bug has been fixed that caused GCC to crash when compiling some  $C_{++}$  code using templates at  $-02$  or  $-03$ .

**Linker script compatibility.** A bug that caused the linker error undefined reference to cs3 start asm' has been fixed. The bug applied to projects using a linker script from an older version of Sourcery G++ with a newer CS3 library.

**GCC internal compiler error with optimize attribute.** A bug has been fixed that caused the compiler to crash when invoked with the  $-00$  or  $-01$  option on code using the optimize attribute to specify higher optimization levels for individual functions.

**C++ array initializer optimization.** The compiler now generates better code for some non-constant array initializations in C++.

#### **A.1.2. Changes in Sourcery G++ Lite 2010q1-155**

**IPSR register.** A bug in the Sourcery G++ Debug Sprite that caused only five bits of the Mprofile IPSR register to be displayed in the debugger has been fixed.

**Support for ARM Cortex-M4 cores.** Sourcery G++ now includes support for ARM Cortex-M4 cores. Use the -mcpu=cortex-m4 command-line option.

**Debugging preprocessed source code.** A compiler bug has been fixed that caused debug output to erroneously contain the name of the intermediate preprocessed file.

**Thumb-2 size optimization improvements.** The compiler has been enhanced to produce smaller code for the ARM architecture, particularly for Thumb-2 mode, when compiling using the -Os option. This results in a significant improvement in code size relative to CodeSourcery's 2009q3 releases.

**GDB update.** The included version of GDB has been updated to 7.0.50.20100218. This update adds numerous bug fixes and new features, including improved C++ language support, automatic caching of stack memory, and Position Independent Executable (PIE) support.

**CS3 program startup behavior revised.** CS3's model for program startup has been made more uniform across different target profiles. Changes include:

- Execution now consistently begins at hard reset ( $\_\text{cs3\_reset}$ ) for all profiles. Formerly, the debugger began execution at assembly initialization (\_start) instead.
- All profiles now perform the assembly initialization phase, using profile-specific code. Formerly, simulator and boot monitor profiles skipped this initialization phase.

Most existing programs using customized linker scripts or startup code based on the previous CS3 initialization model should continue to work as before with the new CS3 library. For more details on the CS3 startup model, refer to [Section 5.2, "Program Startup and Termination"](#page-32-0).

**CS3 improvements.** Several changes have been made to CS3 to make it easier to customize, including improved documentation and additions and corrections to the header file cs3.h. For details, see [Chapter 5, "CS3™: The CodeSourcery Common Startup Code Sequence"](#page-29-0).

**GDB asynchronous mode fix.** GDB can now be used from the command line in asynchronous mode with remote targets. Previously, GDB did not accept user input while asynchronous commands (such as continue &) were running.

**GDB interrupt handling bug fix.** A bug in GDB has been fixed that caused it to sometimes fail to indicate that the target had stopped after being interrupted. The bug affected clients using GDB's MI front end.

**GDB and programs linked with the --gc-sections linker option.** GDB has been improved to better handle debug information found in programs and libraries linked with the --gc-sections option. GDB formerly selected the wrong debug information in some cases, resulting in incorrect behavior when stepping over a function or displaying local variables, for example.

**GDB memory find bug fix.** A bug in GDB's find command has been fixed. The bug caused searches on large memory areas to fail or report matches at incorrect addresses.

**Debugger errors after loading program.** A bug in GDB has been fixed that sometimes caused a GDB internal error after the load command.

**Frame manipulation bug fix.** A bug in GDB has been fixed that caused frame manipulation commands to report an internal error in some cases when used on arbitrary stack frames specified by an address.

**Read watchpoints bug fix.** A GDB bug has been fixed that caused watchpoints set to trigger on memory reads to be silently ignored in some cases.

**GDB load improvement.** GDB now automatically initializes ARM Cortex-M devices to Thumb mode on the load command. This is helpful, for example, when an incorrect program image was previously flashed onto the board, causing it to enter an invalid state on reset.

**Setting thread-specific breakpoints in GDB.** A bug in GDB has been fixed that caused a syntax error for the break \**expression* thread *threadnum* command.

**Backtracing through ARM M-profile exceptions.** GDB now supports backtracing through processor exceptions on ARMv6-M and ARMv7-M targets, including Cortex-M3.

**Backtracing through noreturn functions.** A compiler bug that made it impossible to obtain a backtrace through functions declared with the noreturn attribute has been fixed. This fix makes it possible for the debugger to present a useful stack backtrace for applications that call abort.

**vcvt** assembly bug fix. A bug that caused vcvt.s32.f64 instructions to be misassembled as vcvtr.s32.f64 has been fixed.

**Branches between ARM and Thumb fix.** An assembler bug that caused incorrect branches between ARM and Thumb code in different sections has been fixed.

**Assembler segmentation fault fix.** A bug has been fixed that caused the assembler to crash when processing code containing invalid Thumb-mode instructions such as  $1 dr r0$ , 0. The assembler now produces an error message in such cases.

**Assembler fix for Thumb-2.** A bug that caused the assembler to reject some valid Thumb-2 strexd instructions has been fixed.

**NEON assembler fix.** The assembler now correctly handles the three-operand form of NEON logic instructions, such as vorr.i32 q0, q0, #0xff

**Warning for deprecated instructions.** The assembler now issues warnings about uses of swp or swpb instructions on architectures where they have been deprecated.

**Additional error checks in the assembler.** The assembler has been improved to perform a number of additional checks for invalid inputs. In particular, it now diagnoses additional invalid uses of the PC and SP registers, as specified in the ARM documentation. The assembler now also rejects invalid NEON alignment qualifiers, such as  $vld1.8 \{d0\}$ ,  $[r0, :128]$  and  $vld1.8 \{q0\}$ , [r0, :256].

**Thumb-2 multiply fix.** A bug that caused an invalid muls instruction to be generated in certain circumstances has been fixed. This affected code compiled for Thumb-2, and resulted in an error from the assembler.

**Debug Sprite multiple connections fix.** When started with the  $-\text{m}$  option, the Sourcery G++ Debug Sprite no longer exits if the connection to GDB is lost when sending a response. Instead, it goes back to waiting for another connection.

**Disassembler bug fix.** A bug in the disassembler has been fixed that caused incorrect output for data objects, including literal pools and the interrupt vector.

**Improved code generation for Cortex-A9.** The compiler has been enhanced to provide better instruction scheduling for Cortex-A9 cores. To take advantage of this, use the  $-mepu=c$ ortex-a9 command-line option.

**Improved NEON code generation.** GCC's code generation for NEON targets (e.g., when compiling with -mfpu=neon) has been improved. In particular, the compiler can now make use of NEON instructions for many 64-bit integer operations.

**Indirect function call optimization.** The instruction sequence used to implement calls via a function pointer has been improved to give better branch-prediction performance on some processors.

**Thumb-2 function call optimization.** The compiler has been enhanced to generate improved code on Thumb-2 targets for functions that return via calls to other functions.

**Watchpoint fix.** A bug in the Sourcery G++ Debug Sprite that sometimes prevented watchpoints on Cortex-M targets from functioning has been fixed.

**Optimizer bug fix.** A bug in GCC that caused internal compiler errors at  $-02$  or above has been fixed. The bug also occurred at other optimization levels when the -fpromote-loop-indices command-line option was used.

**Internal compiler error fix.** A bug that caused an internal compiler error when using -fno-omit-frame-pointer to compile code for Thumb-2 has been fixed.

**Thumb-2 internal compiler error fix.** A bug that caused an internal compiler error when building the QT library for Thumb-2 has been fixed.

**Incorrect symbol addresses bug fix.** A bug in the linker that caused it to assign incorrect addresses to symbols has been fixed. The bug occurred when the input objects contained sections not explicitly mentioned in the linker script.

**Static constructor and destructor ordering fixes.** The linker now correctly ensures that static destructors with priorities are executed after destructors without priorities. Another linker bug that caused incorrect static constructor and destructor ordering with partial linking involved has been fixed.

**Linker fix for data-only sections.** A bug has been fixed that caused the linker to incorrectly mark parts of the output as containing code, rather than data, when linking data-only sections not explicitly tagged as such. The bug resulted in incorrect disassembly.

**Linker relocation diagnostics.** A bug that caused the linker to incorrectly diagnose overflows for some valid relocations has been fixed.

**C++ name-mangling of va\_list.** The compiler no longer issues the mangling of 'va\_ list' has changed warnings for references to  $std::va$  list within system header files.

#### **A.1.3. Changes in Sourcery G++ Lite 2009q3-68**

**Out-of-range branch error.** A compiler bug has been fixed that caused out-of-range branch errors from the assembler. The bug only affected code compiled in Thumb-2 mode.

#### **A.1.4. Changes in Sourcery G++ Lite 2009q3-64**

**GDB crash fix.** A GDB bug has been fixed that caused GDB to crash when unloading shared libraries or switching executables.

**@***FILE* **fix.** A bug has been fixed in the processing of @*FILE* command-line options by GCC, GDB, and other tools. The bug caused any options in *FILE* following a blank line to be ignored.

**Preprocessor error handling.** The preprocessor now treats failing to find a file referenced via #include as a fatal error.

**NEON improvements.** The compiler now generates improved NEON vector code when copying memory or storing constants to memory using the NEON coprocessor. The compiler also generates better code for accessing data arrays that are not known to have 64-bit alignment. In addition, a bug that caused internal compiler errors when compiling for Thumb-2 with NEON enabled has been fixed, as has another bug that caused some vector shift NEON operations to be wrongly rejected.

**ELF file corruption with strip.** A bug that caused strip to corrupt unusual ELF files has been fixed.

**GDB support for Cygwin pathnames.** A bug in GDB's translation of Cygwin pathnames has been fixed.

**Compiler errors with <b>float32\_t**. A bug has been fixed that caused compiler errors when using the float32\_t type from arm\_neon.h.

**Support for ARM Cortex-A5 cores.** Sourcery G++ now includes basic support for ARM Cortex-A5 cores. Use the -mcpu=cortex-a5 command-line option.

**Static variables and <b>asm** statements bug fix. A bug in GCC that caused functions containing static variables and asm statements to be miscompiled at -O2 or above has been fixed. The bug also occurred at other optimization levels when the -fremove-local-statics command-line option was used.

**Linker script fixes.** A bug in CS3 linker scripts for simulator profiles has been fixed. The bug resulted in data memory being too small, which sometimes caused the stack to be overwritten during initialization, or reduced space for malloc to allocate.

**Warnings for naked functions.** A compiler bug that resulted in incorrect warnings about missing return statements in non-void functions declared with the naked attribute has been fixed.

**Optimizer bug fix.** A bug in GCC that caused functions with complex loop nests to be miscompiled at -O2 or above has been fixed. The bug also occurred at other optimization levels when the -fpromote-loop-indices command-line option was used.

**VFPv4 support.** Sourcery G++ now includes support for VFPv4, VFPv4-D16 and NEON-VFPv4 coprocessors. Use the -mfpu=vfpv4, -mfpu=vfpv4-d16 or -mfpu=neon-vfpv4 options, respectively.

**GCC internal compiler error.** A bug has been fixed that caused the compiler to crash when optimizing code that casts between structure types and the type of the first field.

**Flash programming support on Atmel AT91SAM7Sxxx.** The Sourcery G++ Debug Sprite now supports flash programming on Atmel AT91SAM7Sxxx when using SEGGER J-Link devices.

**ELF Program Headers.** The linker now better diagnoses errors in the usage of FILEHDR and PHDRS keywords in PHDRS command of linker scripts. Refer to the linker manual for more information.

#### **A.1.5. Changes in Sourcery G++ Lite 2009q3-37**

**Improved optimization for ARM.** GCC now automatically enables loop unrolling and -fpromote-loop-indices when -O2 or -O3 is specified. Loop unrolling is limited at -O2 to control code growth. These changes improve performance by more than 5%.

**VFP assembly mnemonics.** The assembler now accepts unified assembly mnemonics for VFP instructions (e.g. VADD.f32  $\le 0$ ,  $\le 0$ ) in legacy syntax mode.

**ARM Cortex-R4F assembler bug fix.** The assembler now correctly recognizes the -mcpu=cortex-r4f command-line option to select the Cortex-R4F processor.

**VFP half-precision extensions.** Sourcery G++ now includes support for VFP coprocessors with half-precision floating-point extensions. This can be enabled with the  $-mfpu=vfpv3-d16-fp16$ or -mfpu=vfpv3-fp16 command-line options.

**Optimizer improvements.** When optimizing for speed, the compiler now uses improved heuristics to limit certain types of optimizations that may adversely affect both code size and speed. This change also makes it possible to produce better code when optimizing for space rather than speed.

**Improved optimization for Thumb-2.** GCC now supports instruction scheduling for Thumb-2 code. This optimization is enabled when compiling with  $-02$ ,  $-03$ , or  $-0s$ , and can improve performance substantially.

**ARM VFP assembler bug fix.** The assembler now correctly assembles the vmls, vnmla and vnmls mnemonics. Previously these were incorrectly assembled to different instructions.

**GDB finish internal error.** A bug has been fixed that caused a GDB internal error when using the finish command. The bug occurred when debugging optimized code.

**Linking objects built without -fPIC into shared libraries.** The linker now gives an error for attempts to link object files built without -fPIC or -fpic into shared libraries when those objects use the ARMv7 MOVW and MOVT instructions in ways that are unsafe in a shared library. Previously it built a shared library that behaved incorrectly when used.

**GDB update.** The included version of GDB has been updated to 6.8.50.20090630. This update adds numerous bug fixes and new features, including support for multi-byte and wide character sets and improved C++ template support.

**New assembler directive .inst.** The assembler now accepts the new .inst directive to generate an instruction from its integer encoding.

**GDB and third-party compilers.** Some bugs that caused GDB to crash when debugging programs compiled with third-party tools have been fixed. These bugs did not affect programs built with Sourcery G++.

**Remote debugging hardware watchpoint bug fix.** A GDB bug has been fixed that caused hardware watchpoint hits to be incorrectly reported in some cases.

**Internal error in assembler.** An assembler bug that caused an internal error when . thumb or .arm appears after an invalid instruction has been fixed.

**GDB internal warning fix.** A GDB bug has been fixed that caused warnings of the form warning: (Internal error: pc *address* in read in psymtab, but not in symtab.).

**Incorrect linker diagnostic removed.** The linker has been corrected to not emit an error message when the load address of an output section with no contents overlaps an output section with contents. This can occur in linker scripts that use MEMORY regions and AT> to place initialized contents into ROM.

**Improved bit counting operation.** The \_\_builtin\_ctz built-in function, which returns the number of trailing zero bits in a value, has been improved to use a shorter instruction sequence for ARMv6T2 and later.

**Out-of-range branch errors.** A Thumb-2 code generation defect in the compiler that caused branch out of range errors from the assembler has been eliminated.

**Binutils update.** The binutils package has been updated to version 2.19.51.20090709 from the FSF trunk. This update includes numerous bug fixes.

**Linker fix.** The linker now correctly processes references to undefined local symbols. Such references are treated the same as references to undefined global symbols. Usually object files contain no such references, as they can never be satisfied.

**Assembler validation improvements.** The assembler now issues a warning when a section finishes with an unclosed IT instruction block at the end of the input file. It also now rejects unwinding directives that appear outside of a . fnstart/. fnend pair. Additionally, 32-bit Thumb instructions are now correctly rejected when assembling for cores that do not support these instructions.

**Destructor function bug fix.** A bug in CS3 has been fixed that caused functions with the destructor attribute not to be run on program termination.

**Assembler validations fix.** A bug in the assembler that caused some addw and subw instructions with SP or PC as operand to be wrongly rejected has been fixed.

**-mauto-it assembler option replaced with -mimplicit-it .** The -mauto-it commandline option to the assembler has been replaced with a more general -mimplicit-it option to control the behavior of the assembler when conditional instructions appear outside an IT instruction block. If you were previously using -mauto-it, you should now use -mimplicit-it=always. Other -mimplicit-it modes allow you to separately control implicit IT instruction insertion behavior in ARM and Thumb-2 code. For more information, refer to the assembler manual. In addition to renaming the option, a number of bugs in the implicit IT generation have been fixed.

**GDB backwards compatibility fix.** A bug has been fixed that caused GDB to crash when loading symbols from binaries built by very old versions of GCC.

**Linker failure with Cortex-A8 erratum fix.** A bug in the  $-\text{fix-cortex}-a8$  linker option has been fixed. The bug caused the linker either to produce a bad value error, or to silently generate an incorrect executable.

**Debug information for variadic functions.** A compiler bug that resulted in incorrect debug information for functions with variable arguments has been fixed.

**Overlay sections.** arm-none-eabi-readelf now correctly recognizes section headers for ARM\_DEBUGOVERLAY and ARM\_OVERLAYSECTION sections.

**Code generation improvements.** The compiler has been changed to make better use of VFP registers in mixed integer and floating-point code, resulting in faster code.

**Register variable corruption.** A compiler bug has been fixed that caused incorrect code to be generated when the frame pointer or other special-use registers are used as explicit local register variables, introduced via the asm keyword on their declarations.

**Startup code debugging fixes.** Two GDB bugs have been fixed that caused errors when debugging startup code. One bug caused an internal error message; the other caused the error Cannot find bounds of current function.

**Assembler fix for mixed Thumb and ARM mode.** A bug in the assembler has been fixed where mapping symbols were sometimes incorrectly placed at section boundaries. This could lead to incorrect disassembly in some cases.

**C++ exception matching.** A C++ conformance defect has been fixed. According to clause 15.3 of the standard, given a derived class D with base B, a thrown  $D^*$  object is not caught by a handler with type  $B^*$  & (that is, a reference to pointer B). The compiler formerly treated this case incorrectly as if the handler had type  $B \star$ , which does catch  $D \star$ .

**-fremove-local-statics optimization.** The -fremove-local-statics optimization is now enabled by default at -O2 and higher optimization levels.

**Elimination of spurious warnings about NULL.** The C++ compiler no longer issues spurious warnings about comparisons between pointers to members and NULL.

**Vectorizer improvements.** The compiler now generates improved code for accesses to static nested array variables (e.g. static int foo[8][8];).

Linker bug fix. A bug that caused the linker to crash when . ARM. exidx sections were discarded by a linker script has been fixed.

**Configuration file required for Debug Sprite.** When invoking the Sourcery G++ Debug Sprite from the command line, it is now required to specify a board configuration file argument. This change eliminates a source of confusion and errors resulting from accidental omission of the configuration file argument, since recent improvements to debugger functionality depend on properties specified in the configuration file. Refer to [Chapter 6, "Sourcery G++ Debug Sprite"](#page-41-0) for more details on invoking the Sourcery G++ Debug Sprite from the command line.

**GCC version 4.4.1.** Sourcery G++ Lite for ARM EABI is now based on GCC version 4.4.1. For more information about changes from GCC version 4.3 that was included in previous releases, see http://gcc.gnu.org/gcc-4.4/changes.html.

**Watchpoint support.** The Sourcery G++ Debug Sprite now implements watchpoints on all currently-supported debugging devices.

**Linker map address sorting.** The map generated by the linker -Map option now lists symbols sorted by address.

**Assembler fix.** The assembler now correctly diagnoses a missing operand to bl and blx instructions. Previously, incorrect code was silently generated.

### **A.1.6. Changes in Sourcery G++ Lite 2009q1-161**

**Incorrect placement of linker-generated functions.** A bug that caused some linker-generated functions (including stubs to support interworking from ARM mode to Thumb mode and stubs to avoid processor errata) to be placed in data sections has been fixed.

**ARMulator support.** CS3 now includes support for using the ARMulator via the Sourcery G++ Debug Sprite using the RDI protocol.

**New option for automatically generating IT blocks.** The assembler now allows use of conditional Thumb-2 instructions without requiring explicit IT instructions. Use the -mauto-it commandline option to enable this automatic generation of IT instructions.

**Optimized memcpy.** The Newlib implementation of memcpy has been optimized to increase performance on ARM targets that support prefetch instructions.

**Support for Cortex-M0.** Sourcery G++ Lite now includes support for Cortex-M0 processors. To compile for these processors, use -mcpu=cortex-m0 -mthumb.

**Incorrect code when using -falign-labels .** A bug that caused the compiler to generate incorrect code for switch statements when the -falign-labels option is used has been fixed.

**Reduced compilation time.** Compilation and build times when using Sourcery G++ Lite are now slightly faster. This performance improvement is the result of building the compilers and other host tools with a recent version of Sourcery G++, rather than an older GCC version.

**Linker script load address processing.** A bug in the linker has been fixed affecting linker scripts using  $AT>$ region to set the load address. This now follows the documented behavior of maintaining the virtual address to load address difference in output section statements. Refer to the "Output Section LMA" section of the linker manual for details of how to control the load address.

**Debug section placement.** A linker script bug in CS3 has been fixed that caused .debug\_ ranges debug sections to be misplaced.

**Assembler bug fix.** A bug in the assembler that caused duplicate and missing mapping symbols has been fixed. The bug caused incorrect objdump output and incorrect byte-swapping for BE8 configurations.

**Multiple flash regions.** A bug in the CS3 linker scripts affecting boards with multiple flash devices has been fixed. The bug caused initialization code to treat certain flash devices as normal memory.

**Stack backtracing and C++ exception handling.** Improvements have been made to the linker in support of C++ runtime exception handling and stack backtracing. A problem that caused crashes during the backtrace of C routines that were not compiled with the -fexceptions option has been fixed. In addition, the linker generates more compact stack unwinding tables which can lead to smaller executables.

**Assembler floating-point format.** The assembler now defaults to VFP format for floating-point numbers. It previously defaulted to the legacy FPA format if no -mcpu or -march option was specified, or if a CPU with no floating-point unit was specified. This bug resulted in incorrect behavior of the .double and .dcb.d directives.

**Incorrect linker-generated functions.** A bug that caused some linker-generated functions (such as stubs to support interworking from ARM mode to Thumb mode) to contain only nop instructions instead of correct code sequences has been fixed.

**Assembler diagnostics for invalid instructions.** The assembler now issues diagnostics for invalid ADR and ADRL instructions. Formerly, these invalid instructions were silently mis-assembled. This assembler bug did not affect correct code.

**Sprite's failure to reset the target.** A bug has been fixed that sometimes caused the Sourcery G++ Debug Sprite to fail to reset the target when using the multiple sequential connection feature (enabled via the -m command-line option). This problem was specific to running the Debug Sprite on Microsoft Windows hosts.

**Optimized memcpy and memset routines.** The Newlib implementations of memcpy and memset have been optimized to increase performance on ARM targets.

**Loop optimization improvements.** A new option, -fpromote-loop-indices, has been added to the compiler. Specifying this option enables an optimization that improves the performance

of loops with index variables of integer types narrower than the target machine word size, such as char or short. This optimization also applies to int on 64-bit targets.

**Disassembler bug fix.** A bug has been fixed that caused incorrect disassembly of some object files with multiple sections whose symbol tables included symbols in the middle of functions. These typically resulted from hand-written assembly.

**DMB, DSB, and ISB instructions on ARMv6-M.** The assembler now accepts the DMB, DSB, and ISB instructions on ARMv6-M CPUs, including Cortex-M0 and Cortex-M1. These instructions were incorrectly rejected on these CPUs in previous releases.

**Extraneous linker error messages.** A linker bug that caused extraneous error messages of the form Dwarf Error: Offset (507) greater than or equal to .debug\_str size (421). has been corrected. This bug did not affect the correctness of output binaries.

**Linker crash with very large applications.** A linker bug that caused a crash when linking very large applications with the --fix-cortex-a8 command-line option has been fixed.

**Assembler marking of data.** Data generated using the assembler directives .ascii, .asciz, .dc.d, .dc.s, .dc.x, .dcb, .dcb.b, .dcb.d, .dcb.l, .dcb.s, .dcb.w, .dcb.x, .ds, .ds.b, .ds.d, .ds.l, .ds.p, .ds.s, .ds.w, .ds.x, .double, .fill, .float, .incbin, .single, .space, .skip, .string, .string8, .string16, .string32, .string64, and .zero is now correctly marked by the assembler as data rather than code. This fixes incorrect byte-swapping of such data when linking for BE8 configurations.

**arm-none-eabi-objcopy bug fix.** A bug has been fixed that caused arm-none-eabi-objcopy to issue an error when generating output in the Intel HEX format and using --change-section-lma to change section addresses.

**Linker script search path.** The bug in the linker has been fixed that caused it not to follow its documented behavior for searching for linker scripts named with the -T option. Now scripts are looked up first in the current directory, then in library directories specified with -L command-line options, and finally in the default system linker script directory.

**VFP ABI support.** Sourcery G++ now supports the VFP variant of the Procedure Call Standard for the ARM® Architecture (AAPCS) in addition to the default soft-float ABI. The VFP ABI uses VFP registers to pass function arguments and return values, resulting in faster floating-point code. Code compiled with the VFP ABI is not compatible with the soft-float ABI libraries provided with Sourcery G++ Lite; however, VFP ABI libraries for little-endian ARM v7-A processors are now available as add-ons for Sourcery G++ Professional Edition. For further information about floatingpoint compiler, ABI and library support in Sourcery G++, refer to [Section 3.4.1, "Enabling Hardware](#page-22-0) [Floating Point"](#page-22-0).

**Cortex-A8 erratum workaround enabled for ARMv7-A.** The workaround for the erratum in Cortex-A8 processors mentioned below is now enabled by default if you are targeting the ARMv7- A architecture profile. The workaround can be disabled by passing the  $---n$ o $-fix-c$ ortex-a8 option to the linker.

**Improved vectorization.** Automatic vectorization for NEON now uses the fused multiply-add (VMLA) and fused multiply-subtract (VMLS) instructions. These fused instructions are faster than the equivalent two-instruction sequence consisting of a multiply followed by an add or subtract.

**Internal compiler error when optimizing.** A bug has been fixed that caused internal compiler error: in build2\_stat when compiling.

**GDB quit error.** A bug in GDB has been fixed that caused quit to report Quitting: You can't do that without a process to debug. when debugging a core dump file.

**Out-of-bounds accesses to stack arrays.** A bug has been fixed that caused internal compiler errors when some code involving out-of-bounds accesses to stack-allocated arrays was compiled with the  $-mthumb$  option. Such code is not valid C; although it is now accepted by the compiler and no diagnostic is issued, it has undefined behavior if executed.

**Erratum workaround for Cortex-A8 processors.** The linker now implements a workaround for an erratum in Cortex-A8 processors. If you are targeting an affected part and wish to use the workaround, pass the --fix-cortex-a8 option to the linker. Please contact ARM for further details of the erratum.

**Maximum code alignment increased.** The maximum allowed code alignment has been increased from 32 to 64 bytes. This change affects the .p2align and .align assembler directives and the -falign-functions GCC option.

**Corruption of block-scope variables.** A compiler optimization bug that sometimes caused corruption of stack-allocated variables has been fixed. The bug affected variables declared in a local block scope in functions containing multiple non-overlapping lexical block scopes, a technique commonly used by programmers to reduce stack frame size. In some rare cases, other optimizations performed by the compiler were ignoring the local extent of such block-scope variables.

### **A.1.7. Changes in Sourcery G++ Lite 2009q1-116**

**Linking big-endian programs for ARMv7-A.** When linking for ARMv7-A targets with -mbig-endian, Sourcery G++ now implicitly assumes BE8 mode, rather than BE32.

**GCC version 4.3.3.** Sourcery G++ Lite for ARM EABI is now based on GCC version 4.3.3. This is a bug fix update to GCC. For more information about changes from GCC version 4.3.2 that was included in previous releases, see http://gcc.gnu.org/gcc-4.3/changes.html.

**Improved NOP generation for Thumb-2 cores.** The assembler now generates Thumb-2/ARMv6K architectural NOP instructions when alignment padding is required in code sections.

**Internal compiler error with -O3 or -fpredictive-commoning.** A bug has been fixed that caused internal compiler errors when compiling some code with -O3 or -fpredictive-commoning.

**CS3 board and processor support.** CS3 board and processor support has been cleaned up to remove entries that are not appropriate for or supported by Sourcery G++ Lite on ARM EABI targets. This includes processors for which Sourcery G++ Lite does not include appropriate run-time libraries. These changes are intended to simplify processor and board selection. For the full list of boards supported by CS3, refer to [Chapter 5, "CS3™: The CodeSourcery Common Startup Code Sequence".](#page-29-0)

**C++ named operators bug fix.** A bug has been fixed that caused the compiler to crash in some cases when the C++ operators and\_eq, bitand, bitor, compl, not\_eq, or\_eq and xor\_eq were used in contexts where the preprocessor converts their names to strings.

**Debug information for anonymous structure types.** A GCC bug in the generation of debug information for anonymous structure types in  $C_{++}$  code has been fixed. The bug caused printing the type information for such structures in the debugger (via the ptype command) to fail with an error message.

**CS3 bug fix.** A bug in CS3 has been fixed that caused a write to invalid address on program startup for all hosted targets.

**Altera device detection.** A bug in the Sourcery G++ Debug Sprite has been fixed. The bug showed a spurious error when an Altera device without an SLD hub was connected to the host.

**Interrupting the target from the debugger.** GDB has been improved to be more responsive to attempts to interrupt the target (as by a **Ctrl**+**C** when using GDB from the command line) during execution of programs using semihosting.

**Linker errors on non-ELF input.** A bug has been fixed that caused internal errors from the linker when linking non-ELF input files (with the -b or --format linker options).

**Undefined weak references in shared libraries.** A linker bug has been fixed affecting calls from Thumb code in shared libraries to functions that are undefined weak references when the shared library is linked. Such calls executed as nops whether or not the functions were defined at run time.

**Improved code generation.** The compiler has been improved to generate better code for an integer multiplication whose result feeds into an addition.

**Newlib update.** The Newlib package has been updated to version 1.17.0, with additions from the community CVS trunk as of 2009-02-24. This update provides new C99 wide-character functions; POSIX regex functions; string-function performance improvements; an improved sprintf implementation that no longer requires I/O functions like \_open, \_write, and \_close; and other bug fixes and improvements. For more information, refer to the Newlib C Library and Math Library manuals, and to the Newlib web site at http://sourceware.org/newlib/.

**Installer fails during upgrade.** The Sourcery G++ installer for Microsoft Windows hosts could fail during an upgrade while waiting for the previous version to be uninstalled. This bug has been fixed.

**Performance improvements.** Tuning parameters for ARM code generation have been adjusted to improve performance of the generated code.

**Uninstaller removed by upgrade.** The uninstaller could be incorrectly deleted during an upgrade on Microsoft Windows hosts. This bug has been fixed.

**Remote debugging connection auto-retry.** The target remote command within GDB now uses a configurable auto-retry timeout when establishing TCP connections. This is useful in avoiding race conditions when the remote GDB stub or GDB server is launched simultaneously with GDB. The auto-retry behavior is enabled by default; refer to the GDB manual for details.

**CMP Thumb-2 instruction.** The assembler no longer issues an error about CMP instructions in which the second argument is the stack pointer  $(r13)$ , as these are valid instructions. However, use of the stack pointer in this context is deprecated in the current ARM architecture specification and the assembler now warns about the deprecated use.

**Thumb half-precision floating point bug fix.** A compiler bug has been fixed that formerly caused incorrect code to be generated in Thumb mode for functions using half-precision floatingpoint constants. The bug did not affect Thumb-2 code.

**Improved code generation.** The compiler has been improved to generate better code for integer multiplication by certain constants.

**Support for Keil MCB2130 and MCB2140 boards.** CS3 now includes support for Keil MCB2130 and MCB2140 boards.

**Thumb-2 switch code generation bug fix.** A bug has been fixed that caused incorrect Thumb-2 code to be generated for some switch statements.

**Internal compiler errors when optimizing.** A defect that occasionally caused internal compiler errors when partial redundancy elimination (PRE) optimization was enabled has been corrected.

**Install directory pathnames.** Bugs in the install and uninstall scripts for Linux hosts that caused errors or incorrect behavior when the Sourcery G++ install directory pathname contains whitespace characters have been fixed.

**Internal compiler error with large NEON types.** A bug has been fixed that caused internal compiler errors when compiling code using NEON types at least 32 bytes wide.

**Temporary files on Microsoft Windows.** On Microsoft Windows hosts, Sourcery G++ Lite now uses the standard Windows algorithm to choose the directory in which to place temporary files. This change eliminates a crash that occurred if none of the TEMP, TMP, or TMPDIR variables were set to a suitable directory.

**Vectorized shift fix.** A bug has been fixed that caused incorrect code for loops containing a right shift by a constant. The bug affected code compiled with  $-mfpu$ =neon and loop vectorization enabled with -O3 or -ftree-vectorize.

**Incorrect code for nested functions.** A bug in GCC that caused the compiler to generate incorrect code for nested functions has been fixed. The bug resulted in incorrect stack alignments in the affected functions.

**Binutils update.** The binutils package has been updated to version 2.19.51.20090205 from the FSF trunk. This update includes numerous bug fixes.

**ARM build attributes conformance improvements.** Several ARM EABI 2.07 conformance issues relating to the handling of build attributes in the assembler and linker have been fixed. All build attribute types are now recognized, and can now be declared by name, in addition to by number. Support for merging attributes in the linker has been improved, and the linking of incompatible objects is now detected and rejected in more cases.

**VFP initialization for i.MX31.** The CS3 startup code for i.MX31 now automatically enables the ARM VFP coprocessor.

**Internal compiler error with -fremove-local-statics.** An internal compiler error that occurred when using the -fremove-local-statics option has been fixed. The error occurred when compiling code with function-local static array or structure variables.

**GDB update.** The included version of GDB has been updated to 6.8.50.20081022. This update includes numerous bug fixes.

**Linker crash on incompatible input files.** Some third-party compilers, including ARM RealView® 4.0, produce a build attribute marking output files that are not compatible with the ABI for the ARM Architecture. This attribute sometimes caused the linker to crash. The linker now correctly issues an error message.

#### **A.1.8. Changes in Sourcery G++ Lite 2008q3-66**

**Bug fix for assembly listing.** A bug that caused the assembler to produce corrupted listings (via the -a option) on Windows hosts has been fixed.

**Reduced RAM usage for semihosting.** The previous change to add support for command-line arguments in semihosted applications increased RAM requirements for all programs using semihosting. This feature has been reimplemented to substantially reduce the amount of additional memory required.

**Optimizer bug fix.** A bug that caused an unrecognizable insn internal compiler error when compiling at optimization levels above  $-00$  has been fixed.

**VFP compiler fix.** A compiler bug that resulted in internal compiler error: output\_ operand: invalid expression as operand when generating VFP code has been fixed.

**GDB display of source.** A bug has been fixed that prevented GDB from locating debug information in some cases. The debugger failed to display source code for or step into the affected functions.

**Profiling support added.** The -pg option is now supported by the compiler. You are required to provide a function named <u>grugme</u> ount no. For more details, see [Section 3.6, "ARM Profiling](#page-24-0) [Implementation".](#page-24-0)

**Workaround for Cortex-M3 CPU errata.** Errata present in some Cortex-M3 cores can cause data corruption when overlapping registers are used in LDRD instructions. The compiler avoids generating these problematic instructions when the -mfix-cortex-m3-ldrd or -mcpu=cortex-m3 command-line options are used. The Sourcery G++ runtime libraries have also been updated to include this workaround.

**GDB segment warning.** Some compilers produce binaries including uninitialized data regions, such as the stack and heap. GDB incorrectly displayed the warning Loadable segment "*name*" outside of ELF segments for such binaries; the warning has now been fixed.

**Misaligned NEON memory accesses.** A bug has been fixed that caused the compiler to use aligned NEON load/store instructions to access misaligned data when autovectorizing certain loops. The bug affected code compiled with -mfpu=neon and loop vectorization enabled with -O3 or -ftree-vectorize.

**Sprite crash on error.** A bug has been fixed which sometimes caused the Sourcery G++ Debug Sprite to crash when it attempted to send an error message to GDB.

**Portable object file fixes.** Bugs in the limits.h, stdlib.h, time.h, and setjmp.h headers have been fixed. These bugs caused compilation errors when using -D\_AEABI\_ PORTABILITY\_LEVEL=1, as described in [Section 3.7, "Object File Portability"](#page-24-1).

**Persistent remote server connections.** A GDB bug has been fixed that caused the target extended-remote command to fail to tell the remote server to make the connection persistent across program invocations.

#### **A.1.9. Changes in Sourcery G++ Lite 2008q3-39**

**Definition of va\_list.** In order to conform to the ABI for the ARM Architecture, the definition of the type of va\_list (defined in stdarg.h) has been changed. This change impacts only the mangled names of  $C_{++}$  entities. For example, the mangled name of a  $C_{++}$  function taking an argument of type va\_list, or va\_list \*, or another type involving va\_list has changed. Since this is an incompatible change, you must recompile and relink any modules defining or using affected va\_ list-typed entities.

**Thumb-2 assembler fixes.** The Thumb-2 encodings of QADD, QDADD, QSUB, and QDSUB have been corrected. Previous versions of the assembler generated incorrect object files for these instructions. The assembler now accepts the ORN, QASX, QSAX, RRX, SHASX, SHSAX, SSAX, USAX, UHASX, UQSAX, and USAX mnemonics. The assembler now detects and issues errors for invalid uses of register 13 (the stack pointer) and register 15 (the program counter) in many instructions.

**Printing casted values in GDB.** A GDB bug that caused incorrect output for expressions containing casts, such as in the print  $*(Type * )ptr$  command, has been fixed.

**Bug fix for objcopy/strip.** An objcopy bug that corrupted COMDAT groups when creating new binaries has been fixed. This bug also affected strip -q.

**Improved support for debugging RealView® objects .** GDB support for programs compiled by the ARM RealView® compiler has been improved.

**Binutils support for DWARF Version 3.** The addr2line command now supports binaries containing DWARF 3 debugging information. The ld command can display error messages with source locations for input files containing DWARF 3 debugging information.

**NEON improvements.** Several improvements and bug fixes have been made to the NEON Advanced SIMD Extension support in GCC. A problem that caused the autovectorizer to fail in some circumstances has been fixed. Also, many of the intrinsics available via the arm\_neon.h header file now have improved error checking for out-of-bounds arguments, and the vget\_lane intrinsics that return signed values now produce improved code.

**NEON compiler fix.** A compiler bug that resulted in incorrect NEON code being generated has been fixed. Typically the incorrect code occurred when NEON intrinsics were used inside small if statements.

**Connecting to the target using a pipe.** A bug in GDB's target remote | *program* command has been fixed. When launching the specified *program* failed, the bug caused GDB to crash, hang, or give a message Error: No Error.

**Mixed-case NEON register aliases.** An assembler bug that prevented NEON register aliases from being created with mixed-case names using the .dn and .qn directives has been fixed. Previously only aliases created with all-lowercase or all-uppercase names worked correctly.

**Newlib manuals.** The documentation packaged with Sourcery G++ Lite now includes the Newlib C Library and Math Library manuals.

**Object file portability.** Sourcery G++ for ARM EABI can now produce object files that are linkcompatible with the GNU C Library included with Sourcery G++ for ARM GNU/Linux. These object files are additionally link-compatible with other ARM C Library ABI-compliant static linking environments and toolchains. For additional information, refer to [Section 3.7, "Object File Portability"](#page-24-1).

**Janus 2CC support.** GCC now includes a work-around for a hardware bug in Avalent Janus 2CC cores. To compile and link for these cores, use the  $-mfix-janus-2cc$  compiler option. If you are using the linker directly use the  $-\text{fix}-\text{janus}-2\text{cc}$  linker option.

**ARM exception handling bug fix.** A bug in the runtime library has been fixed that formerly caused throwing an unexpected exception in C++ to crash instead of calling the unexpected exception handler. The bug only affected C++ code compiled by non-GNU compilers such as ARM RealView®.

**Simulation of programs with command-line arguments.** When using the simulator, commandline arguments are now correctly passed to the simulator program via argc and argv.

**Mangling of NEON type names.** A bug in the algorithm used by the C++ compiler for mangling the names of NEON types, such as  $int8x16_t$ , has been fixed. These mangled names are used internally in object files to encode type information in addition to the programmer-visible names of

the C++ variables and functions. The new mangled name encoding is more compact and conforms to the ARM C++ ABI.

**Errors after loading the debugged program.** An intermittent GDB bug has been fixed. The bug could cause a GDB internal error after the load command.

**Half-precision floating point.** Sourcery G++ now includes support for half-precision floating point via the  $f_{p16}$  type in C and C++. The compiler can generate code using either hardware support or library routines. For more information, see [Section 3.4.3, "Half-Precision Floating Point".](#page-23-0)

### **A.1.10. Changes in Sourcery G++ Lite 2008q3-12**

**Stellaris UDMAERR interrupt vector.** The name of the UDMAERR (uDMA Error) interrupt vector provided by CS3 for Luminary Micro Stellaris configurations has been corrected. The correct name is cs3 isr udmaerr.

**GDB update.** The included version of GDB has been updated to 6.8.50.20080821. This update adds numerous bug fixes and new features, including support for decimal floating point, improved Thumb mode support, the new  $\pm$  ind command to search memory, the new /m (mixed source and assembly) option to the disassemble command, and the new macro define command to define C preprocessor macros interactively.

**Uppercase operands to IT instructions.** The assembler now accepts both uppercase and lowercase operands for the IT family of instructions.

**NEON autovectorizer fix.** A compiler bug that caused generation of bad VLD1 instructions has been fixed. The bug affected code compiled with -mfpu=neon -ftree-vectorize.

**Bug fix in simulator reset code.** A bug which could cause programs to crash at startup has been fixed in the CS3 reset code used for simulators. The affected linker scripts are generic.ld, generic-vfp.ld, generic-m.ld, and hosted versions of the above.

**Output files removed on error.** When GCC encounters an error, it now consistently removes any incomplete output files that it may have created.

**Atmel AT91SAM7S-EK support.** Support for Atmel AT91SAM7S-EK boards has been added.

**Placing bss-like regions in load regions.** The linker no longer issues an incorrect error message when a bss-like section is placed at specific load region. The linker formerly incorrectly considered the section as taking up space in the load region.

**ARMv7 offset out of range errors.** An assembler bug that resulted in offset out of range errors when compiling for ARMv7 processors has been fixed.

**Thumb-2 MUL encoding.** In Thumb-2 mode, the assembler now encodes MUL as a 16-bit instruction (rather than as a 32-bit instruction) when possible. This fix results in smaller code, with no loss of performance.

**ARM C++ ABI utility functions.** Vector utility functions required by the ARM C++ ABI no longer crash when passed null pointers. The affected functions are <u>eacabi</u>\_vec\_dtor\_cookie, \_\_aeabi\_vec\_delete, \_\_aeabi\_vec\_delete3, and \_\_aeabi\_vec\_delete3\_nodtor. These functions are not intended for use by application programmers; they are only called by compilergenerated code. They are not presently used by the GNU C++ compiler, but are used by some other compilers, including ARM's RealView® compiler.

**GCC version 4.3.2.** Sourcery G++ Lite for ARM EABI is now based on GCC version 4.3.2. For more information about changes from GCC version 4.2 that was included in previous releases, see http://gcc.gnu.org/gcc-4.3/changes.html.

**Smaller Thumb-2 code.** When optimizing for size (i.e., when  $-\circ$  is in use), GCC now generates the 16-bit MULS Thumb-2 multiply instruction instead of the 32-bit MUL instruction.

**Thumb-2 RBIT encoding.** An assembler bug that resulted in incorrect encoding of the Thumb-2 RBIT instruction has been fixed.

**Additional Stellaris interrupt vectors.** The USB0, PWM3, UDMA and UDMAERR interrupt vectors have been added to the CS3 Luminary Micro Stellaris configurations.

**Additional Luminary Micro CPUs.** A large number of additional Luminary Micro CPUs are now supported. Linker scripts for these CPUs include the internal ROM region.

**Sprite communication improvements.** The Sourcery G++ Debug Sprite now uses a more efficient protocol for communicating with GDB. This can result in less latency when debugging, especially when running the Sprite on a remote machine over a network connection.

**Marvell Feroceon compiler bug fix.** A bug that caused an internal compiler error when optimizing for Marvell Feroceon CPUs has been fixed.

**Misaligned accesses to packed structures fix.** A bug that caused GCC to generate misaligned accesses to packed structures has been fixed.

**SIZE\_MIN and SIZE\_MAX.** SIZE\_MAX is now correctly defined in stdint.h to be an unsigned quantity equal to the maximum possible value of a  $size_t$ , as required by the C standard. In addition, the definition of SIZE\_MIN has been removed, as this constant is not prescribed by the C standard.

**Bug fix for objdump on Windows.** An objdump bug that caused the -S option not to work on Windows in some cases has been fixed.

#### **A.1.11. Changes in Older Releases**

For information about changes in older releases of Sourcery G++ Lite for ARM EABI, please refer to the Getting Started guide packaged with those releases.
# **Appendix B Sourcery G++ Lite Licenses**

Sourcery G++ Lite contains software provided under a variety of licenses. Some components are "free" or "open source" software, while other components are proprietary.This appendix explains what licenses apply to your use of Sourcery G++ Lite.You should read this appendix to understand your legal rights and obligations as a user of Sourcery G++ Lite.

### **B.1. Licenses for Sourcery G++ Lite Components**

The table below lists the major components of Sourcery G++ Lite for ARM EABI and the license terms which apply to each of these components.

Some free or open-source components provide documentation or other files under terms different from those shown below. For definitive information about the license that applies to each component, consult the source package corresponding to this release of Sourcery G++ Lite. Sourcery G++ Lite may contain free or open-source components not included in the list below; for a definitive list, consult the source package corresponding to this release of Sourcery G++ Lite.

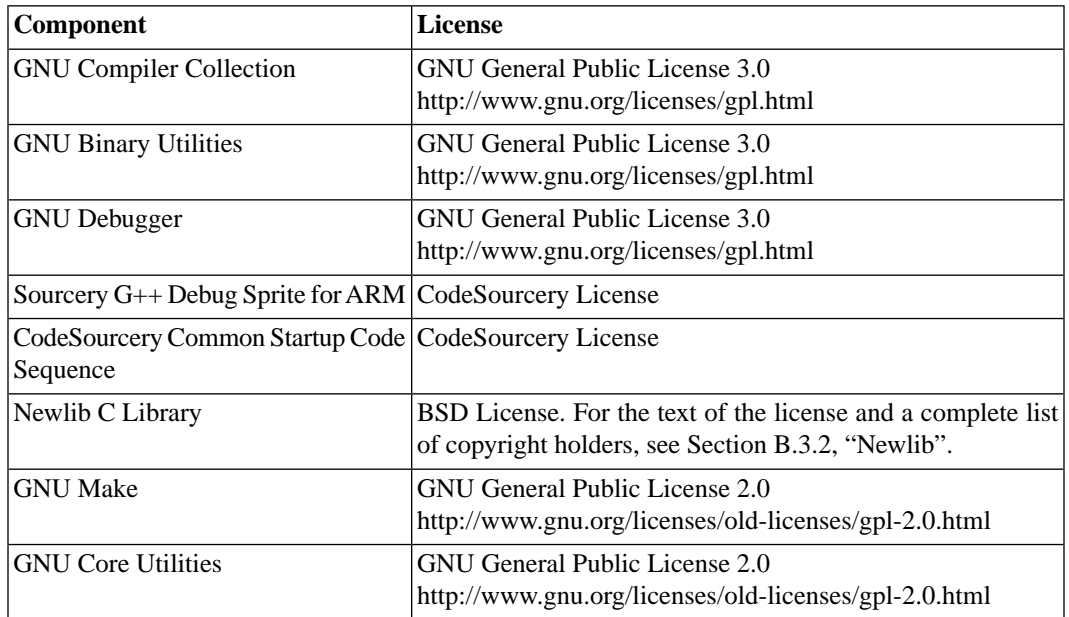

The CodeSourcery License is available in [Section B.2, "Sourcery G++ Software License Agreement".](#page-74-0)

#### **Important**

Although some of the licenses that apply to Sourcery G++ Lite are "free software" or "open source software" licenses, none of these licenses impose any obligation on you to reveal the source code of applications you build with Sourcery G++ Lite. You can develop proprietary applications and libraries with Sourcery G++ Lite.

Sourcery G++ Lite may include some third party example programs and libraries in the share/ sourceryg++-arm-none-eabi-examples subdirectory. These examples are not covered by the Sourcery G++ Software License Agreement. To the extent permitted by law, these examples are provided by CodeSourcery as is with no warranty of any kind, including implied warranties of merchantability or fitness for a particular purpose. Your use of each example is governed by the license notice (if any) it contains.

## <span id="page-74-0"></span>**B.2. Sourcery G++™ Software License Agreement**

- 1. **Parties.** The parties to this Agreement are you, the licensee ("You" or "Licensee") and CodeSourcery. If You are not acting on behalf of Yourself as an individual, then "You" means Your company or organization.
- 2. **The Software.** The Software licensed under this Agreement consists of computer programs and documentation referred to as Sourcery G++™ Lite Edition (the "Software").

#### 3. **Definitions.**

- 3.1. **CodeSourcery Proprietary Components.** The components of the Software that are owned and/or licensed by CodeSourcery and are not subject to a "free software" or "open source" license, such as the GNU Public License. The CodeSourcery Proprietary Components of the Software include, without limitation, the Sourcery G++ Installer, any Sourcery G++ Eclipse plug-ins, and any Sourcery G++ Debug Sprite. For a complete list, refer to the *Getting Started Guide* included with the distribution.
- 3.2. **Open Source Software Components.** The components of the Software that are subject to a "free software" or "open source" license, such as the GNU Public License.
- 3.3. **Proprietary Rights.** All rights in and to copyrights, rights to register copyrights, trade secrets, inventions, patents, patent rights, trademarks, trademark rights, confidential and proprietary information protected under contract or otherwise under law, and other similar rights or interests in intellectual or industrial property.
- 3.4. **Redistributable Components.** The CodeSourcery Proprietary Components that are intended to be incorporated or linked into Licensee object code developed with the Software. The Redistributable Components of the Software include, without limitation, the CSLIBC run-time library and the CodeSourcery Common Startup Code Sequence (CS3). For a complete list, refer to the *Getting Started Guide* included with the distribution.
- 4. **License Grant to Proprietary Components of the Software.** You are granted a non-exclusive, royalty-free license (a) to install and use the CodeSourcery Proprietary Components of the Software, (b) to transmit the CodeSourcery Proprietary Components over an internal computer network, (c) to copy the CodeSourcery Proprietary Components for Your internal use only, and (d) to distribute the Redistributable Component(s) in binary form only and only as part of Licensee object code developed with the Software that provides substantially different functionality than the Redistributable Component(s).
- 5. **Restrictions.** You may not: (i) copy or permit others to use the CodeSourcery Proprietary Components of the Software, except as expressly provided above; (ii) distribute the CodeSourcery Proprietary Components of the Software to any third party, except as expressly provided above; or (iii) reverse engineer, decompile, or disassemble the CodeSourcery Proprietary Components of the Software, except to the extent this restriction is expressly prohibited by applicable law.
- 6. **"Free Software" or "Open Source" License to Certain Components of the Software.**  This Agreement does not limit Your rights under, or grant You rights that supersede, the license terms of any Open Source Software Component delivered to You by CodeSourcery. Sourcery G++ includes components provided under various different licenses. The *Getting Started Guide* provides an overview of which license applies to different components. Definitive licensing

information for each "free software" or "open source" component is available in the relevant source file.

- 7. **CodeSourcery Trademarks.** Notwithstanding any provision in a "free software" or "open source" license agreement applicable to a component of the Software that permits You to distribute such component to a third party in source or binary form, You may not use any Code-Sourcery trademark, whether registered or unregistered, including without limitation, Code-Sourcery<sup>™</sup>, Sourcery  $G_{++}^{TM}$ , the CodeSourcery crystal ball logo, or the Sourcery  $G_{++}$  splash screen, or any confusingly similar mark, in connection with such distribution, and You may not recompile the Open Source Software Components with the --with-pkgversion or --with-bugurl configuration options that embed CodeSourcery trademarks in the resulting binary.
- 8. **Term and Termination.** This Agreement shall remain in effect unless terminated pursuant to this provision. CodeSourcery may terminate this Agreement upon seven (7) days written notice of a material breach of this Agreement if such breach is not cured; provided that the unauthorized use, copying, or distribution of the CodeSourcery Proprietary Components of the Software will be deemed a material breach that cannot be cured.
- 9. **Transfers.** You may not transfer any rights under this Agreement without the prior written consent of CodeSourcery, which consent shall not be unreasonably withheld. A condition to any transfer or assignment shall be that the recipient agrees to the terms of this Agreement. Any attempted transfer or assignment in violation of this provision shall be null and void.
- 10. **Ownership.** CodeSourcery owns and/or has licensed the CodeSourcery Proprietary Components of the Software and all intellectual property rights embodied therein, including copyrights and valuable trade secrets embodied in its design and coding methodology. The CodeSourcery Proprietary Components of the Software are protected by United States copyright laws and international treaty provisions. CodeSourcery also owns all rights, title and interest in and with respect to its trade names, domain names, trade dress, logos, trademarks, service marks, and other similar rights or interests in intellectual property. This Agreement provides You only a limited use license, and no ownership of any intellectual property.
- 11. **Warranty Disclaimer; Limitation of Liability.** CODESOURCERY AND ITS LICENSORS PROVIDE THE SOFTWARE "AS-IS" AND PROVIDED WITH ALL FAULTS. CODE-SOURCERY DOES NOT MAKE ANY WARRANTY OF ANY KIND, EXPRESS OR IM-PLIED. CODESOURCERY SPECIFICALLY DISCLAIMS THE IMPLIED WARRANTIES OF TITLE, NON-INFRINGEMENT, MERCHANTABILITY, FITNESS FOR A PARTICULAR PURPOSE, SYSTEM INTEGRATION, AND DATA ACCURACY. THERE IS NO WAR-RANTY OR GUARANTEE THAT THE OPERATION OF THE SOFTWARE WILL BE UNINTERRUPTED, ERROR-FREE, OR VIRUS-FREE, OR THAT THE SOFTWARE WILL MEET ANY PARTICULAR CRITERIA OF PERFORMANCE, QUALITY, ACCURACY, PURPOSE, OR NEED. YOU ASSUME THE ENTIRE RISK OF SELECTION, INSTALLA-TION, AND USE OF THE SOFTWARE. THIS DISCLAIMER OF WARRANTY CONSTI-TUTES AN ESSENTIAL PART OF THIS AGREEMENT. NO USE OF THE SOFTWARE IS AUTHORIZED HEREUNDER EXCEPT UNDER THIS DISCLAIMER.
- 12. **Local Law.** If implied warranties may not be disclaimed under applicable law, then ANY IMPLIED WARRANTIES ARE LIMITED IN DURATION TO THE PERIOD REQUIRED BY APPLICABLE LAW.
- 13. **Limitation of Liability.** INDEPENDENT OF THE FORGOING PROVISIONS, IN NO EVENT AND UNDER NO LEGAL THEORY, INCLUDING WITHOUT LIMITATION, TORT, CONTRACT, OR STRICT PRODUCTS LIABILITY, SHALL CODESOURCERY BE LIABLE TO YOU OR ANY OTHER PERSON FOR ANY INDIRECT, SPECIAL, INCID-

ENTAL, OR CONSEQUENTIAL DAMAGES OF ANY KIND, INCLUDING WITHOUT LIMITATION, DAMAGES FOR LOSS OF GOODWILL, WORK STOPPAGE, COMPUTER MALFUNCTION, OR ANY OTHER KIND OF COMMERCIAL DAMAGE, EVEN IF CODESOURCERY HAS BEEN ADVISED OF THE POSSIBILITY OF SUCH DAMAGES. THIS LIMITATION SHALL NOT APPLY TO LIABILITY FOR DEATH OR PERSONAL INJURY TO THE EXTENT PROHIBITED BY APPLICABLE LAW. IN NO EVENT SHALL CODESOURCERY'S LIABILITY FOR ACTUAL DAMAGES FOR ANY CAUSE WHAT-SOEVER, AND REGARDLESS OF THE FORM OF ACTION, EXCEED THE AMOUNT PAID BY YOU IN FEES UNDER THIS AGREEMENT DURING THE PREVIOUS ONE YEAR PERIOD.

- 14. **Export Controls.** You agree to comply with all export laws and restrictions and regulations of the United States or foreign agencies or authorities, and not to export or re-export the Software or any direct product thereof in violation of any such restrictions, laws or regulations, or without all necessary approvals. As applicable, each party shall obtain and bear all expenses relating to any necessary licenses and/or exemptions with respect to its own export of the Software from the U.S. Neither the Software nor the underlying information or technology may be electronically transmitted or otherwise exported or re-exported (i) into Cuba, Iran, Iraq, Libya, North Korea, Sudan, Syria or any other country subject to U.S. trade sanctions covering the Software, to individuals or entities controlled by such countries, or to nationals or residents of such countries other than nationals who are lawfully admitted permanent residents of countries not subject to such sanctions; or (ii) to anyone on the U.S. Treasury Department's list of Specially Designated Nationals and Blocked Persons or the U.S. Commerce Department's Table of Denial Orders. By downloading or using the Software, Licensee agrees to the foregoing and represents and warrants that it complies with these conditions.
- 15. **U.S. Government End-Users.** The Software is a "commercial item," as that term is defined in 48 C.F.R. 2.101 (Oct. 1995), consisting of "commercial computer software" and "commercial computer software documentation," as such terms are used in 48 C.F.R. 12.212 (Sept. 1995). Consistent with 48 C.F.R. 12.212 and 48 C.F.R. 227.7202-1 through 227.7202-4 (June 1995), all U.S. Government End Users acquire the Software with only those rights set forth herein.
- 16. **Licensee Outside The U.S.** If You are located outside the U.S., then the following provisions shall apply: (i) Les parties aux presentes confirment leur volonte que cette convention de meme que tous les documents y compris tout avis qui siy rattache, soient rediges en langue anglaise (translation: "The parties confirm that this Agreement and all related documentation is and will be in the English language."); and (ii) You are responsible for complying with any local laws in your jurisdiction which might impact your right to import, export or use the Software, and You represent that You have complied with any regulations or registration procedures required by applicable law to make this license enforceable.
- 17. **Severability.** If any provision of this Agreement is declared invalid or unenforceable, such provision shall be deemed modified to the extent necessary and possible to render it valid and enforceable. In any event, the unenforceability or invalidity of any provision shall not affect any other provision of this Agreement, and this Agreement shall continue in full force and effect, and be construed and enforced, as if such provision had not been included, or had been modified as above provided, as the case may be.
- 18. **Arbitration.** Except for actions to protect intellectual property rights and to enforce an arbitrator's decision hereunder, all disputes, controversies, or claims arising out of or relating to this Agreement or a breach thereof shall be submitted to and finally resolved by arbitration under the rules of the American Arbitration Association ("AAA") then in effect. There shall be one arbitrator, and such arbitrator shall be chosen by mutual agreement of the parties in accordance with AAA rules. The arbitration shall take place in Granite Bay, California, and may be conducted

by telephone or online. The arbitrator shall apply the laws of the State of California, USA to all issues in dispute. The controversy or claim shall be arbitrated on an individual basis, and shall not be consolidated in any arbitration with any claim or controversy of any other party. The findings of the arbitrator shall be final and binding on the parties, and may be entered in any court of competent jurisdiction for enforcement. Enforcements of any award or judgment shall be governed by the United Nations Convention on the Recognition and Enforcement of Foreign Arbitral Awards. Should either party file an action contrary to this provision, the other party may recover attorney's fees and costs up to \$1000.00.

- 19. **Jurisdiction And Venue.** The courts of Placer County in the State of California, USA and the nearest U.S. District Court shall be the exclusive jurisdiction and venue for all legal proceedings that are not arbitrated under this Agreement.
- 20. **Independent Contractors.** The relationship of the parties is that of independent contractor, and nothing herein shall be construed to create a partnership, joint venture, franchise, employment, or agency relationship between the parties. Licensee shall have no authority to enter into agreements of any kind on behalf of CodeSourcery and shall not have the power or authority to bind or obligate CodeSourcery in any manner to any third party.
- 21. **Force Majeure.** Neither CodeSourcery nor Licensee shall be liable for damages for any delay or failure of delivery arising out of causes beyond their reasonable control and without their fault or negligence, including, but not limited to, Acts of God, acts of civil or military authority, fires, riots, wars, embargoes, or communications failure.
- 22. **Miscellaneous.** This Agreement constitutes the entire understanding of the parties with respect to the subject matter of this Agreement and merges all prior communications, representations, and agreements. This Agreement may be modified only by a written agreement signed by the parties. If any provision of this Agreement is held to be unenforceable for any reason, such provision shall be reformed only to the extent necessary to make it enforceable. This Agreement shall be construed under the laws of the State of California, USA, excluding rules regarding conflicts of law. The application of the United Nations Convention of Contracts for the International Sale of Goods is expressly excluded. This license is written in English, and English is its controlling language.

## **B.3. Attribution**

This version of Sourcery G++ Lite may include code based on work under the following copyright and permission notices:

### **B.3.1. Android Open Source Project**

```
/*
 * Copyright (C) 2008 The Android Open Source Project
  * All rights reserved.
 *
 * Redistribution and use in source and binary forms, with or without
 * modification, are permitted provided that the following conditions
  are met:
    * * Redistributions of source code must retain the above copyright
     notice, this list of conditions and the following disclaimer.
    * * Redistributions in binary form must reproduce the above copyright
     notice, this list of conditions and the following disclaimer in
     the documentation and/or other materials provided with the
     distribution.
 *
 * THIS SOFTWARE IS PROVIDED BY THE COPYRIGHT HOLDERS AND CONTRIBUTORS
 * "AS IS" AND ANY EXPRESS OR IMPLIED WARRANTIES, INCLUDING, BUT NOT
  * LIMITED TO, THE IMPLIED WARRANTIES OF MERCHANTABILITY AND FITNESS
 * FOR A PARTICULAR PURPOSE ARE DISCLAIMED. IN NO EVENT SHALL THE
```
- \* COPYRIGHT OWNER OR CONTRIBUTORS BE LIABLE FOR ANY DIRECT, INDIRECT,
- \* INCIDENTAL, SPECIAL, EXEMPLARY, OR CONSEQUENTIAL DAMAGES (INCLUDING,
- \* BUT NOT LIMITED TO, PROCUREMENT OF SUBSTITUTE GOODS OR SERVICES; LOSS
- \* OF USE, DATA, OR PROFITS; OR BUSINESS INTERRUPTION) HOWEVER CAUSED
- \* AND ON ANY THEORY OF LIABILITY, WHETHER IN CONTRACT, STRICT LIABILITY,
- \* OR TORT (INCLUDING NEGLIGENCE OR OTHERWISE) ARISING IN ANY WAY OUT
- \* OF THE USE OF THIS SOFTWARE, EVEN IF ADVISED OF THE POSSIBILITY OF

\* SUCH DAMAGE.

<span id="page-78-0"></span>\*/

#### **B.3.2. Newlib**

The newlib subdirectory is a collection of software from several sources.

Each file may have its own copyright/license that is embedded in the source file. Unless otherwise noted in the body of the source file(s), the following copyright notices will apply to the contents of the newlib subdirectory:

(1) Red Hat Incorporated

Copyright (c) 1994-2007 Red Hat, Inc. All rights reserved.

This copyrighted material is made available to anyone wishing to use, modify, copy, or redistribute it subject to the terms and conditions of the BSD License. This program is distributed in the hope that it will be useful, but WITHOUT ANY WARRANTY expressed or implied, including the implied warranties of MERCHANTABILITY or FITNESS FOR A PARTICULAR PURPOSE. A copy of this license is available at http://www.opensource.org/licenses. Any Red Hat trademarks that are incorporated in the source code or documentation are not subject to the BSD License and may only be used or replicated with the express permission of Red Hat, Inc.

(2) University of California, Berkeley

Copyright (c) 1981-2000 The Regents of the University of California. All rights reserved.

Redistribution and use in source and binary forms, with or without modification, are permitted provided that the following conditions are met:

- \* Redistributions of source code must retain the above copyright notice, this list of conditions and the following disclaimer.
- \* Redistributions in binary form must reproduce the above copyright notice, this list of conditions and the following disclaimer in the documentation and/or other materials provided with the distribution.
- \* Neither the name of the University nor the names of its contributors may be used to endorse or promote products derived from this software without specific prior written permission.

THIS SOFTWARE IS PROVIDED BY THE COPYRIGHT HOLDERS AND CONTRIBUTORS "AS IS" AND ANY EXPRESS OR IMPLIED WARRANTIES, INCLUDING, BUT NOT LIMITED TO, THE IMPLIED WARRANTIES OF MERCHANTABILITY AND FITNESS FOR A PARTICULAR PURPOSE ARE DISCLAIMED. IN NO EVENT SHALL THE COPYRIGHT OWNER OR CONTRIBUTORS BE LIABLE FOR ANY DIRECT, INDIRECT, INCIDENTAL, SPECIAL, EXEMPLARY, OR CONSEQUENTIAL DAMAGES (INCLUDING, BUT NOT LIMITED TO, PROCUREMENT OF SUBSTITUTE GOODS OR SERVICES; LOSS OF USE, DATA, OR PROFITS; OR BUSINESS INTERRUPTION) HOWEVER CAUSED AND ON ANY THEORY OF LIABILITY, WHETHER IN CONTRACT, STRICT LIABILITY, OR TORT (INCLUDING NEGLIGENCE OR OTHERWISE) ARISING IN ANY WAY OUT OF THE USE OF THIS SOFTWARE, EVEN IF ADVISED OF THE POSSIBILITY OF SUCH DAMAGE.

(3) David M. Gay (AT&T 1991, Lucent 1998)

The author of this software is David M. Gay.

Copyright (c) 1991 by AT&T.

Permission to use, copy, modify, and distribute this software for any purpose without fee is hereby granted, provided that this entire notice is included in all copies of any software which is or includes a copy or modification of this software and in all copies of the supporting

documentation for such software.

THIS SOFTWARE IS BEING PROVIDED "AS IS", WITHOUT ANY EXPRESS OR IMPLIED WARRANTY. IN PARTICULAR, NEITHER THE AUTHOR NOR AT&T MAKES ANY REPRESENTATION OR WARRANTY OF ANY KIND CONCERNING THE MERCHANTABILITY OF THIS SOFTWARE OR ITS FITNESS FOR ANY PARTICULAR PURPOSE.

-------------------------------------------------------------------

The author of this software is David M. Gay.

Copyright (C) 1998-2001 by Lucent Technologies All Rights Reserved

Permission to use, copy, modify, and distribute this software and its documentation for any purpose and without fee is hereby granted, provided that the above copyright notice appear in all copies and that both that the copyright notice and this permission notice and warranty disclaimer appear in supporting documentation, and that the name of Lucent or any of its entities not be used in advertising or publicity pertaining to distribution of the software without specific, written prior permission.

LUCENT DISCLAIMS ALL WARRANTIES WITH REGARD TO THIS SOFTWARE, INCLUDING ALL IMPLIED WARRANTIES OF MERCHANTABILITY AND FITNESS. IN NO EVENT SHALL LUCENT OR ANY OF ITS ENTITIES BE LIABLE FOR ANY SPECIAL, INDIRECT OR CONSEQUENTIAL DAMAGES OR ANY DAMAGES WHATSOEVER RESULTING FROM LOSS OF USE, DATA OR PROFITS, WHETHER IN AN ACTION OF CONTRACT, NEGLIGENCE OR OTHER TORTIOUS ACTION, ARISING OUT OF OR IN CONNECTION WITH THE USE OR PERFORMANCE OF THIS SOFTWARE.

(4) Advanced Micro Devices

Copyright 1989, 1990 Advanced Micro Devices, Inc.

This software is the property of Advanced Micro Devices, Inc (AMD) which specifically grants the user the right to modify, use and distribute this software provided this notice is not removed or altered. All other rights are reserved by AMD.

AMD MAKES NO WARRANTY OF ANY KIND, EXPRESS OR IMPLIED, WITH REGARD TO THIS SOFTWARE. IN NO EVENT SHALL AMD BE LIABLE FOR INCIDENTAL OR CONSEQUENTIAL DAMAGES IN CONNECTION WITH OR ARISING FROM THE FURNISHING, PERFORMANCE, OR USE OF THIS SOFTWARE.

So that all may benefit from your experience, please report any problems or suggestions about this software to the 29K Technical Support Center at 800-29-29-AMD (800-292-9263) in the USA, or 0800-89-1131 in the UK, or 0031-11-1129 in Japan, toll free. The direct dial number is 512-462-4118.

Advanced Micro Devices, Inc. 29K Support Products Mail Stop 573 5900 E. Ben White Blvd. Austin, TX 78741 800-292-9263

(5) C.W. Sandmann

Copyright (C) 1993 C.W. Sandmann

This file may be freely distributed as long as the author's name remains.

(6) Eric Backus

(C) Copyright 1992 Eric Backus

This software may be used freely so long as this copyright notice is left intact. There is no warrantee on this software.

(7) Sun Microsystems

Copyright (C) 1993 by Sun Microsystems, Inc. All rights reserved.

Developed at SunPro, a Sun Microsystems, Inc. business. Permission to use, copy, modify, and distribute this software is freely granted, provided that this notice is preserved.

(8) Hewlett Packard

(c) Copyright 1986 HEWLETT-PACKARD COMPANY

To anyone who acknowledges that this file is provided "AS IS" without any express or implied warranty:

 permission to use, copy, modify, and distribute this file for any purpose is hereby granted without fee, provided that the above copyright notice and this notice appears in all copies, and that the name of Hewlett-Packard Company not be used in advertising or publicity pertaining to distribution of the software without specific, written prior permission. Hewlett-Packard Company makes no representations about the suitability of this software for any purpose.

(9) Hans-Peter Nilsson

Copyright (C) 2001 Hans-Peter Nilsson

Permission to use, copy, modify, and distribute this software is freely granted, provided that the above copyright notice, this notice and the following disclaimer are preserved with no changes.

THIS SOFTWARE IS PROVIDED ``AS IS'' AND WITHOUT ANY EXPRESS OR IMPLIED WARRANTIES, INCLUDING, WITHOUT LIMITATION, THE IMPLIED WARRANTIES OF MERCHANTABILITY AND FITNESS FOR A PARTICULAR PURPOSE.

(10) Stephane Carrez (m68hc11-elf/m68hc12-elf targets only)

Copyright (C) 1999, 2000, 2001, 2002 Stephane Carrez (stcarrez@nerim.fr)

The authors hereby grant permission to use, copy, modify, distribute, and license this software and its documentation for any purpose, provided that existing copyright notices are retained in all copies and that this notice is included verbatim in any distributions. No written agreement, license, or royalty fee is required for any of the authorized uses. Modifications to this software may be copyrighted by their authors and need not follow the licensing terms described here, provided that the new terms are clearly indicated on the first page of each file where they apply.

(11) Christopher G. Demetriou

Copyright (c) 2001 Christopher G. Demetriou All rights reserved.

Redistribution and use in source and binary forms, with or without modification, are permitted provided that the following conditions are met:

- 1. Redistributions of source code must retain the above copyright notice, this list of conditions and the following disclaimer.
- 2. Redistributions in binary form must reproduce the above copyright notice, this list of conditions and the following disclaimer in the documentation and/or other materials provided with the distribution.
- 3. The name of the author may not be used to endorse or promote products derived from this software without specific prior written permission.

THIS SOFTWARE IS PROVIDED BY THE AUTHOR ``AS IS'' AND ANY EXPRESS OR IMPLIED WARRANTIES, INCLUDING, BUT NOT LIMITED TO, THE IMPLIED WARRANTIES OF MERCHANTABILITY AND FITNESS FOR A PARTICULAR PURPOSE ARE DISCLAIMED. IN NO EVENT SHALL THE AUTHOR BE LIABLE FOR ANY DIRECT, INDIRECT, INCIDENTAL, SPECIAL, EXEMPLARY, OR CONSEQUENTIAL DAMAGES (INCLUDING, BUT

NOT LIMITED TO, PROCUREMENT OF SUBSTITUTE GOODS OR SERVICES; LOSS OF USE, DATA, OR PROFITS; OR BUSINESS INTERRUPTION) HOWEVER CAUSED AND ON ANY THEORY OF LIABILITY, WHETHER IN CONTRACT, STRICT LIABILITY, OR TORT (INCLUDING NEGLIGENCE OR OTHERWISE) ARISING IN ANY WAY OUT OF THE USE OF THIS SOFTWARE, EVEN IF ADVISED OF THE POSSIBILITY OF SUCH DAMAGE.

(12) SuperH, Inc.

Copyright 2002 SuperH, Inc. All rights reserved

This software is the property of SuperH, Inc (SuperH) which specifically grants the user the right to modify, use and distribute this software provided this notice is not removed or altered. All other rights are reserved by SuperH.

SUPERH MAKES NO WARRANTY OF ANY KIND, EXPRESS OR IMPLIED, WITH REGARD TO THIS SOFTWARE. IN NO EVENT SHALL SUPERH BE LIABLE FOR INDIRECT, SPECIAL, INCIDENTAL OR CONSEQUENTIAL DAMAGES IN CONNECTION WITH OR ARISING FROM THE FURNISHING, PERFORMANCE, OR USE OF THIS SOFTWARE.

So that all may benefit from your experience, please report any problems or suggestions about this software to the SuperH Support Center via e-mail at softwaresupport@superh.com .

SuperH, Inc. 405 River Oaks Parkway San Jose CA 95134 USA

(13) Royal Institute of Technology

Copyright (c) 1999 Kungliga Tekniska Högskolan (Royal Institute of Technology, Stockholm, Sweden). All rights reserved.

Redistribution and use in source and binary forms, with or without modification, are permitted provided that the following conditions are met:

- 1. Redistributions of source code must retain the above copyright notice, this list of conditions and the following disclaimer.
- 2. Redistributions in binary form must reproduce the above copyright notice, this list of conditions and the following disclaimer in the documentation and/or other materials provided with the distribution.
- 3. Neither the name of KTH nor the names of its contributors may be used to endorse or promote products derived from this software without specific prior written permission.

THIS SOFTWARE IS PROVIDED BY KTH AND ITS CONTRIBUTORS ``AS IS'' AND ANY EXPRESS OR IMPLIED WARRANTIES, INCLUDING, BUT NOT LIMITED TO, THE IMPLIED WARRANTIES OF MERCHANTABILITY AND FITNESS FOR A PARTICULAR PURPOSE ARE DISCLAIMED. IN NO EVENT SHALL KTH OR ITS CONTRIBUTORS BE LIABLE FOR ANY DIRECT, INDIRECT, INCIDENTAL, SPECIAL, EXEMPLARY, OR CONSEQUENTIAL DAMAGES (INCLUDING, BUT NOT LIMITED TO, PROCUREMENT OF SUBSTITUTE GOODS OR SERVICES; LOSS OF USE, DATA, OR PROFITS; OR BUSINESS INTERRUPTION) HOWEVER CAUSED AND ON ANY THEORY OF LIABILITY, WHETHER IN CONTRACT, STRICT LIABILITY, OR TORT (INCLUDING NEGLIGENCE OR OTHERWISE) ARISING IN ANY WAY OUT OF THE USE OF THIS SOFTWARE, EVEN IF ADVISED OF THE POSSIBILITY OF SUCH DAMAGE.

(14) Alexey Zelkin

Copyright (c) 2000, 2001 Alexey Zelkin <phantom@FreeBSD.org> All rights reserved.

Redistribution and use in source and binary forms, with or without modification, are permitted provided that the following conditions are met:

1. Redistributions of source code must retain the above copyright

notice, this list of conditions and the following disclaimer.

2. Redistributions in binary form must reproduce the above copyright notice, this list of conditions and the following disclaimer in the documentation and/or other materials provided with the distribution.

THIS SOFTWARE IS PROVIDED BY THE AUTHOR AND CONTRIBUTORS ``AS IS'' AND ANY EXPRESS OR IMPLIED WARRANTIES, INCLUDING, BUT NOT LIMITED TO, THE IMPLIED WARRANTIES OF MERCHANTABILITY AND FITNESS FOR A PARTICULAR PURPOSE ARE DISCLAIMED. IN NO EVENT SHALL THE AUTHOR OR CONTRIBUTORS BE LIABLE FOR ANY DIRECT, INDIRECT, INCIDENTAL, SPECIAL, EXEMPLARY, OR CONSEQUENTIAL DAMAGES (INCLUDING, BUT NOT LIMITED TO, PROCUREMENT OF SUBSTITUTE GOODS OR SERVICES; LOSS OF USE, DATA, OR PROFITS; OR BUSINESS INTERRUPTION) HOWEVER CAUSED AND ON ANY THEORY OF LIABILITY, WHETHER IN CONTRACT, STRICT LIABILITY, OR TORT (INCLUDING NEGLIGENCE OR OTHERWISE) ARISING IN ANY WAY OUT OF THE USE OF THIS SOFTWARE, EVEN IF ADVISED OF THE POSSIBILITY OF SUCH DAMAGE.

(15) Andrey A. Chernov

Copyright (C) 1997 by Andrey A. Chernov, Moscow, Russia. All rights reserved.

Redistribution and use in source and binary forms, with or without modification, are permitted provided that the following conditions are met:

- 1. Redistributions of source code must retain the above copyright notice, this list of conditions and the following disclaimer.
- 2. Redistributions in binary form must reproduce the above copyright notice, this list of conditions and the following disclaimer in the documentation and/or other materials provided with the distribution.

THIS SOFTWARE IS PROVIDED BY THE AUTHOR ``AS IS'' AND ANY EXPRESS OR IMPLIED WARRANTIES, INCLUDING, BUT NOT LIMITED TO, THE IMPLIED WARRANTIES OF MERCHANTABILITY AND FITNESS FOR A PARTICULAR PURPOSE ARE DISCLAIMED. IN NO EVENT SHALL THE REGENTS OR CONTRIBUTORS BE LIABLE FOR ANY DIRECT, INDIRECT, INCIDENTAL, SPECIAL, EXEMPLARY, OR CONSEQUENTIAL DAMAGES (INCLUDING, BUT NOT LIMITED TO, PROCUREMENT OF SUBSTITUTE GOODS OR SERVICES; LOSS OF USE, DATA, OR PROFITS; OR BUSINESS INTERRUPTION) HOWEVER CAUSED AND ON ANY THEORY OF LIABILITY, WHETHER IN CONTRACT, STRICT LIABILITY, OR TORT (INCLUDING NEGLIGENCE OR OTHERWISE) ARISING IN ANY WAY OUT OF THE USE OF THIS SOFTWARE, EVEN IF ADVISED OF THE POSSIBILITY OF SUCH DAMAGE

(16) FreeBSD

Copyright (c) 1997-2002 FreeBSD Project. All rights reserved.

Redistribution and use in source and binary forms, with or without modification, are permitted provided that the following conditions are met:

- 1. Redistributions of source code must retain the above copyright notice, this list of conditions and the following disclaimer.
- 2. Redistributions in binary form must reproduce the above copyright notice, this list of conditions and the following disclaimer in the documentation and/or other materials provided with the distribution.

THIS SOFTWARE IS PROVIDED BY THE AUTHOR AND CONTRIBUTORS ``AS IS'' AND ANY EXPRESS OR IMPLIED WARRANTIES, INCLUDING, BUT NOT LIMITED TO, THE IMPLIED WARRANTIES OF MERCHANTABILITY AND FITNESS FOR A PARTICULAR PURPOSE ARE DISCLAIMED. IN NO EVENT SHALL THE AUTHOR OR CONTRIBUTORS BE LIABLE FOR ANY DIRECT, INDIRECT, INCIDENTAL, SPECIAL, EXEMPLARY, OR CONSEQUENTIAL DAMAGES (INCLUDING, BUT NOT LIMITED TO, PROCUREMENT OF SUBSTITUTE GOODS OR SERVICES; LOSS OF USE, DATA, OR PROFITS; OR BUSINESS INTERRUPTION) HOWEVER CAUSED AND ON ANY THEORY OF LIABILITY, WHETHER IN CONTRACT, STRICT LIABILITY, OR TORT (INCLUDING NEGLIGENCE OR OTHERWISE) ARISING IN ANY WAY OUT OF THE USE OF THIS SOFTWARE, EVEN IF ADVISED OF THE POSSIBILITY OF SUCH DAMAGE.

(17) S. L. Moshier

Author: S. L. Moshier.

Copyright (c) 1984,2000 S.L. Moshier

Permission to use, copy, modify, and distribute this software for any purpose without fee is hereby granted, provided that this entire notice is included in all copies of any software which is or includes a copy or modification of this software and in all copies of the supporting documentation for such software.

THIS SOFTWARE IS BEING PROVIDED "AS IS", WITHOUT ANY EXPRESS OR IMPLIED WARRANTY. IN PARTICULAR, THE AUTHOR MAKES NO REPRESENTATION OR WARRANTY OF ANY KIND CONCERNING THE MERCHANTABILITY OF THIS SOFTWARE OR ITS FITNESS FOR ANY PARTICULAR PURPOSE.

(18) Citrus Project

Copyright (c)1999 Citrus Project, All rights reserved.

Redistribution and use in source and binary forms, with or without modification, are permitted provided that the following conditions are met:

- 1. Redistributions of source code must retain the above copyright notice, this list of conditions and the following disclaimer.
- 2. Redistributions in binary form must reproduce the above copyright notice, this list of conditions and the following disclaimer in the documentation and/or other materials provided with the distribution.

THIS SOFTWARE IS PROVIDED BY THE AUTHOR AND CONTRIBUTORS ``AS IS'' AND ANY EXPRESS OR IMPLIED WARRANTIES, INCLUDING, BUT NOT LIMITED TO, THE IMPLIED WARRANTIES OF MERCHANTABILITY AND FITNESS FOR A PARTICULAR PURPOSE ARE DISCLAIMED. IN NO EVENT SHALL THE AUTHOR OR CONTRIBUTORS BE LIABLE FOR ANY DIRECT, INDIRECT, INCIDENTAL, SPECIAL, EXEMPLARY, OR CONSEQUENTIAL DAMAGES (INCLUDING, BUT NOT LIMITED TO, PROCUREMENT OF SUBSTITUTE GOODS OR SERVICES; LOSS OF USE, DATA, OR PROFITS; OR BUSINESS INTERRUPTION) HOWEVER CAUSED AND ON ANY THEORY OF LIABILITY, WHETHER IN CONTRACT, STRICT LIABILITY, OR TORT (INCLUDING NEGLIGENCE OR OTHERWISE) ARISING IN ANY WAY OUT OF THE USE OF THIS SOFTWARE, EVEN IF ADVISED OF THE POSSIBILITY OF SUCH DAMAGE

(19) Todd C. Miller

Copyright (c) 1998 Todd C. Miller <Todd.Miller@courtesan.com> All rights reserved.

Redistribution and use in source and binary forms, with or without modification, are permitted provided that the following conditions are met:

- 1. Redistributions of source code must retain the above copyright notice, this list of conditions and the following disclaimer.
- 2. Redistributions in binary form must reproduce the above copyright notice, this list of conditions and the following disclaimer in the documentation and/or other materials provided with the distribution.
- 3. The name of the author may not be used to endorse or promote products derived from this software without specific prior written permission.

THIS SOFTWARE IS PROVIDED ``AS IS'' AND ANY EXPRESS OR IMPLIED WARRANTIES, INCLUDING, BUT NOT LIMITED TO, THE IMPLIED WARRANTIES OF MERCHANTABILITY AND FITNESS FOR A PARTICULAR PURPOSE ARE DISCLAIMED. IN NO EVENT SHALL THE AUTHOR BE LIABLE FOR ANY DIRECT, INDIRECT, INCIDENTAL, SPECIAL, EXEMPLARY, OR CONSEQUENTIAL DAMAGES (INCLUDING, BUT NOT LIMITED TO, PROCUREMENT OF SUBSTITUTE GOODS OR SERVICES; LOSS OF USE, DATA, OR PROFITS; OR BUSINESS INTERRUPTION) HOWEVER CAUSED AND ON ANY THEORY OF LIABILITY, WHETHER IN CONTRACT, STRICT LIABILITY, OR TORT (INCLUDING NEGLIGENCE OR OTHERWISE) ARISING IN ANY WAY OUT OF THE USE OF THIS SOFTWARE, EVEN IF ADVISED OF THE POSSIBILITY OF SUCH DAMAGE.

(20) DJ Delorie (i386) Copyright (C) 1991 DJ Delorie All rights reserved.

Redistribution and use in source and binary forms is permitted

provided that the above copyright notice and following paragraph are duplicated in all such forms.

This file is distributed WITHOUT ANY WARRANTY; without even the implied warranty of MERCHANTABILITY or FITNESS FOR A PARTICULAR PURPOSE.

(21) Free Software Foundation LGPL License (\*-linux\* targets only)

 Copyright (C) 1990-1999, 2000, 2001 Free Software Foundation, Inc. This file is part of the GNU C Library. Contributed by Mark Kettenis <kettenis@phys.uva.nl>, 1997.

 The GNU C Library is free software; you can redistribute it and/or modify it under the terms of the GNU Lesser General Public License as published by the Free Software Foundation; either version 2.1 of the License, or (at your option) any later version.

 The GNU C Library is distributed in the hope that it will be useful, but WITHOUT ANY WARRANTY; without even the implied warranty of MERCHANTABILITY or FITNESS FOR A PARTICULAR PURPOSE. See the GNU Lesser General Public License for more details.

 You should have received a copy of the GNU Lesser General Public License along with the GNU C Library; if not, write to the Free Software Foundation, Inc., 51 Franklin Street, Fifth Floor, Boston, MA 02110-1301 USA.

(22) Xavier Leroy LGPL License (i[3456]86-\*-linux\* targets only)

Copyright (C) 1996 Xavier Leroy (Xavier.Leroy@inria.fr)

This program is free software; you can redistribute it and/or modify it under the terms of the GNU Library General Public License as published by the Free Software Foundation; either version 2 of the License, or (at your option) any later version.

This program is distributed in the hope that it will be useful, but WITHOUT ANY WARRANTY; without even the implied warranty of MERCHANTABILITY or FITNESS FOR A PARTICULAR PURPOSE. See the GNU Library General Public License for more details.

(23) Intel (i960)

Copyright (c) 1993 Intel Corporation

Intel hereby grants you permission to copy, modify, and distribute this software and its documentation. Intel grants this permission provided that the above copyright notice appears in all copies and that both the copyright notice and this permission notice appear in supporting documentation. In addition, Intel grants this permission provided that you prominently mark as "not part of the original" any modifications made to this software or documentation, and that the name of Intel Corporation not be used in advertising or publicity pertaining to distribution of the software or the documentation without specific, written prior permission.

Intel Corporation provides this AS IS, WITHOUT ANY WARRANTY, EXPRESS OR IMPLIED, INCLUDING, WITHOUT LIMITATION, ANY WARRANTY OF MERCHANTABILITY OR FITNESS FOR A PARTICULAR PURPOSE. Intel makes no guarantee or representations regarding the use of, or the results of the use of, the software and documentation in terms of correctness, accuracy, reliability, currentness, or otherwise; and you rely on the software, documentation and results solely at your own risk.

IN NO EVENT SHALL INTEL BE LIABLE FOR ANY LOSS OF USE, LOSS OF BUSINESS, LOSS OF PROFITS, INDIRECT, INCIDENTAL, SPECIAL OR CONSEQUENTIAL DAMAGES OF ANY KIND. IN NO EVENT SHALL INTEL'S TOTAL LIABILITY EXCEED THE SUM PAID TO INTEL FOR THE PRODUCT LICENSED HEREUNDER.

(24) Hewlett-Packard (hppa targets only)

(c) Copyright 1986 HEWLETT-PACKARD COMPANY

To anyone who acknowledges that this file is provided "AS IS" without any express or implied warranty:

 permission to use, copy, modify, and distribute this file for any purpose is hereby granted without fee, provided that the above copyright notice and this notice appears in all copies, and that the name of Hewlett-Packard Company not be used in advertising or publicity pertaining to distribution of the software without specific, written prior permission. Hewlett-Packard Company makes no representations about the suitability of this software for any purpose.

(25) Henry Spencer (only \*-linux targets)

Copyright 1992, 1993, 1994 Henry Spencer. All rights reserved. This software is not subject to any license of the American Telephone and Telegraph Company or of the Regents of the University of California.

Permission is granted to anyone to use this software for any purpose on any computer system, and to alter it and redistribute it, subject to the following restrictions:

- 1. The author is not responsible for the consequences of use of this software, no matter how awful, even if they arise from flaws in it.
- 2. The origin of this software must not be misrepresented, either by explicit claim or by omission. Since few users ever read sources, credits must appear in the documentation.
- 3. Altered versions must be plainly marked as such, and must not be misrepresented as being the original software. Since few users ever read sources, credits must appear in the documentation.
- 4. This notice may not be removed or altered.

(26) Mike Barcroft

Copyright (c) 2001 Mike Barcroft <mike@FreeBSD.org> All rights reserved.

Redistribution and use in source and binary forms, with or without modification, are permitted provided that the following conditions are met:

- 1. Redistributions of source code must retain the above copyright notice, this list of conditions and the following disclaimer.
- 2. Redistributions in binary form must reproduce the above copyright notice, this list of conditions and the following disclaimer in the documentation and/or other materials provided with the distribution.

THIS SOFTWARE IS PROVIDED BY THE AUTHOR AND CONTRIBUTORS ``AS IS'' AND ANY EXPRESS OR IMPLIED WARRANTIES, INCLUDING, BUT NOT LIMITED TO, THE IMPLIED WARRANTIES OF MERCHANTABILITY AND FITNESS FOR A PARTICULAR PURPOSE ARE DISCLAIMED. IN NO EVENT SHALL THE AUTHOR OR CONTRIBUTORS BE LIABLE FOR ANY DIRECT, INDIRECT, INCIDENTAL, SPECIAL, EXEMPLARY, OR CONSEQUENTIAL DAMAGES (INCLUDING, BUT NOT LIMITED TO, PROCUREMENT OF SUBSTITUTE GOODS OR SERVICES; LOSS OF USE, DATA, OR PROFITS; OR BUSINESS INTERRUPTION) HOWEVER CAUSED AND ON ANY THEORY OF LIABILITY, WHETHER IN CONTRACT, STRICT LIABILITY, OR TORT (INCLUDING NEGLIGENCE OR OTHERWISE) ARISING IN ANY WAY OUT OF THE USE OF THIS SOFTWARE, EVEN IF ADVISED OF THE POSSIBILITY OF SUCH DAMAGE.

(27) Konstantin Chuguev (--enable-newlib-iconv)

Copyright (c) 1999, 2000 Konstantin Chuguev. All rights reserved.

Redistribution and use in source and binary forms, with or without modification, are permitted provided that the following conditions are met:

- 1. Redistributions of source code must retain the above copyright notice, this list of conditions and the following disclaimer.
- 2. Redistributions in binary form must reproduce the above copyright

 notice, this list of conditions and the following disclaimer in the documentation and/or other materials provided with the distribution.

THIS SOFTWARE IS PROVIDED BY THE AUTHOR AND CONTRIBUTORS ``AS IS'' AND ANY EXPRESS OR IMPLIED WARRANTIES, INCLUDING, BUT NOT LIMITED TO, THE IMPLIED WARRANTIES OF MERCHANTABILITY AND FITNESS FOR A PARTICULAR PURPOSE ARE DISCLAIMED. IN NO EVENT SHALL THE AUTHOR OR CONTRIBUTORS BE LIABLE FOR ANY DIRECT, INDIRECT, INCIDENTAL, SPECIAL, EXEMPLARY, OR CONSEQUENTIAL DAMAGES (INCLUDING, BUT NOT LIMITED TO, PROCUREMENT OF SUBSTITUTE GOODS OR SERVICES; LOSS OF USE, DATA, OR PROFITS; OR BUSINESS INTERRUPTION) HOWEVER CAUSED AND ON ANY THEORY OF LIABILITY, WHETHER IN CONTRACT, STRICT LIABILITY, OR TORT (INCLUDING NEGLIGENCE OR OTHERWISE) ARISING IN ANY WAY OUT OF THE USE OF THIS SOFTWARE, EVEN IF ADVISED OF THE POSSIBILITY OF SUCH DAMAGE.

iconv (Charset Conversion Library) v2.0

(28) Artem Bityuckiy (--enable-newlib-iconv)

Copyright (c) 2003, Artem B. Bityuckiy, SoftMine Corporation. Rights transferred to Franklin Electronic Publishers.

Redistribution and use in source and binary forms, with or without modification, are permitted provided that the following conditions are met:

- 1. Redistributions of source code must retain the above copyright notice, this list of conditions and the following disclaimer.
- 2. Redistributions in binary form must reproduce the above copyright notice, this list of conditions and the following disclaimer in the documentation and/or other materials provided with the distribution.

THIS SOFTWARE IS PROVIDED BY THE AUTHOR AND CONTRIBUTORS ``AS IS'' AND ANY EXPRESS OR IMPLIED WARRANTIES, INCLUDING, BUT NOT LIMITED TO, THE IMPLIED WARRANTIES OF MERCHANTABILITY AND FITNESS FOR A PARTICULAR PURPOSE ARE DISCLAIMED. IN NO EVENT SHALL THE AUTHOR OR CONTRIBUTORS BE LIABLE FOR ANY DIRECT, INDIRECT, INCIDENTAL, SPECIAL, EXEMPLARY, OR CONSEQUENTIAL DAMAGES (INCLUDING, BUT NOT LIMITED TO, PROCUREMENT OF SUBSTITUTE GOODS OR SERVICES; LOSS OF USE, DATA, OR PROFITS; OR BUSINESS INTERRUPTION) HOWEVER CAUSED AND ON ANY THEORY OF LIABILITY, WHETHER IN CONTRACT, STRICT LIABILITY, OR TORT (INCLUDING NEGLIGENCE OR OTHERWISE) ARISING IN ANY WAY OUT OF THE USE OF THIS SOFTWARE, EVEN IF ADVISED OF THE POSSIBILITY OF SUCH DAMAGE

(29) IBM, Sony, Toshiba (only spu-\* targets)

 (C) Copyright 2001,2006, International Business Machines Corporation, Sony Computer Entertainment, Incorporated, Toshiba Corporation,

All rights reserved.

 Redistribution and use in source and binary forms, with or without modification, are permitted provided that the following conditions are met:

- \* Redistributions of source code must retain the above copyright notice, this list of conditions and the following disclaimer.
- \* Redistributions in binary form must reproduce the above copyright notice, this list of conditions and the following disclaimer in the documentation and/or other materials provided with the distribution.
- \* Neither the names of the copyright holders nor the names of their contributors may be used to endorse or promote products derived from this software without specific prior written permission.

 THIS SOFTWARE IS PROVIDED BY THE COPYRIGHT HOLDERS AND CONTRIBUTORS "AS IS" AND ANY EXPRESS OR IMPLIED WARRANTIES, INCLUDING, BUT NOT LIMITED TO, THE IMPLIED WARRANTIES OF MERCHANTABILITY AND FITNESS FOR A PARTICULAR PURPOSE ARE DISCLAIMED. IN NO EVENT SHALL THE COPYRIGHT OWNER OR CONTRIBUTORS BE LIABLE FOR ANY DIRECT, INDIRECT, INCIDENTAL, SPECIAL, EXEMPLARY, OR CONSEQUENTIAL DAMAGES (INCLUDING, BUT NOT LIMITED TO, PROCUREMENT OF SUBSTITUTE GOODS OR SERVICES; LOSS OF USE, DATA, OR PROFITS; OR BUSINESS INTERRUPTION) HOWEVER CAUSED AND ON ANY THEORY OF LIABILITY, WHETHER IN

 CONTRACT, STRICT LIABILITY, OR TORT (INCLUDING NEGLIGENCE OR OTHERWISE) ARISING IN ANY WAY OUT OF THE USE OF THIS SOFTWARE, EVEN IF ADVISED OF THE POSSIBILITY OF SUCH DAMAGE.

(30) - Alex Tatmanjants (targets using libc/posix)

 Copyright (c) 1995 Alex Tatmanjants <alex@elvisti.kiev.ua> at Electronni Visti IA, Kiev, Ukraine. All rights reserved.

 Redistribution and use in source and binary forms, with or without modification, are permitted provided that the following conditions are met:

 1. Redistributions of source code must retain the above copyright notice, this list of conditions and the following disclaimer.

 2. Redistributions in binary form must reproduce the above copyright notice, this list of conditions and the following disclaimer in the documentation and/or other materials provided with the distribution.

 THIS SOFTWARE IS PROVIDED BY THE AUTHOR ``AS IS'' AND ANY EXPRESS OR IMPLIED WARRANTIES, INCLUDING, BUT NOT LIMITED TO, THE IMPLIED WARRANTIES OF MERCHANTABILITY AND FITNESS FOR A PARTICULAR PURPOSE ARE DISCLAIMED. IN NO EVENT SHALL THE AUTHOR BE LIABLE FOR ANY DIRECT, INDIRECT, INCIDENTAL, SPECIAL, EXEMPLARY, OR CONSEQUENTIAL DAMAGES (INCLUDING, BUT NOT LIMITED TO, PROCUREMENT OF SUBSTITUTE GOODS OR SERVICES; LOSS OF USE, DATA, OR PROFITS; OR BUSINESS INTERRUPTION) HOWEVER CAUSED AND ON ANY THEORY OF LIABILITY, WHETHER IN CONTRACT, STRICT LIABILITY, OR TORT (INCLUDING NEGLIGENCE OR OTHERWISE) ARISING IN ANY WAY OUT OF THE USE OF THIS SOFTWARE, EVEN IF ADVISED OF THE POSSIBILITY OF SUCH DAMAGE.

(31) - M. Warner Losh (targets using libc/posix)

 Copyright (c) 1998, M. Warner Losh <imp@freebsd.org> All rights reserved.

 Redistribution and use in source and binary forms, with or without modification, are permitted provided that the following conditions are met:

- 1. Redistributions of source code must retain the above copyright notice, this list of conditions and the following disclaimer.
- 2. Redistributions in binary form must reproduce the above copyright notice, this list of conditions and the following disclaimer in the documentation and/or other materials provided with the distribution.

 THIS SOFTWARE IS PROVIDED BY THE AUTHOR AND CONTRIBUTORS ``AS IS'' AND ANY EXPRESS OR IMPLIED WARRANTIES, INCLUDING, BUT NOT LIMITED TO, THE IMPLIED WARRANTIES OF MERCHANTABILITY AND FITNESS FOR A PARTICULAR PURPOSE ARE DISCLAIMED. IN NO EVENT SHALL THE AUTHOR OR CONTRIBUTORS BE LIABLE FOR ANY DIRECT, INDIRECT, INCIDENTAL, SPECIAL, EXEMPLARY, OR CONSEQUENTIAL DAMAGES (INCLUDING, BUT NOT LIMITED TO, PROCUREMENT OF SUBSTITUTE GOODS OR SERVICES; LOSS OF USE, DATA, OR PROFITS; OR BUSINESS INTERRUPTION) HOWEVER CAUSED AND ON ANY THEORY OF LIABILITY, WHETHER IN CONTRACT, STRICT LIABILITY, OR TORT (INCLUDING NEGLIGENCE OR OTHERWISE) ARISING IN ANY WAY OUT OF THE USE OF THIS SOFTWARE, EVEN IF ADVISED OF THE POSSIBILITY OF SUCH DAMAGE

(32) - Andrey A. Chernov (targets using libc/posix)

 Copyright (C) 1996 by Andrey A. Chernov, Moscow, Russia. All rights reserved.

 Redistribution and use in source and binary forms, with or without modification, are permitted provided that the following conditions are met:

- 1. Redistributions of source code must retain the above copyright notice, this list of conditions and the following disclaimer.
- 2. Redistributions in binary form must reproduce the above copyright notice, this list of conditions and the following disclaimer in the documentation and/or other materials provided with the distribution.

THIS SOFTWARE IS PROVIDED BY THE AUTHOR ``AS IS'' AND

 ANY EXPRESS OR IMPLIED WARRANTIES, INCLUDING, BUT NOT LIMITED TO, THE IMPLIED WARRANTIES OF MERCHANTABILITY AND FITNESS FOR A PARTICULAR PURPOSE ARE DISCLAIMED. IN NO EVENT SHALL THE REGENTS OR CONTRIBUTORS BE LIABLE FOR ANY DIRECT, INDIRECT, INCIDENTAL, SPECIAL, EXEMPLARY, OR CONSEQUENTIAL DAMAGES (INCLUDING, BUT NOT LIMITED TO, PROCUREMENT OF SUBSTITUTE GOODS OR SERVICES; LOSS OF USE, DATA, OR PROFITS; OR BUSINESS INTERRUPTION) HOWEVER CAUSED AND ON ANY THEORY OF LIABILITY, WHETHER IN CONTRACT, STRICT LIABILITY, OR TORT (INCLUDING NEGLIGENCE OR OTHERWISE) ARISING IN ANY WAY OUT OF THE USE OF THIS SOFTWARE, EVEN IF ADVISED OF THE POSSIBILITY OF SUCH DAMAGE.

(33) - Daniel Eischen (targets using libc/posix)

 Copyright (c) 2001 Daniel Eischen <deischen@FreeBSD.org>. All rights reserved.

 Redistribution and use in source and binary forms, with or without modification, are permitted provided that the following conditions are met:

- 1. Redistributions of source code must retain the above copyright notice, this list of conditions and the following disclaimer.
- 2. Redistributions in binary form must reproduce the above copyright notice, this list of conditions and the following disclaimer in the documentation and/or other materials provided with the distribution.

 THIS SOFTWARE IS PROVIDED BY THE AUTHOR AND CONTRIBUTORS ``AS IS'' AND ANY EXPRESS OR IMPLIED WARRANTIES, INCLUDING, BUT NOT LIMITED TO, THE IMPLIED WARRANTIES OF MERCHANTABILITY AND FITNESS FOR A PARTICULAR PURPOSE ARE DISCLAIMED. IN NO EVENT SHALL THE REGENTS OR CONTRIBUTORS BE LIABLE FOR ANY DIRECT, INDIRECT, INCIDENTAL, SPECIAL, EXEMPLARY, OR CONSEQUENTIAL DAMAGES (INCLUDING, BUT NOT LIMITED TO, PROCUREMENT OF SUBSTITUTE GOODS OR SERVICES; LOSS OF USE, DATA, OR PROFITS; OR BUSINESS INTERRUPTION) HOWEVER CAUSED AND ON ANY THEORY OF LIABILITY, WHETHER IN CONTRACT, STRICT LIABILITY, OR TORT (INCLUDING NEGLIGENCE OR OTHERWISE) ARISING IN ANY WAY OUT OF THE USE OF THIS SOFTWARE, EVEN IF ADVISED OF THE POSSIBILITY OF SUCH DAMAGE.

(34) - Jon Beniston (only lm32-\* targets)

Contributed by Jon Beniston <jon@beniston.com>

 Redistribution and use in source and binary forms, with or without modification, are permitted provided that the following conditions are met:

 1. Redistributions of source code must retain the above copyright notice, this list of conditions and the following disclaimer. 2. Redistributions in binary form must reproduce the above copyright notice, this list of conditions and the following disclaimer in the documentation and/or other materials provided with the distribution.

 THIS SOFTWARE IS PROVIDED BY THE AUTHOR AND CONTRIBUTORS ``AS IS'' AND ANY EXPRESS OR IMPLIED WARRANTIES, INCLUDING, BUT NOT LIMITED TO, THE IMPLIED WARRANTIES OF MERCHANTABILITY AND FITNESS FOR A PARTICULAR PURPOSE ARE DISCLAIMED. IN NO EVENT SHALL THE AUTHOR OR CONTRIBUTORS BE LIABLE FOR ANY DIRECT, INDIRECT, INCIDENTAL, SPECIAL, EXEMPLARY, OR CONSEQUENTIAL DAMAGES (INCLUDING, BUT NOT LIMITED TO, PROCUREMENT OF SUBSTITUTE GOODS OR SERVICES; LOSS OF USE, DATA, OR PROFITS; OR BUSINESS INTERRUPTION) HOWEVER CAUSED AND ON ANY THEORY OF LIABILITY, WHETHER IN CONTRACT, STRICT LIABILITY, OR TORT (INCLUDING NEGLIGENCE OR OTHERWISE) ARISING IN ANY WAY OUT OF THE USE OF THIS SOFTWARE, EVEN IF ADVISED OF THE POSSIBILITY OF SUCH DAMAGE.

(35) - ARM Ltd (arm and thumb variant targets only)

 Copyright (c) 2009 ARM Ltd All rights reserved.

 Redistribution and use in source and binary forms, with or without modification, are permitted provided that the following conditions are met:

- 1. Redistributions of source code must retain the above copyright notice, this list of conditions and the following disclaimer.
- 2. Redistributions in binary form must reproduce the above copyright notice, this list of conditions and the following disclaimer in the documentation and/or other materials provided with the distribution.
- 3. The name of the company may not be used to endorse or promote products derived from this software without specific prior written permission.

 THIS SOFTWARE IS PROVIDED BY ARM LTD ``AS IS'' AND ANY EXPRESS OR IMPLIED WARRANTIES, INCLUDING, BUT NOT LIMITED TO, THE IMPLIED WARRANTIES OF MERCHANTABILITY AND FITNESS FOR A PARTICULAR PURPOSE ARE DISCLAIMED. IN NO EVENT SHALL ARM LTD BE LIABLE FOR ANY DIRECT, INDIRECT, INCIDENTAL, SPECIAL, EXEMPLARY, OR CONSEQUENTIAL DAMAGES (INCLUDING, BUT NOT LIMITED TO, PROCUREMENT OF SUBSTITUTE GOODS OR SERVICES; LOSS OF USE, DATA, OR PROFITS; OR BUSINESS INTERRUPTION) HOWEVER CAUSED AND ON ANY THEORY OF LIABILITY, WHETHER IN CONTRACT, STRICT LIABILITY, OR TORT (INCLUDING NEGLIGENCE OR OTHERWISE) ARISING IN ANY WAY OUT OF THE USE OF THIS SOFTWARE, EVEN IF ADVISED OF THE POSSIBILITY OF SUCH DAMAGE.

(36) - CodeSourcery, Inc.

Copyright (c) 2009 CodeSourcery, Inc. All rights reserved.

Redistribution and use in source and binary forms, with or without modification, are permitted provided that the following conditions are met:

- \* Redistributions of source code must retain the above copyright notice, this list of conditions and the following disclaimer.
- \* Redistributions in binary form must reproduce the above copyright notice, this list of conditions and the following disclaimer in the documentation and/or other materials provided with the distribution.
- \* Neither the name of CodeSourcery nor the names of its contributors may be used to endorse or promote products derived from this software without specific prior written permission.

THIS SOFTWARE IS PROVIDED BY CODESOURCERY, INC. ``AS IS'' AND ANY EXPRESS OR IMPLIED WARRANTIES, INCLUDING, BUT NOT LIMITED TO, THE IMPLIED WARRANTIES OF MERCHANTABILITY AND FITNESS FOR A PARTICULAR PURPOSE ARE DISCLAIMED. IN NO EVENT SHALL CODESOURCERY BE LIABLE FOR ANY DIRECT, INDIRECT, INCIDENTAL, SPECIAL, EXEMPLARY, OR CONSEQUENTIAL DAMAGES (INCLUDING, BUT NOT LIMITED TO, PROCUREMENT OF SUBSTITUTE GOODS OR SERVICES; LOSS OF USE, DATA, OR PROFITS; OR BUSINESS INTERRUPTION) HOWEVER CAUSED AND ON ANY THEORY OF LIABILITY, WHETHER IN CONTRACT, STRICT LIABILITY, OR TORT (INCLUDING NEGLIGENCE OR OTHERWISE) ARISING IN ANY WAY OUT OF THE USE OF THIS SOFTWARE, EVEN IF ADVISED OF THE POSSIBILITY OF SUCH DAMAGE.

```
(37) MIPS Technologies, Inc 
/*
 * Copyright (c) 2009 MIPS Technologies, Inc.
 * 
 * All rights reserved.
 * 
 * Redistribution and use in source and binary forms, with or without
  * modification, are permitted provided that the following conditions
  * are met:
 * 
         * * Redistributions of source code must retain the above copyright
         notice, this list of conditions and the following disclaimer.
         * * Redistributions in binary form must reproduce the above
       copyright
         notice, this list of conditions and the following disclaimer
         in the documentation and/or other materials provided with
         the distribution.
        * Neither the name of MIPS Technologies Inc. nor the names of its
         contributors may be used to endorse or promote products derived
         from this software without specific prior written permission.
 * 
  * THIS SOFTWARE IS PROVIDED BY THE COPYRIGHT HOLDERS AND CONTRIBUTORS
  * "AS IS" AND ANY EXPRESS OR IMPLIED WARRANTIES, INCLUDING, BUT NOT
  * LIMITED TO, THE IMPLIED WARRANTIES OF MERCHANTABILITY AND FITNESS FOR
```
\* A PARTICULAR PURPOSE ARE DISCLAIMED. IN NO EVENT SHALL THE COPYRIGHT

\* OWNER OR CONTRIBUTORS BE LIABLE FOR ANY DIRECT, INDIRECT, INCIDENTAL,

\* SPECIAL, EXEMPLARY, OR CONSEQUENTIAL DAMAGES (INCLUDING, BUT NOT

 \* LIMITED TO, PROCUREMENT OF SUBSTITUTE GOODS OR SERVICES; LOSS OF USE, \* DATA, OR PROFITS; OR BUSINESS INTERRUPTION) HOWEVER CAUSED AND ON ANY

\* THEORY OF LIABILITY, WHETHER IN CONTRACT, STRICT LIABILITY, OR TORT

\* (INCLUDING NEGLIGENCE OR OTHERWISE) ARISING IN ANY WAY OUT OF THE USE

\* OF THIS SOFTWARE, EVEN IF ADVISED OF THE POSSIBILITY OF SUCH DAMAGE.

\*/